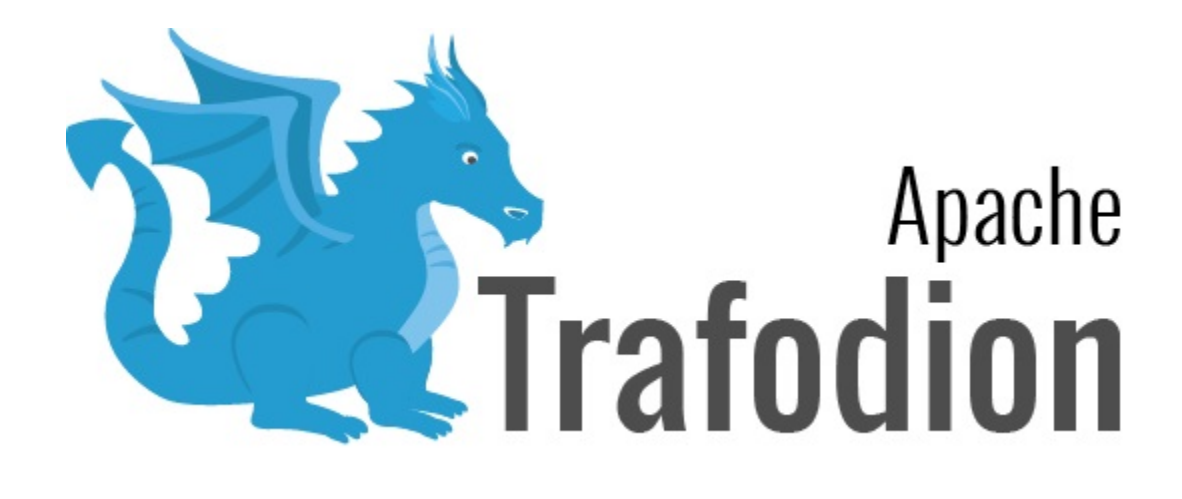

# Command Interface Guide

Version 2.3.0

# **Table of Contents**

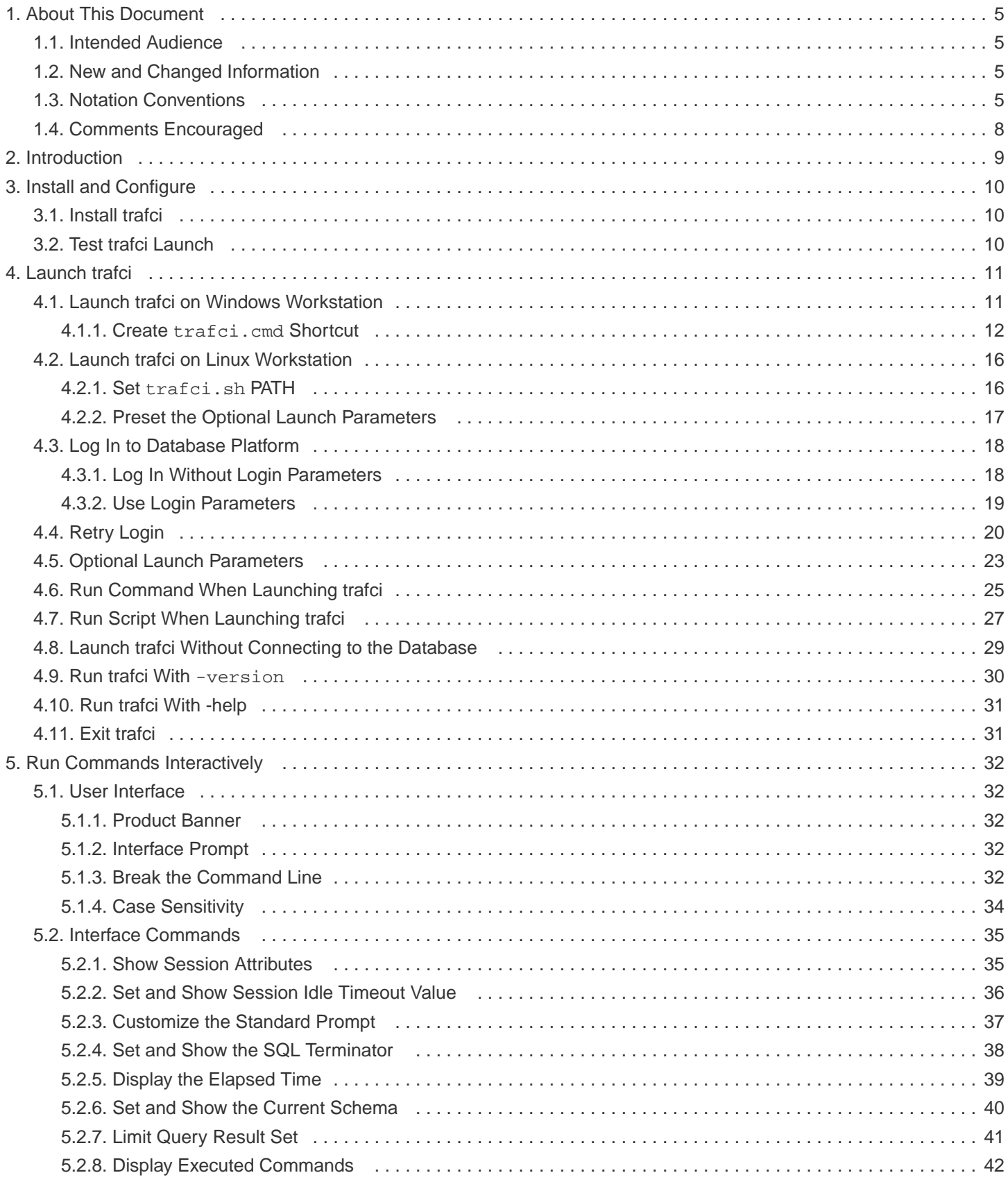

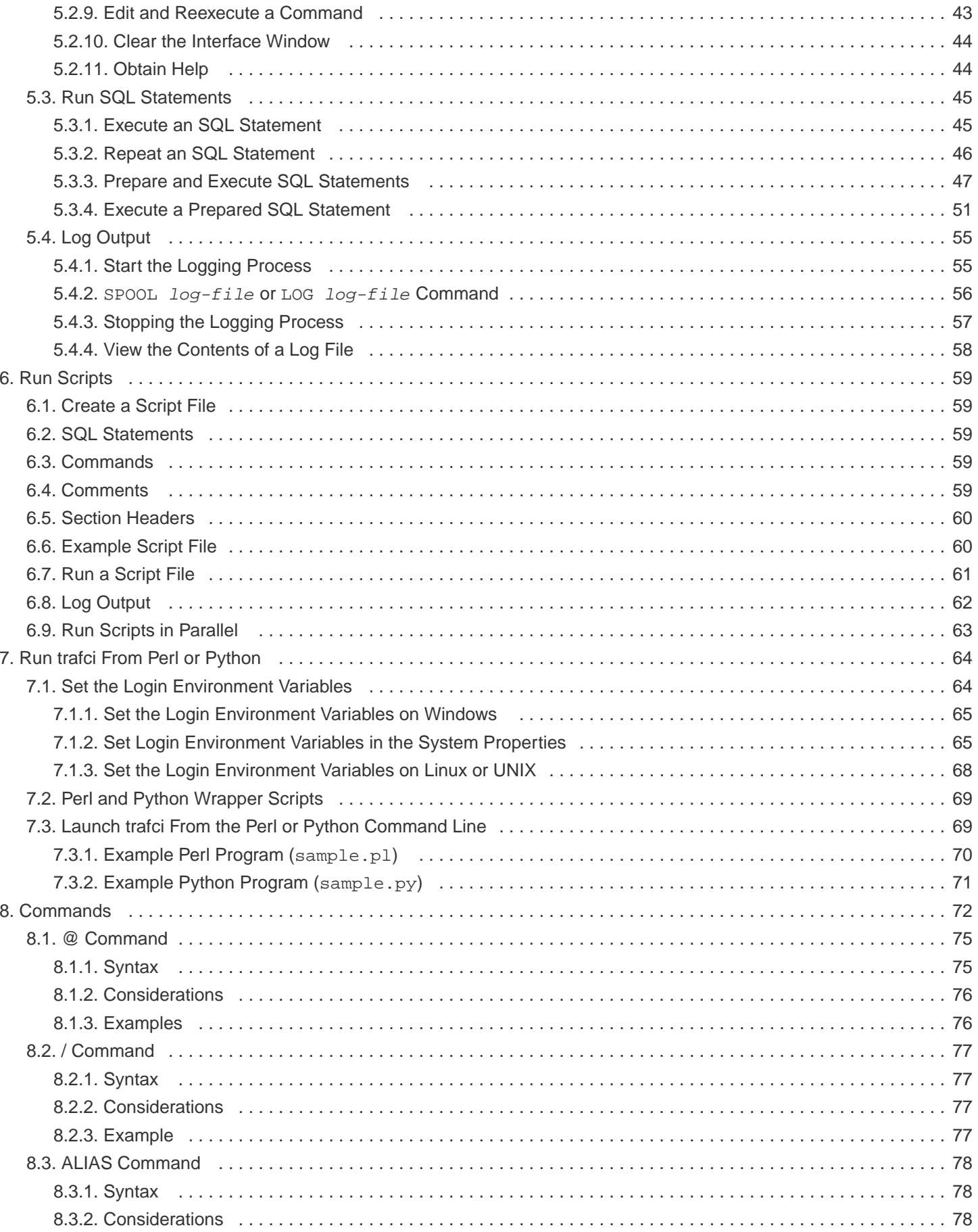

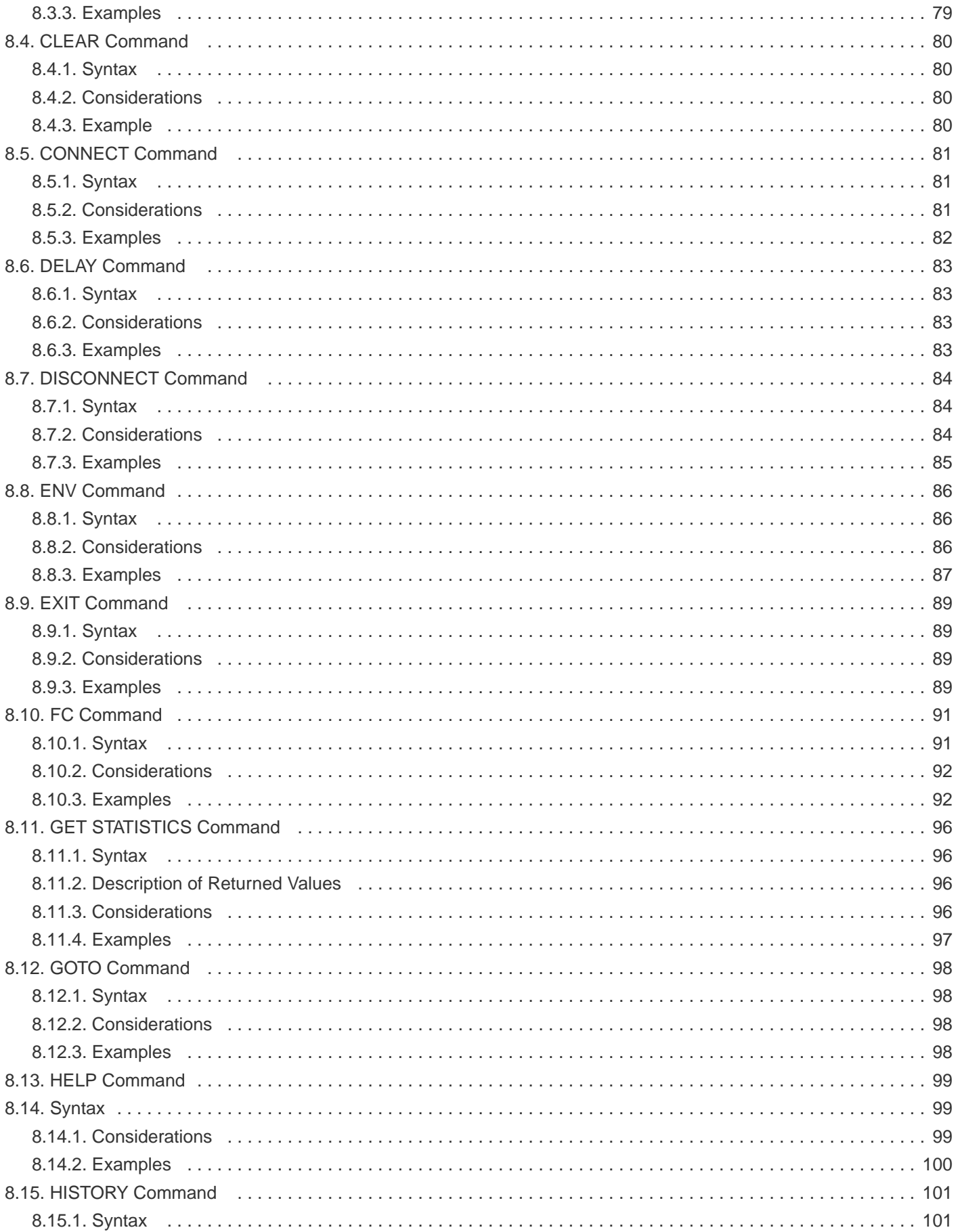

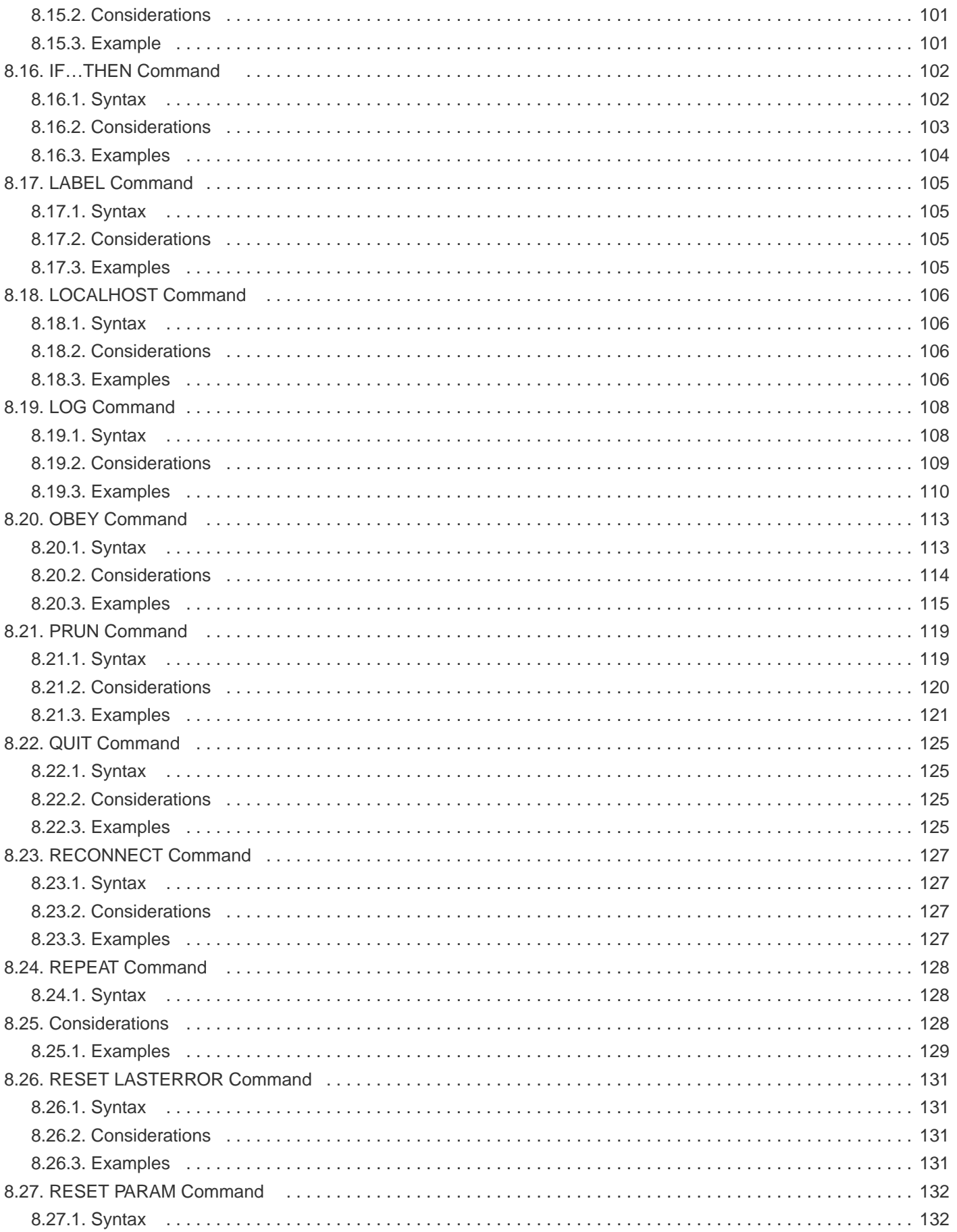

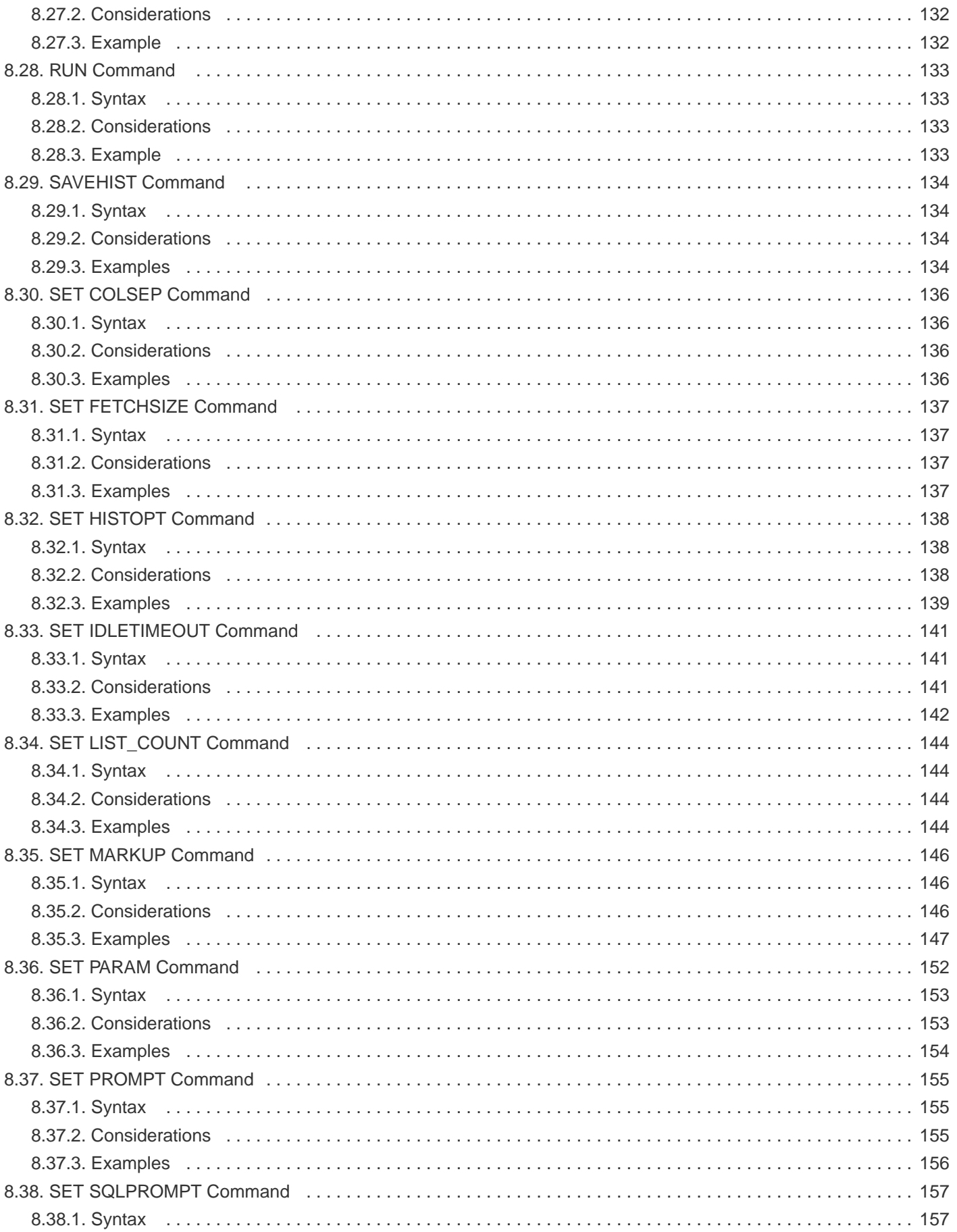

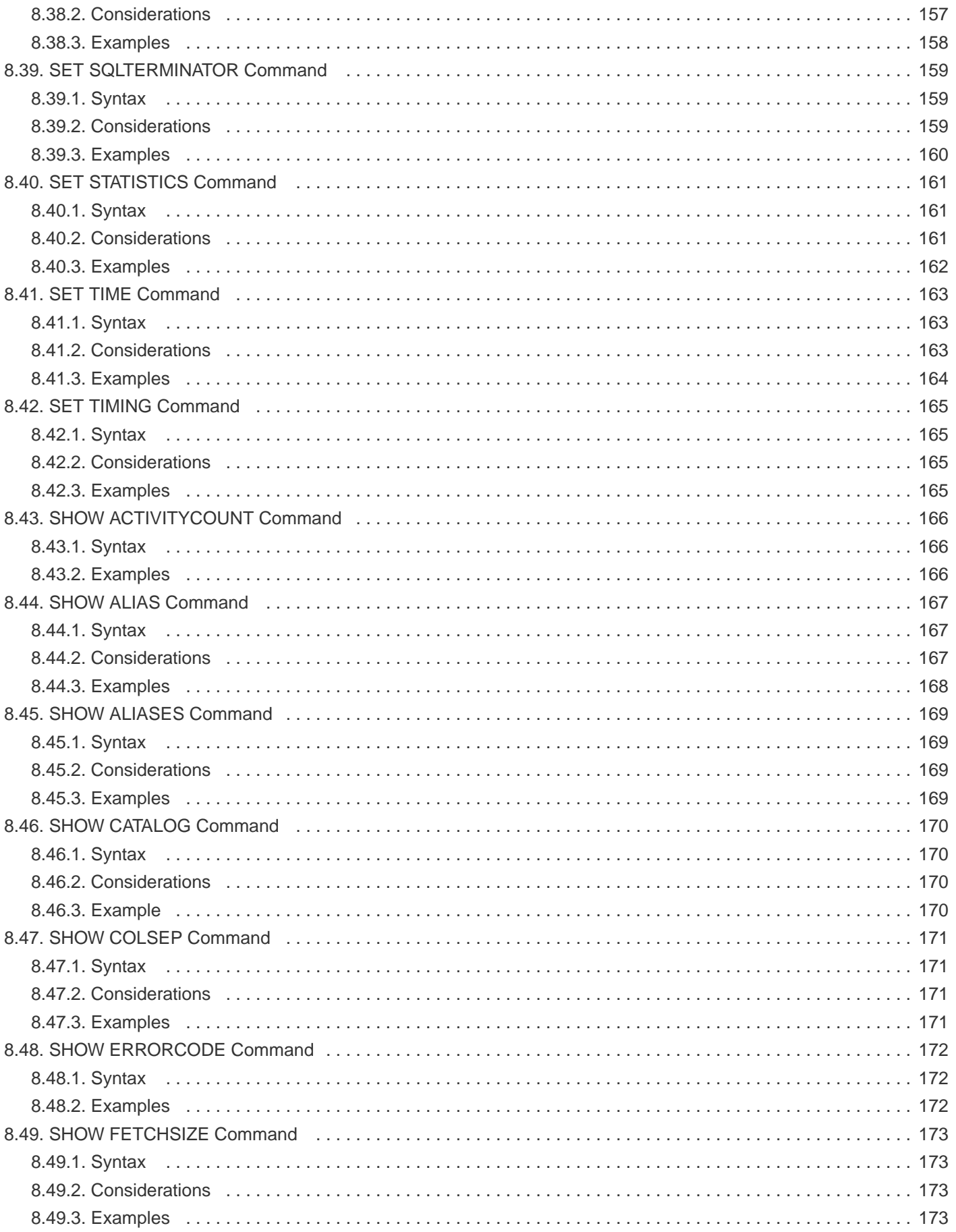

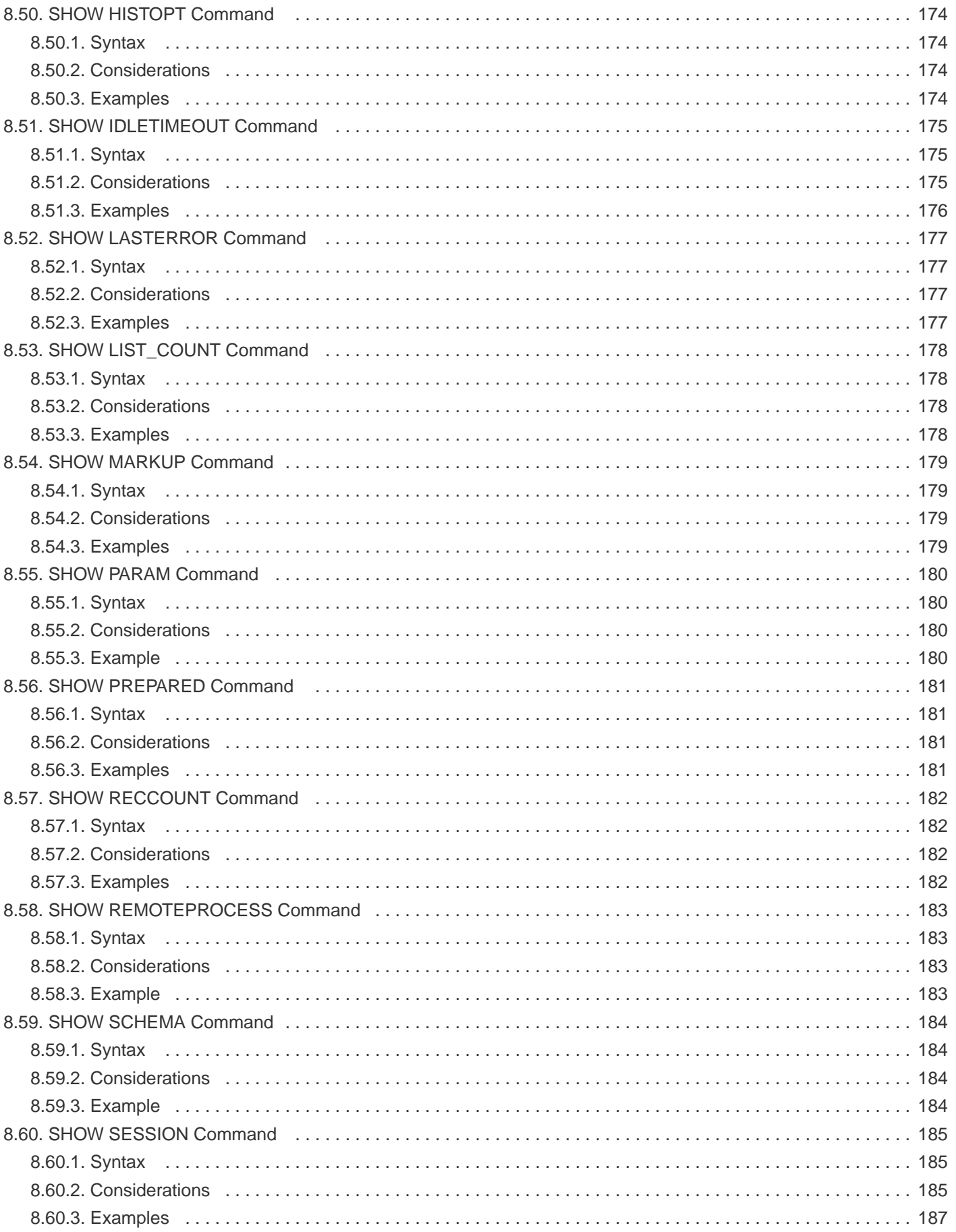

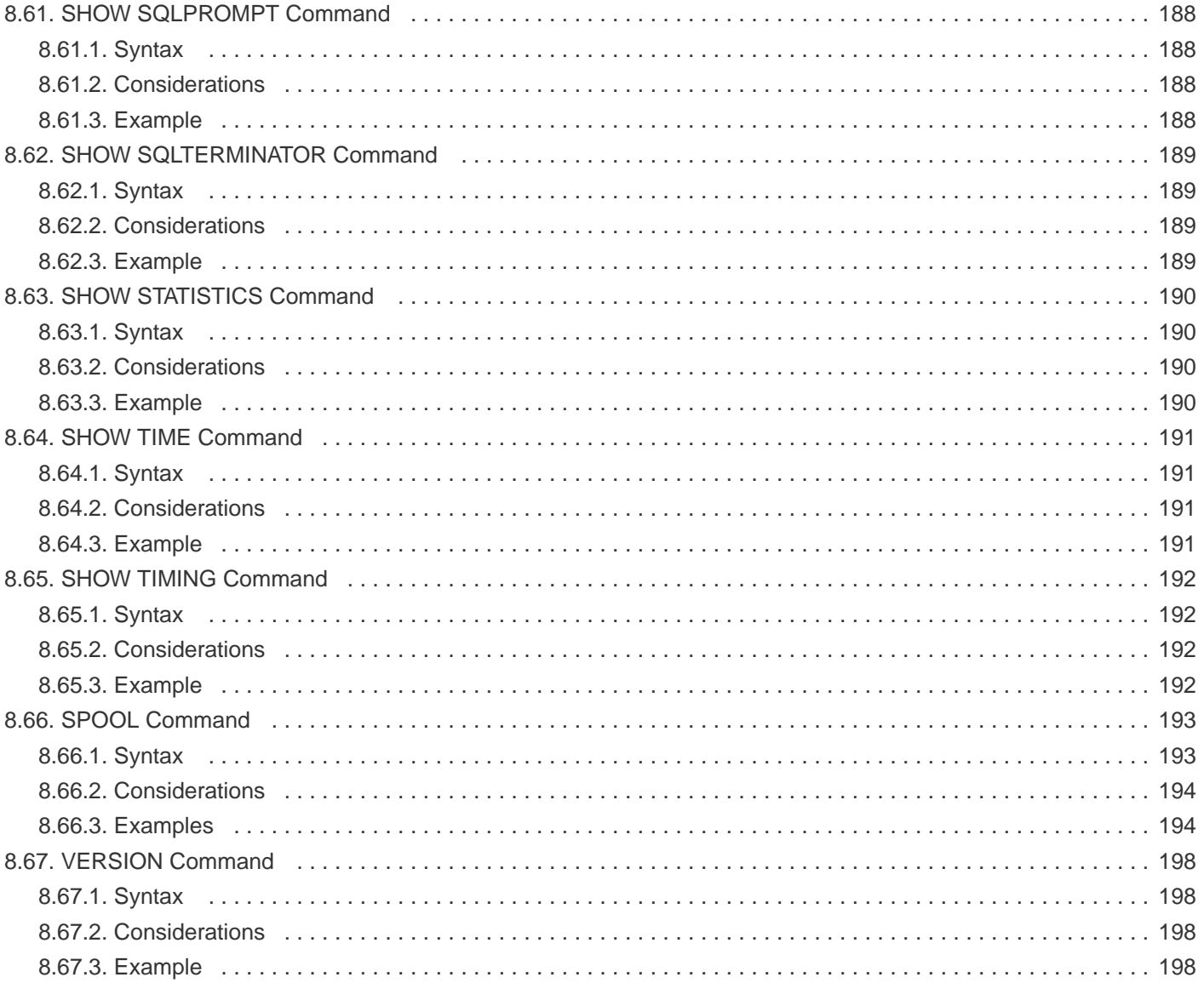

#### **License Statement**

Licensed to the Apache Software Foundation (ASF) under one or more contributor license agreements. See the NOTICE file distributed with this work for additional information regarding copyright ownership. The ASF licenses this file to you under the Apache License, Version 2.0 (the "License"); you may not use this file except in compliance with the License. You may obtain a copy of the License at <http://www.apache.org/licenses/LICENSE-2.0>

Unless required by applicable law or agreed to in writing, software distributed under the License is distributed on an "AS IS" BASIS, WITHOUT WARRANTIES OR CONDITIONS OF ANY KIND, either express or implied. See the License for the specific language governing permissions and limitations under the License.

#### **Acknowledgements**

Microsoft®, Windows®, Windows NT®, Windows® XP, and Windows Vista® are U.S. registered trademarks of Microsoft Corporation. Intel® and Intel® Itanium® are trademarks of Intel Corporation in the U.S. and other countries. Java® is a registered trademark of Oracle and/or its affiliates. Motif, OSF/1, UNIX®, X/Open®, and the X device is a trademark of X/Open Company Ltd. in the UK and other countries.

OSF, OSF/1, OSF/Motif, Motif, and Open Software Foundation are trademarks of the Open Software Foundation in the U.S. and other countries. © 1990, 1991, 1992, 1993 Open Software Foundation, Inc.

The OSF documentation and the OSF software to which it relates are derived in part from materials supplied by the following: © 1987, 1988, 1989 Carnegie-Mellon University. © 1989, 1990, 1991 Digital Equipment Corporation. © 1985, 1988, 1989, 1990 Encore Computer Corporation. © 1988 Free Software Foundation, Inc. © 1987, 1988, 1989, 1990, 1991 Hewlett-Packard Company. © 1985, 1987, 1988, 1989, 1990, 1991, 1992 International Business Machines Corporation. © 1988, 1989 Massachusetts Institute of Technology. © 1988, 1989, 1990 Mentat Inc. © 1988 Microsoft Corporation. © 1987, 1988, 1989, 1990, 1991, 1992 SecureWare, Inc. © 1990, 1991 Siemens Nixdorf Informations systeme AG. © 1986, 1989, 1996, 1997 Sun Microsystems, Inc. © 1989, 1990, 1991 Transarc Corporation.

OSF software and documentation are based in part on the Fourth Berkeley Software Distribution under license from The Regents of the University of California. OSF acknowledges the following individuals and institutions for their role in its development: Kenneth C.R.C. Arnold, Gregory S. Couch, Conrad C. Huang, Ed James, Symmetric Computer Systems, Robert Elz. © 1980, 1981, 1982, 1983, 1985, 1986, 1987, 1988, 1989 Regents of the University of California. OSF MAKES NO WARRANTY OF ANY KIND

WITH REGARD TO THE OSF MATERIAL PROVIDED HEREIN, INCLUDING, BUT NOT LIMITED TO, THE IMPLIED WARRANTIES OF MERCHANTABILITY AND FITNESS FOR A PARTICULAR PURPOSE. OSF shall not be liable for errors contained herein or for incidental consequential damages in connection with the furnishing, performance, or use of this material.

### **Revision History**

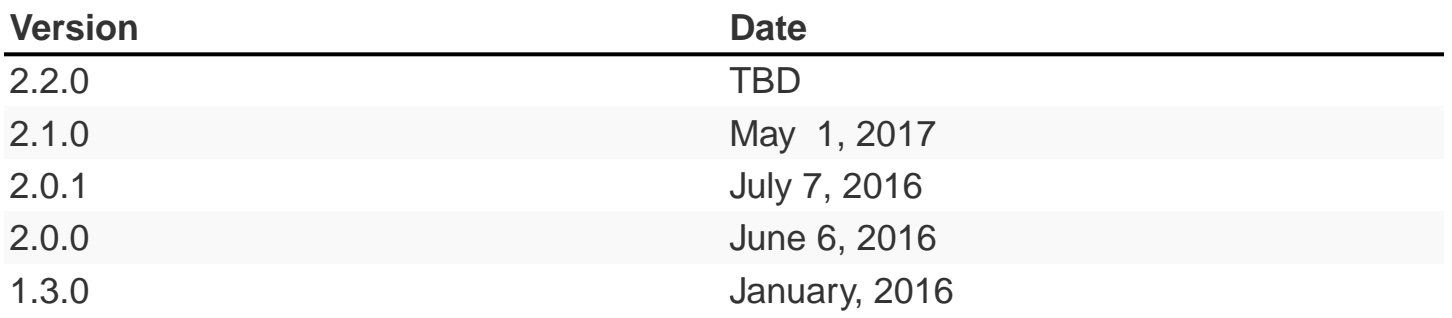

# <span id="page-13-0"></span>**Chapter 1. About This Document**

This guide describes how to use the Trafodion Command Interface (trafci) on a client workstation to connect to and query a Trafodion database. The trafci enables you to run SQL statements interactively or from script files.

### <span id="page-13-1"></span>**1.1. Intended Audience**

This guide is intended for database administrators and support personnel who are maintaining and monitoring a Trafodion database.

### <span id="page-13-2"></span>**1.2. New and Changed Information**

This manual shows updated versions for Trafodion Release 2.3.0.

# <span id="page-13-3"></span>**1.3. Notation Conventions**

This list summarizes the notation conventions for syntax presentation in this manual.

#### • UPPERCASE LETTERS

Uppercase letters indicate keywords and reserved words. Type these items exactly as shown. Items not enclosed in brackets are required.

SELECT

• lowercase letters

Lowercase letters, regardless of font, indicate variable items that you supply. Items not enclosed in brackets are required.

file-name

#### • [ ] Brackets

Brackets enclose optional syntax items.

```
DATETIME [start-field TO] end-field
```
A group of items enclosed in brackets is a list from which you can choose one item or none.

The items in the list can be arranged either vertically, with aligned brackets on each side of the list, or horizontally, enclosed in a pair of brackets and separated by vertical lines.

For example:

DROP SCHEMA schema [CASCADE] DROP SCHEMA schema [ CASCADE | RESTRICT ]

#### • { } Braces

Braces enclose required syntax items.

FROM { grantee [, grantee ] ... }

A group of items enclosed in braces is a list from which you are required to choose one item.

The items in the list can be arranged either vertically, with aligned braces on each side of the list, or horizontally, enclosed in a pair of braces and separated by vertical lines.

For example:

```
INTERVAL { start-field TO end-field }
{ single-field }
INTERVAL { start-field TO end-field | single-field }
```
• | Vertical Line

A vertical line separates alternatives in a horizontal list that is enclosed in brackets or braces.

{expression | NULL}

• … Ellipsis

An ellipsis immediately following a pair of brackets or braces indicates that you can repeat the enclosed sequence of syntax items any number of times.

```
ATTRIBUTE[S] attribute [, attribute] ...
{, sql-expression } ...
```
An ellipsis immediately following a single syntax item indicates that you can repeat that syntax item any number of times.

For example:

```
expression-n ...
```
#### • Punctuation

Parentheses, commas, semicolons, and other symbols not previously described must be typed as shown.

```
DAY (datetime-expression)
@script-file
```
Quotation marks around a symbol such as a bracket or brace indicate the symbol is a required character that you must type as shown.

For example:

```
"{" module-name [, module-name] ... "}"
```
• Item Spacing

Spaces shown between items are required unless one of the items is a punctuation symbol such as a parenthesis or a comma.

DAY (datetime-expression) DAY(datetime-expression)

If there is no space between two items, spaces are not permitted. In this example, no spaces are permitted between the period and any other items:

myfile.sh

• Line Spacing

If the syntax of a command is too long to fit on a single line, each continuation line is indented three spaces and is separated from the preceding line by a blank line.

This spacing distinguishes items in a continuation line from items in a vertical list of selections.

```
match-value [NOT] LIKE _pattern
    [ESCAPE esc-char-expression]
```
### <span id="page-16-0"></span>**1.4. Comments Encouraged**

We encourage your comments concerning this document. We are committed to providing documentation that meets your needs. Send any errors found, suggestions for improvement, or compliments to [user@trafodion.apache.org](mailto:user@trafodion.apache.org).

Include the document title and any comment, error found, or suggestion for improvement you have concerning this document.

# <span id="page-17-0"></span>**Chapter 2. Introduction**

The Trafodion Command Interface (trafci) is a command-line interface that you download and install on a client workstation that has the Trafodion JDBC Type 4 Driver installed. Operating systems that support the JDBC driver include Windows and Linux. The JDBC driver connects trafci on a client workstation to a Trafodion database.

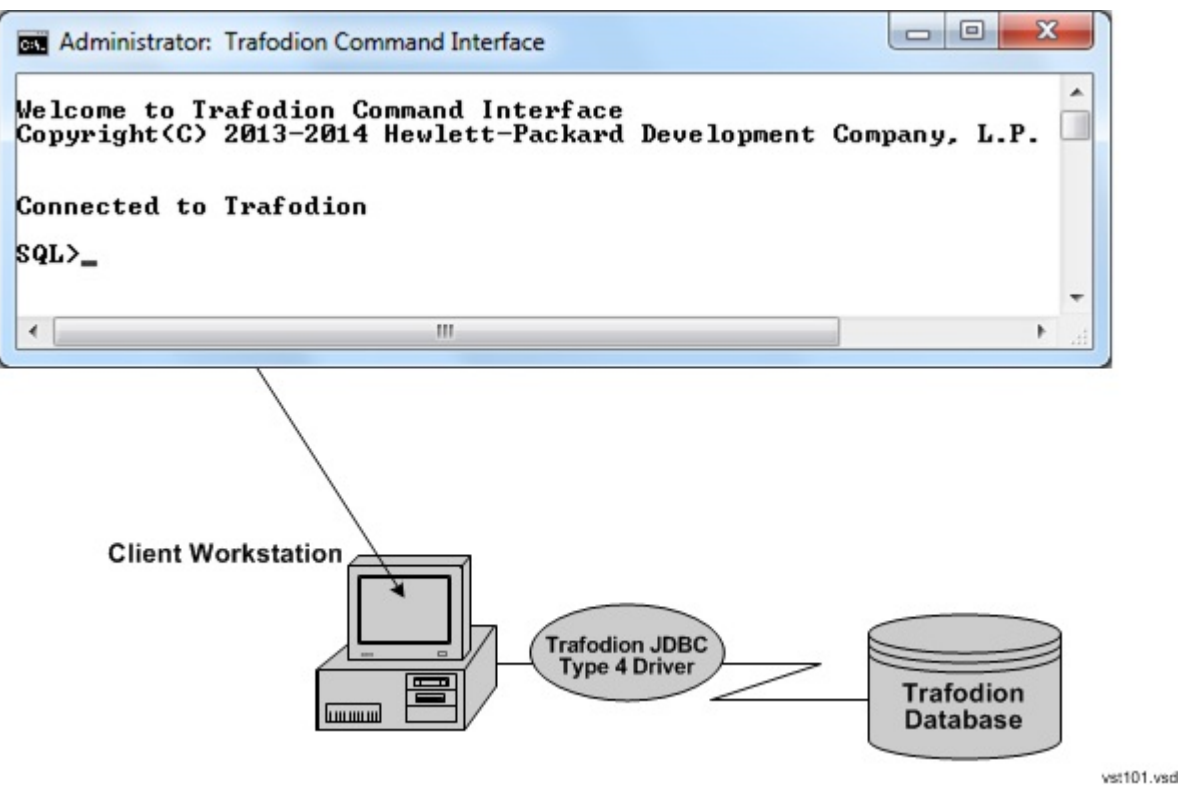

trafci enables you to perform daily administrative and database management tasks by running SQL statements or other commands interactively or from script files. You can also run trafci from a Perl or Python command line or from Perl or Python programs.

# <span id="page-18-0"></span>**Chapter 3. Install and Configure**

## <span id="page-18-1"></span>**3.1. Install trafci**

To install trafci on a client workstation, follow the procedures in the [Trafodion Client Installation Guide](http://trafodion.apache.org/docs/client_install/index.html). Ensure that you set up the Java Path per the instructions in that guide.

### <span id="page-18-2"></span>**3.2. Test trafci Launch**

1. Launch trafci and verify that you can connect to the database. For instructions, see Launch trafci.

This window should appear:

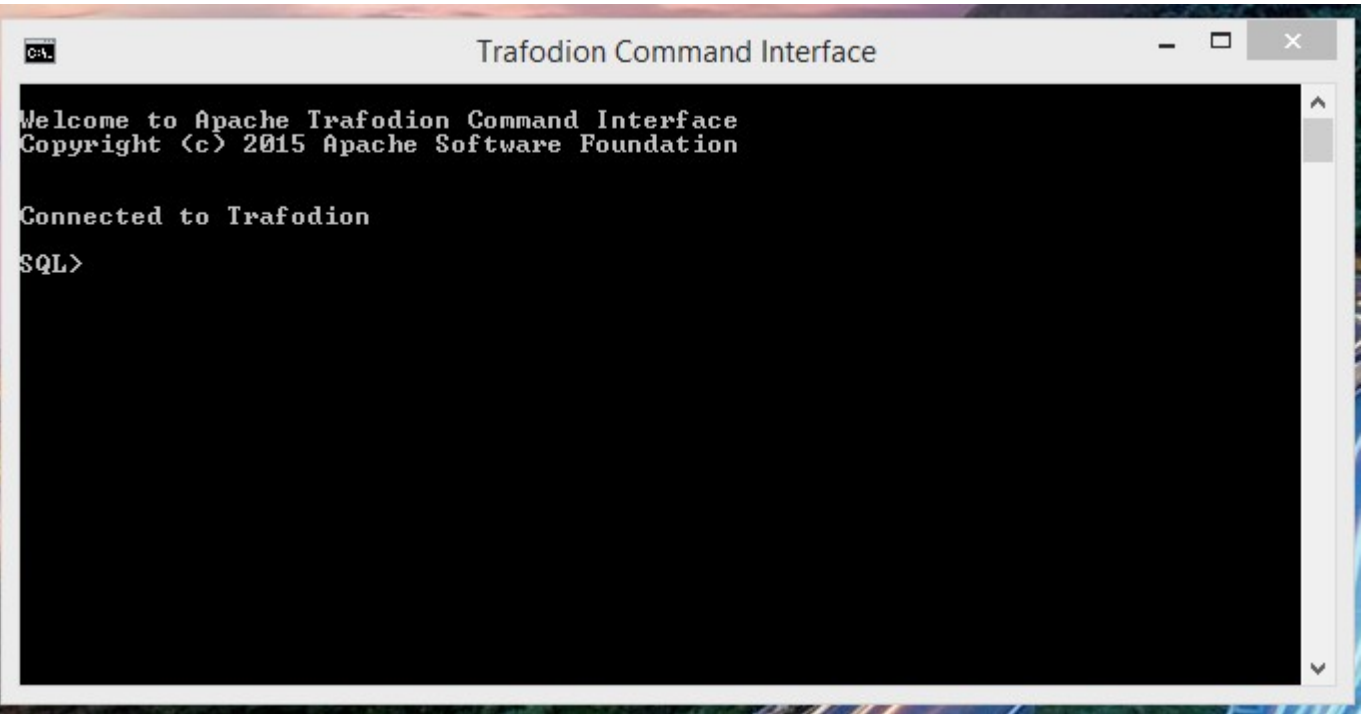

2. If you cannot launch trafci or connect to the database, verify that:

- The database platform is available and running, and the port number is correct for the database platform.
- The Java path is set to the correct location. See Verify and Set the Java Path.
- You installed the trafci and JDBC software files correctly.

See the [Trafodion Client Installation Guide](http://trafodion.apache.org/docs/client_install/index.html).

# <span id="page-19-0"></span>**Chapter 4. Launch trafci**

This chapter describes how to launch trafci from the Window or Linux environment of a client workstation. For information about launching trafci from Perl or Python, see Run trafci from Perl or Python.

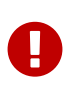

Before launching trafci, make sure that you have set the Java path to the correct location. See Verify and Set Java Path.

### <span id="page-19-1"></span>**4.1. Launch trafci on Windows Workstation**

1. Find the Windows launch file, trafci.cmd, in the bin folder:

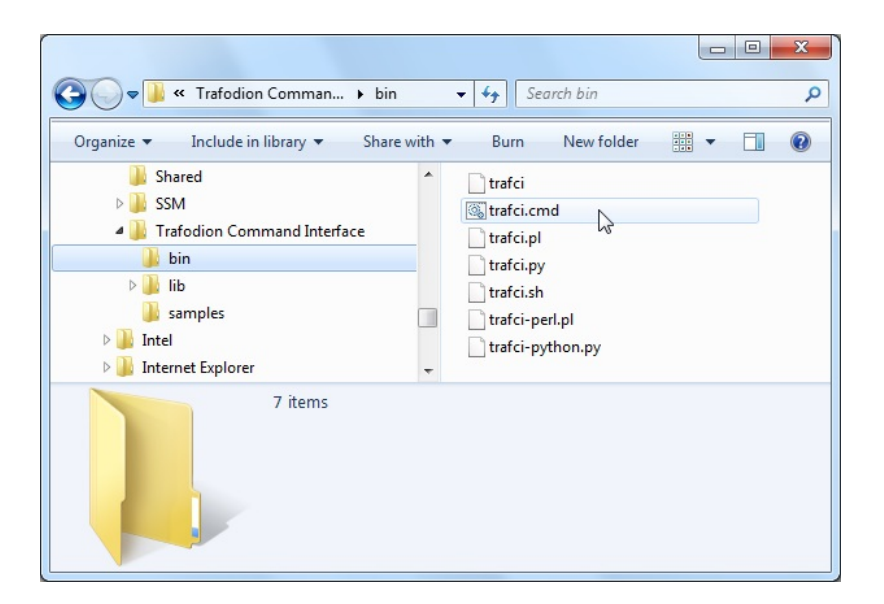

2. Double-click the trafci.cmd file.

trafci appears, prompting you to enter the host name or IP address of the database platform, your user name, and password. See [Log In to Database Platform.](#page-26-0)

#### <span id="page-20-0"></span>**4.1.1. Create** trafci.cmd **Shortcut**

To enable a user to launch trafci from a shortcut icon on the desktop:

1. Right-click the desktop and select **New>Shortcut**:

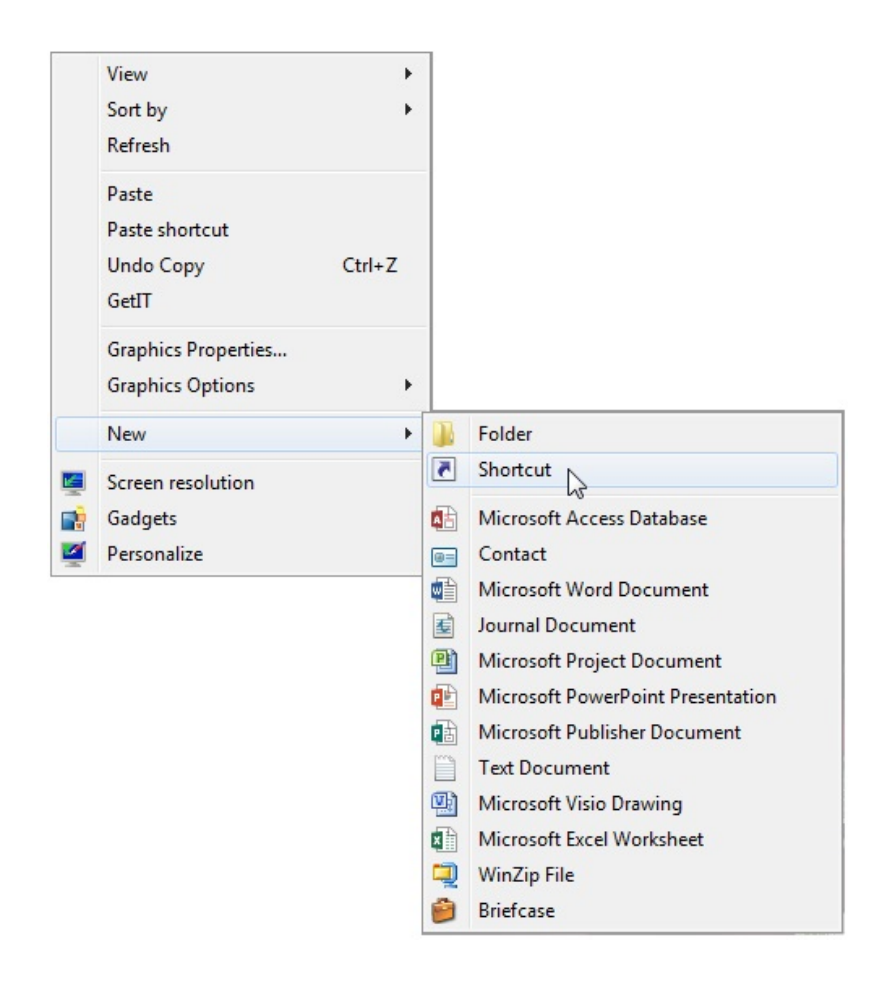

2. Type the location of trafci.cmd within double quotes (") or click **Browse** to locate that file, and then click **Next**:

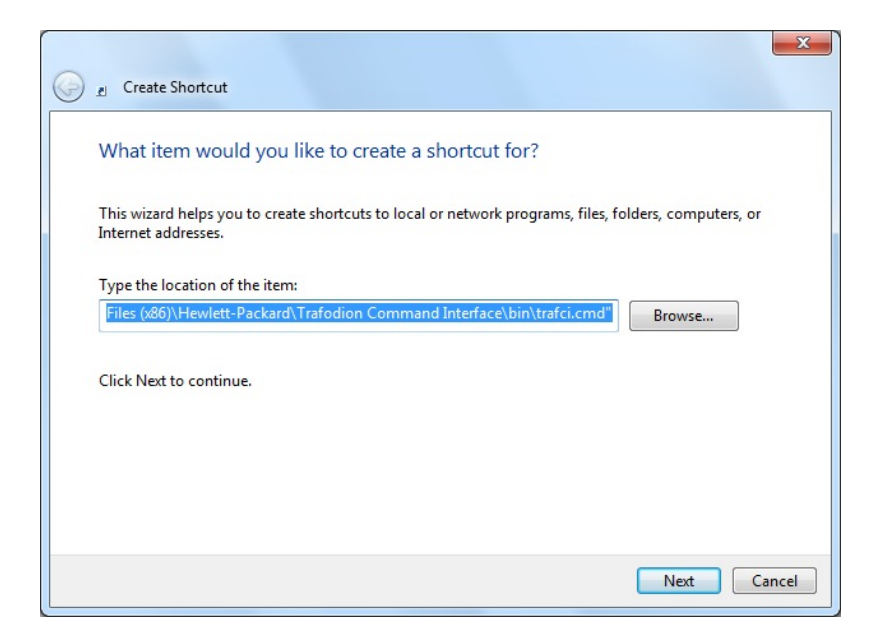

For the locations of the installed trafci software files, see the [Trafodion Client Installation Guide](http://trafodion.apache.org/docs/client_install/index.html).

3. Type a name for the shortcut and click **Finish**:

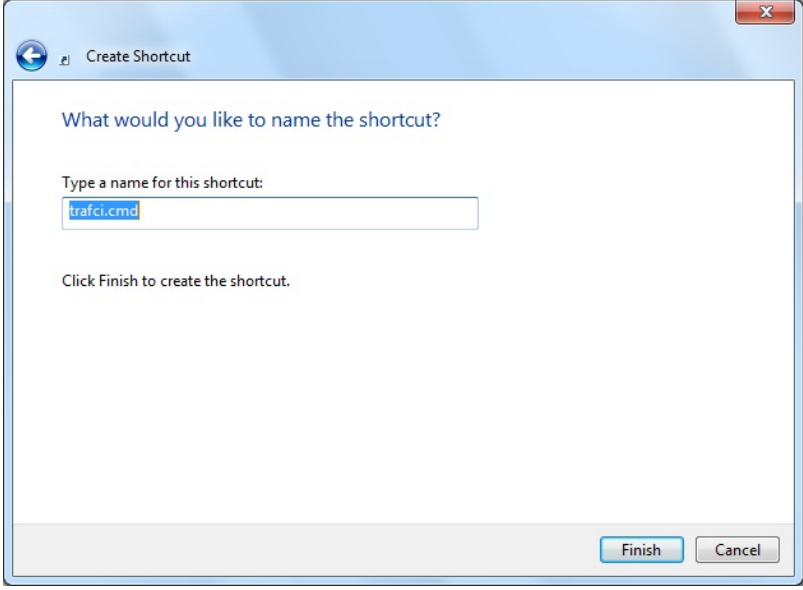

- 4. If desired, specify optional launch parameters for the shortcut:
	- a. Right-click the shortcut icon and select **Properties**:

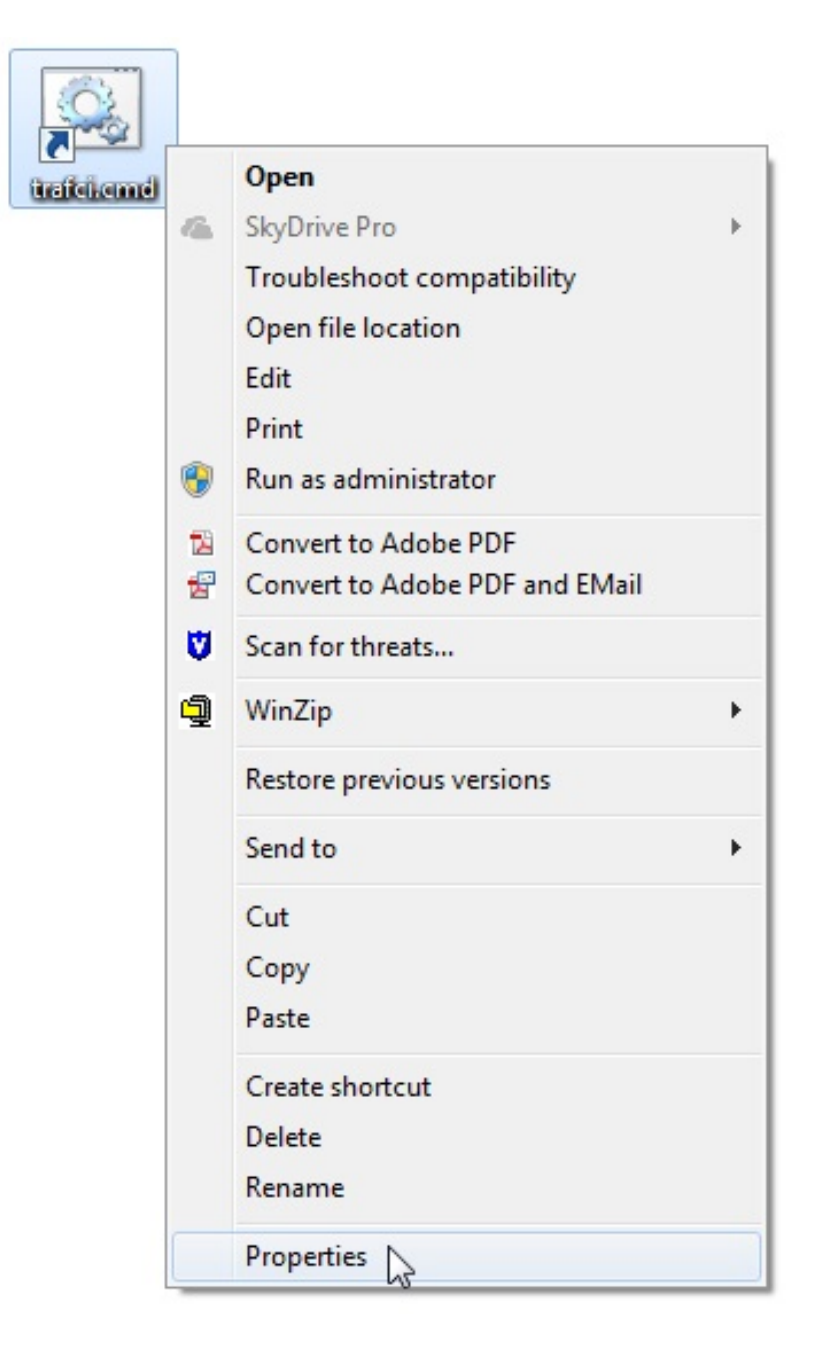

- b. Select the **Shortcut** tab.
- c. In the **Target** box, insert a space after "…\Trafodion Command Interface\bin\trafci.cmd" and add the optional launch parameters:

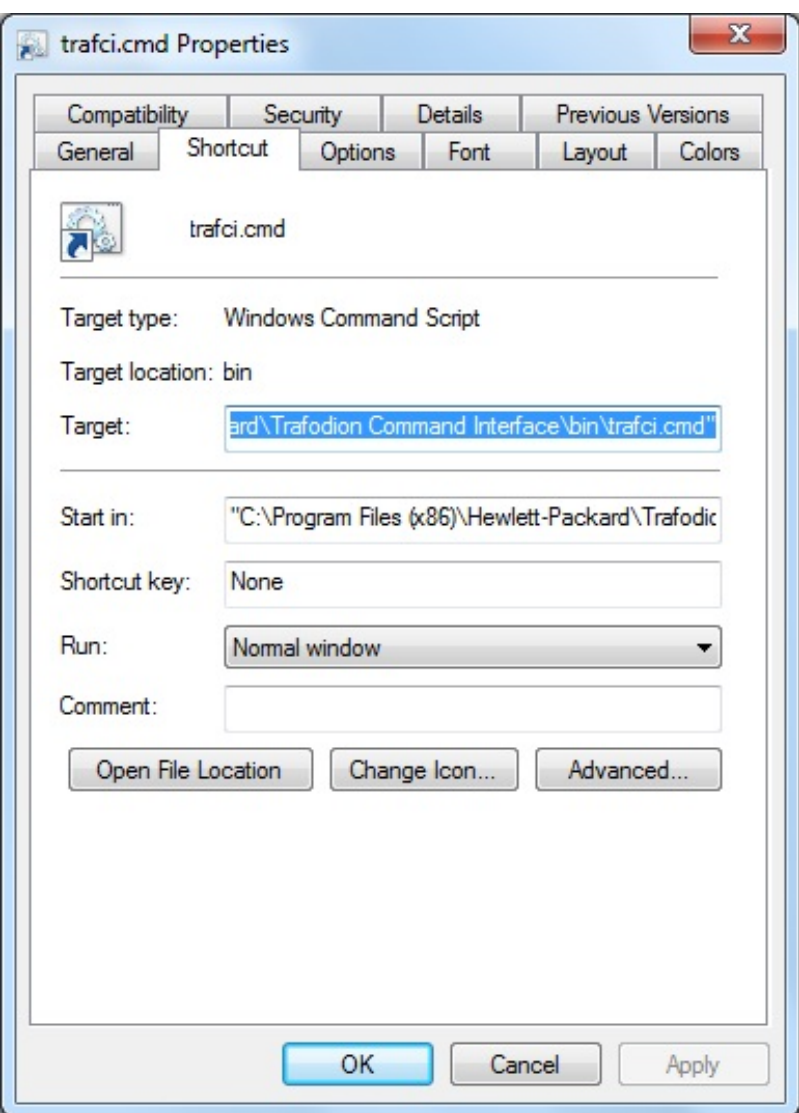

For more information, see Optional Launch Parameters.

- d. Click **OK**.
- 5. To launch trafci, double-click the shortcut icon.

trafci appears. If you did not set the optional launch parameters, trafci prompts you to enter the host name or IP address of the database platform, your user name, and password. See [Log In to Database Platform.](#page-26-0)

### <span id="page-24-0"></span>**4.2. Launch trafci on Linux Workstation**

In the terminal window, enter:

./<trafci-installation-directory>/trafci/bin/trafci.sh

<trafci-installation-directory> is the directory where you installed the trafci software files. For more information, see the [Trafodion Client Installation Guide](http://trafodion.apache.org/docs/client_install/index.html).

#### <span id="page-24-1"></span>**4.2.1. Set** trafci.sh **PATH**

To enable a user to launch trafci anywhere on the client workstation:

1. Open the user profile (.profile or .bash\_profile for the Bash shell) in the \$HOME directory.

```
cd $HOME
vi .profile
```
2. In the user profile, set the PATH environment variable to include the path of the  $\text{trafci.sh}$  file.

```
export PATH=/<trafci-installation-directory>/trafci/bin/: ...
```
trafci-installation-directory is the directory where you installed the trafci software files. For more information, see the [Trafodion Client Installation Guide](http://trafodion.apache.org/docs/client_install/index.html). Check that no space is after the colon  $(:)$  in the path.

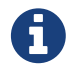

In the C shell, use the setenv command instead of export.

3. To activate the changes, either log out and log in again or execute the user profile.

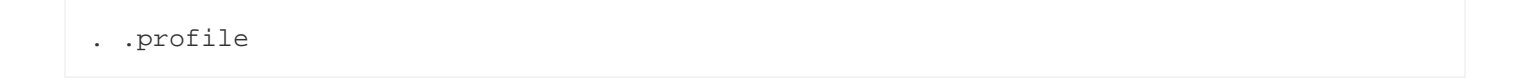

4. On the command line, execute the trafci.sh file to launch trafci:

trafci.sh

trafci appears, prompting you to enter the host name or IP address of the database platform, your user name, and password. See [Log In to Database Platform.](#page-26-0)

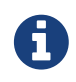

To enable all users to launch trafci anywhere on the system, create a symbolic link to the trafci.sh file in the /usr/bin or /usr/local/bin directory:

```
ln -s ./<trafci-installation-directory>/trafci/bin/trafci.sh /usr/bin/trafci.sh
```
### <span id="page-25-0"></span>**4.2.2. Preset the Optional Launch Parameters**

To preset the optional launch parameters for each session, use an alias in the shell command.

alias trafci='trafci.sh  $-h$  16.123.456.78:23400 -u user1 -p xxxxxx'

You can add the alias, trafci, to the user profile, or you can enter it at a command prompt. For more information about the optional launch parameters, see Use Optional Launch Parameters.

### <span id="page-26-0"></span>**4.3. Log In to Database Platform**

#### <span id="page-26-1"></span>**4.3.1. Log In Without Login Parameters**

If you launch trafci and do not specify login parameters on the command line, follow these steps:

1. After you launch trafci, trafci shows the welcome banner and prompts you to enter the host name or IP address of the database platform:

Host Name/IP Address: \_

Enter a host name:

host-name[.domain-name][:port-number]

- If you do not specify the domain name, trafci uses the domain of the client workstation.
- If you do not specify a port number, trafci uses the default port umber, which is 23400.

Or enter an IP address:

IP-address[:port-number]

- 2. Enter your directory-service (or LDAP) user name. User names are case-insensitive.
- 3. Enter your password. Passwords are case-sensitive.
- 4. After you finish logging in to the database platform, the SQL prompt appears:

```
Connected to Trafodion
SQL>
```
At the prompt, you can enter an SQL statement or an interface command. For more information, see Run Interactive Commands in trafci.

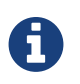

trafci allows you to reenter the login values, with a maximum of three retries, before it closes the session. For more information, see [Retry Login.](#page-28-0)

#### <span id="page-27-0"></span>**4.3.2. Use Login Parameters**

To avoid entering a host name, user name, or password each time you launch trafci, use these login parameters:

- -h or -host
- -u or -user
- -p or -password

#### **Example: Windows Login**

```
cd <trafci-installation-directory>\Trafodion Command Interface\bin
```

```
trafci.cmd -h 16.123.456.78:23400 -u user1 -p xxxxxx
```
#### **Example: Linux Login**

```
cd <trafci-installation-directory>/trafci/bin
```

```
./trafci.sh -h 16.123.456.78:23400 -u user1 -p xxxxxx
```
trafci launches and prompts you to enter an SQL statement or an interface command:

```
Welcome to Trafodion Command Interface
Copyright(C) 2013–2105 Apache Software Foundation
Connected to Trafodion
SQL>
```
For more information about the login parameters, see Use Optional Launch Parameters.

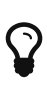

You can include these parameters in a shortcut to the  $\text{trafci}.$  cmd file or in a launch file for the trafci.sh file. For more information, see [Create](#page-20-0) [trafci.cmd](#page-20-0) [Shortcut](#page-20-0) or [Preset the Optional](#page-25-0) [Launch Parameters,](#page-25-0) respectively.

# <span id="page-28-0"></span>**4.4. Retry Login**

trafci allows you to reenter the login values, with a maximum of three retries, before it closes the session.

trafci applies the retry logic as follows:

• If you specify an invalid host name, trafci prompts you to reenter the host name.

#### **Example**

```
$ trafci –h dd # dd is invalid
Welcome to Trafodion Command Interface
Copyright(C) 2013–2105 Apache Software
Unknown Host: dd
Host Name/IP Address: 172.16.1.1
User Name: user1
Password:
Connected to Trafodion SQL>
```
• If you specify an invalid user name or password, trafci prompts you to reenter the user name and password.

If you specify an invalid password, trafci prompts only for your user name and password. After three unsuccessful retries, the session is terminated:

#### **Example**

```
$ trafci –h 172.16.1.1 –u user1 –p x
Welcome to Trafodion Command Interface
Copyright(C) 2013–2105 Apache Software
**** ERROR[8837] CLI Authentication : User: user1 : invalid username or password
[2105-03-12 16:23:44]
User Name: user1
Password:
**** ERROR[8837] CLI Authentication : User: user1 : invalid username or password
[2105-03-12 16:25:28]
User Name: user1
Password:
**** ERROR[8837] CLI Authentication : User: user1 : invalid username or password
[2105-03-12 16:26:36]
Press any key to close this session
```
- If all the login parameters that you specify are invalid, trafci prompts you to enter the host name. When you enter a valid host name or IP address, trafci prompts you to enter a user name and password.
- The retry logic applies to the CONNECT and RECONNECT commands. For the RECONNECT command, the retry logic applies only when no prior connection has been established (-noconnect).

For example, if you specify the CONNECT command with a valid user name and host name, then trafci prompts for the user name and password only.

```
SQL> connect user1/xxx@172.16.1.1
org.trafodion.jdbc.t4.TrafT4Exception: **** ERROR[8837] CLI Authentication : User:
user1 : invalid username or password [2105-03-12 16:35:15]
User Name: user1
Password: abc
Connected to Trafodion SQL>
```
- trafci does not prompt you to reenter the login values in these cases:
- When you include the -q or -version parameter on the command line. (The -s parameter permits login retries.)
	- For a session started using redirected or piped input.

In these cases, trafci returns an error message and closes the session. You must re-launch the trafci session to connect to the Trafodion database.

# <span id="page-31-0"></span>**4.5. Optional Launch Parameters**

To customize how you launch and log in to trafci, use the optional parameters described in the table below on the command line:

```
trafci{.sh | .cmd} [optional-parameter]...
```
• optional-parameter

is one of the launch or login parameters. For details, see the following table.

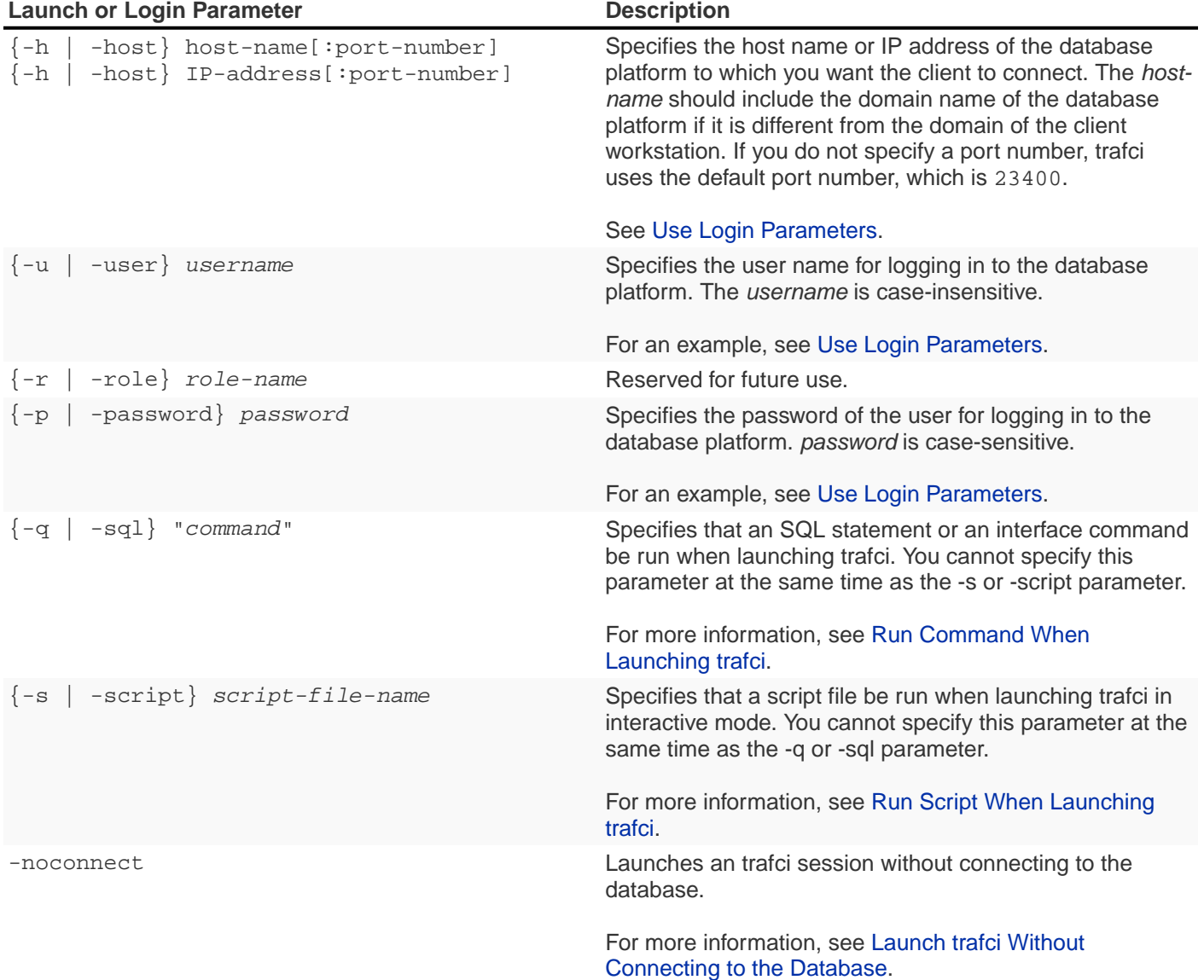

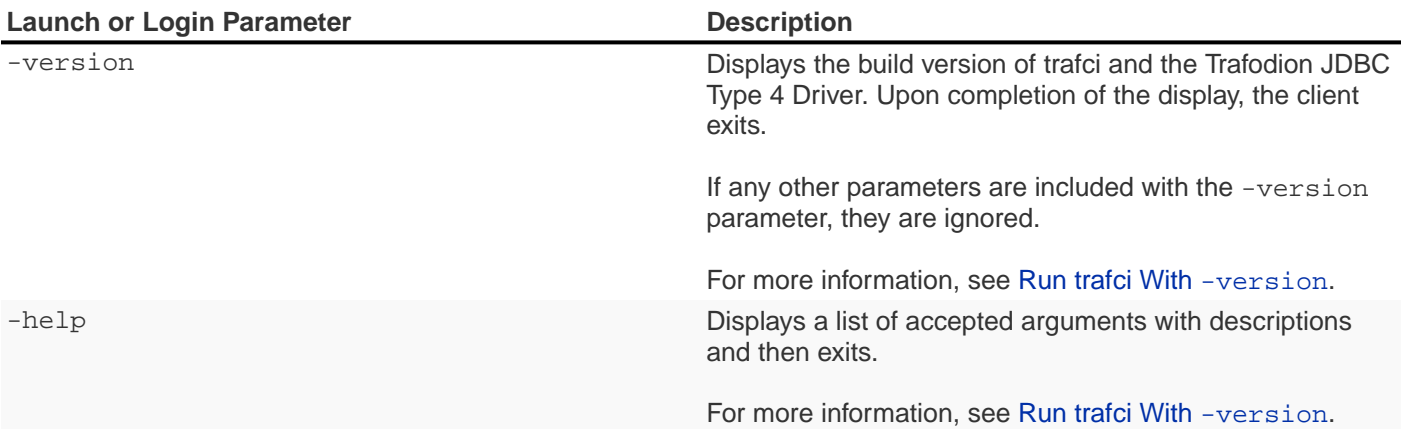

### <span id="page-33-0"></span>**4.6. Run Command When Launching trafci**

To execute an SQL statement or an interface command when launching trafci, use the  $-q$  or  $-sq1$  command-line parameter. This parameter enables you to run a single command on the command line without having to enter commands in trafci.

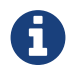

You cannot specify this parameter at the same time as the  $-s$  or  $-s$  cript parameter.

When using  $-q$  or  $-sq1$ , you must enclose the command in double quotes ( $\degree$ ). The SQL terminator is not required at the end of an SQL statement and is disallowed after an interface command.

Although you can run any of the interface commands with  $-q$  or  $-sq1$ , the @, OBEY, and PRUN commands are the most useful.

#### **Example**

Use  $-q$  or  $-sq1$  with the CREATE SCHEMA statement to create a schema when launching trafci:

• On Windows, in the **Command Prompt** window, enter:

```
cd _trafci-installation-directory_\Trafodion Command Interface\bin
trafci.cmd -q "create schema persnl"
```
• On Linux or UNIX, in the terminal window, enter:

```
cd _trafci-installation-directory_/trafci/bin
./trafci.sh -q "create schema persnl"
```
After you enter the SQL statement, trafci launches and prompts you to log in by default (if you did not specify  $-h$ ,  $-u$ , and -p on the command line), runs the SQL statement, and then returns to the command prompt:

```
Host Name/IP Address: 16.123.456.78:23400 User Name: user1
Password:
--- SQL operation complete.
C:\Program Files (x86)\Apache Software Foundation\Trafodion Command Interface\bin>
```
#### **Example**

Use  $-q$  or  $-sql$  with the PRUN command to run multiple script files simultaneously from the command line:

• On Windows, in the **Command Prompt** window, enter:

```
cd <trafci-installation-directory>\Trafodion Command Interface\bin
trafci.cmd -q "prun"
```
• On Linux, in the terminal window, enter:

```
cd <trafci-installation-directory>/trafci/bin
./trafci.sh -q "prun"
```
After you enter the interface command, trafci launches and prompts you to log in by default (if you did not specify -h, -u, and -p on the command line), and runs the command. The parallel run (PRUN) operation prompts you to enter settings and then executes the script files. At the end of the PRUN operation, trafci returns to the command prompt.

For more information about the PRUN operation, see PRUN Command.

# <span id="page-35-0"></span>**4.7. Run Script When Launching trafci**

To run a script file when launching trafci, use the  $-s$  or  $-s$ cript command-line parameter.

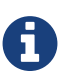

You cannot specify this parameter at the same time as the  $-q$  or  $-sq1$  parameter.

After you launch trafci with -s or -script, trafci executes the script file in interactive mode. trafci remains open until you enter the EXIT, QUIT, or DISCONNECT command. To quit the interface immediately after executing a script file, include the EXIT, QUIT, or DISCONNECT command at the end of the script file.

#### **Example**

You can create a script file that contains SET commands that customize a session when you launch trafci:

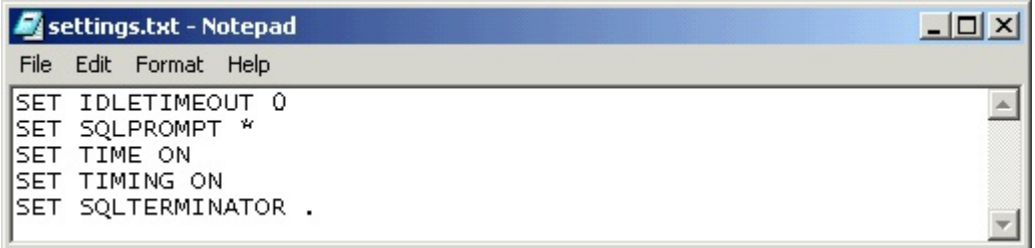

For more information, [Create a Script File.](#page-67-1)

#### **Example**

• On Windows, in the **Command Prompt** window, enter:

```
cd <trafci-installation-directory>\Trafodion Command Interface\bin
trafci.cmd -s settings.txt
```
Specify the full path of the script file if it is outside the directory of  $train$ .

• On Linux, in the terminal window, enter:

```
cd <trafci-installation-directory>/trafci/bin +
./trafci.sh -s settings.txt
```
Specify the full path of the script file if it is outside the directory of trafci.sh.
#### Command Interface Guide

trafci launches and prompts you to log in by default (if you did not specify -h, -u, and -p on the command line), and runs the commands in the script file:

Welcome to Trafodion Command Interface Copyright(C) 2013–2105 Apache Software Foundation Host Name/IP Address: 16.123.456.78:23400 User Name: user1 Password: Connected to Trafodion SQL>SET IDLETIMEOUT 0 SQL>SET SQLPROMPT \* \*SET TIME ON 14:14:57 \*SET TIMING ON 2:14:57 PM \*SET SQLTERMINATOR .

# **4.8. Launch trafci Without Connecting to the Database**

To start trafci without connecting to a Trafodion database, use the -noconnect option. See [DISCONNECT](#page-92-0) [command](#page-92-0) for a list of interface commands that can be run without a connection.

#### **Example**

• On Windows, in the **Command Prompt** window, enter:

```
cd <trafci-installation-directory>\Trafodion Command Interface\bin
trafci.cmd -noconnect
```
• On Linux, in the terminal window, enter:

```
cd <trafci-installation-directory>/trafci/bin
./trafci.sh -noconnect
```
## **4.9. Run trafci With** -version

To display the build version of trafci and the Trafodion JDBC Type 4 Driver, use the -version option. If other parameters are included with the -version parameter, they are ignored.

#### **Example**

• On Windows, in the **Command Prompt** window, enter:

```
cd <trafci-installation-directory>\Trafodion Command Interface\bin
trafci.cmd -version
```
• On Linux, in the terminal window, enter:

```
cd <trafci-installation-directory>/trafci/bin
./trafci.sh -version
```

```
Welcome to Trafodion Command Interface
Copyright(C) 2013–2105 Apache Software Foundation
```

```
Trafodion JDBC Type 4 Driver : Traf_JDBC_Type4_Build_40646 Trafodion
Command Interface : trafci_Build_40646
```
# **4.10. Run trafci With -help**

To display a list of acceptable list of parameters, including proper usage information, use the -help option. After displaying this information the application exits.

#### **Example**

• On Windows, in the **Command Prompt** window, enter:

```
cd <trafci-installation-directory>\Trafodion Command Interface\bin
trafci -help
```
• On Linux, in the terminal window, enter:

```
cd <trafci-installation-directory>/trafci/bin
./trafci.sh -help
```
## **4.11. Exit trafci**

To exit trafci, enter one of these commands at a prompt:

- EXIT
- QUIT

#### **Example**

SQL> QUIT

These commands are not case-sensitive and do not require a terminator before you press **Enter**. After you enter one of these commands, trafci immediately quits running and disappears from the screen.

# **Chapter 5. Run Commands Interactively**

After launching trafci, you can run SQL statements and interface commands in the command-line interface.

## **5.1. User Interface**

## **5.1.1. Product Banner**

After you launch trafci and connect to the database platform, the product banner appears in the command-line interface:

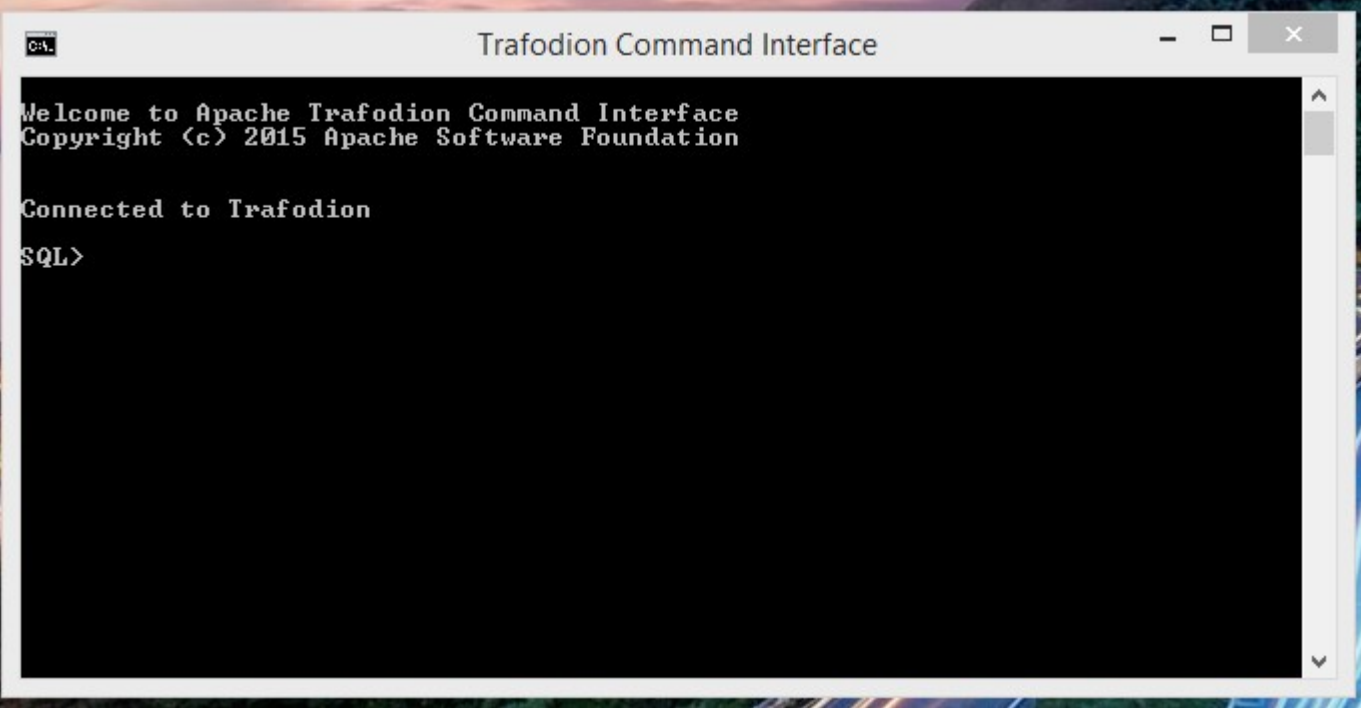

## **5.1.2. Interface Prompt**

The standard prompt is  $SQL$  You can change the prompt,  $SQL$  to something else by using the SET SQLPROMPT or SET PROMPT command. For more information, [Customize the Standard Prompt](#page-45-0).

## **5.1.3. Break the Command Line**

You cannot break an interface command over multiple lines. Each interface command must be entered on one line. If you accidentally break an interface command across more than one line, enter the SQL terminator and then reenter the command on one line.

#### Command Interface Guide

You can continue any SQL statement over multiple lines, breaking that statement at any point except within a word, a numeric literal, or a multi-character operator (for example, <=). To break a string literal in a DML statement, use a concatenation operator (||). For more information, see the concatenation operator in the [Trafodion SQL Reference](http://trafodion.apache.org/docs/sql_reference/index.html) [Manual](http://trafodion.apache.org/docs/sql_reference/index.html).

To terminate an SQL statement that spans multiple lines, use the SQL terminator for the session. You can also include several SQL statements on the same command line provided that each one is terminated by the SQL terminator. For more information, see [Set and Show the SQL Terminator.](#page-46-0)

## **5.1.4. Case Sensitivity**

In the command-line interface, you can enter SQL statements and interface commands in uppercase, lowercase, or mixed-case characters. All parts of statements and commands are case-insensitive except for parts that you enclose in single-quotes (') or double-quotes (").

## **5.2. Interface Commands**

The interface commands allow you to customize trafci (for example, by using SET commands) or return information about the interface settings or database objects (for example, by using SHOW commands).

For more information about the interface commands, see [Commands.](#page-80-0)

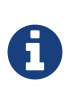

Each interface command must be entered on one line. If you accidentally break an interface command across more than one line, enter the SQL terminator and then reenter the command on one line.

### **5.2.1. Show Session Attributes**

To display the attributes and settings of the current trafci session, use the ENV, SHOW SESSION, or SESSION command.

#### **Example**

This SESSION command displays the session attributes:

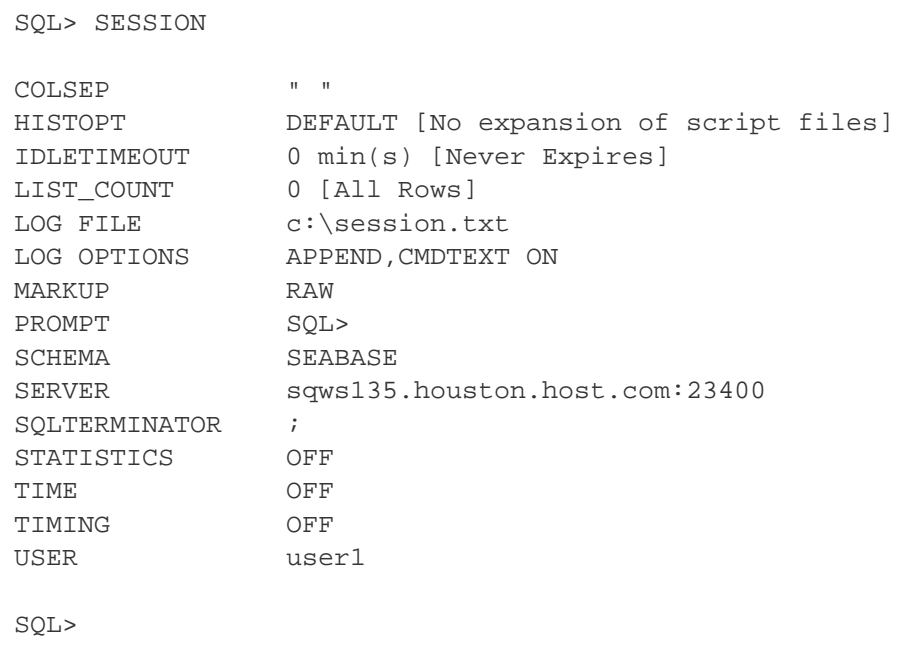

For more information, see [ENV Command](#page-94-0) [SHOW SESSION Command](#page-193-0).

## **5.2.2. Set and Show Session Idle Timeout Value**

The idle timeout value of a session determines when the session expires after a period of inactivity. To set the idle timeout value of a session, enter the SET IDLETIMEOUT command.

#### **Example**

This SET IDLETIMEOUT 0 command sets the idle timeout to an infinite amount of time so that the session never expires:

```
SQL> SET IDLETIMEOUT 0
SQL>
```
To show the idle timeout value that is in effect for the session, enter the SHOW IDLETIMEOUT command.

#### **Example**

This SHOW IDLETIMEOUT command displays an idle timeout of zero minutes, which means that the session never expires:

```
SQL> SHOW IDLETIMEOUT
IDLETIMEOUT 0 min(s) [Never Expires]
SQL>
```
For more information, see the [SET IDLETIMEOUT Command](#page-149-0) and the <<cmd\_show\_idletimeout, SET IDLETIMEOUT Command>.

### <span id="page-45-0"></span>**5.2.3. Customize the Standard Prompt**

To change the standard prompt in the command-line interface, use one or both of these commands:

#### **SET PROMPT Command**

The SET PROMPT command changes the default prompt to a specified character or string.

#### **Example**

This SET PROMPT command changes the prompt to the current user (user1) and ENTER>:

```
SQL>set prompt "%USER ENTER>"
```
user1 ENTER>

For more information, see [SET PROMPT Command.](#page-163-0)

#### **SET TIME Command**

The SET TIME ON command causes the current time of the client workstation to be displayed in the prompt:

SQL ENTER> SET TIME ON

20:32:26 SQL ENTER>

The SET TIME OFF command removes the current time from the prompt:

```
20:32:26 SQL ENTER> SET TIME OFF
SQL ENTER>
```
For more information, see the [SET TIME Command.](#page-171-0)

### <span id="page-46-0"></span>**5.2.4. Set and Show the SQL Terminator**

The SQL terminator symbolizes the end of an SQL statement. By default, the SQL terminator is a semicolon (;).

To change the SQL terminator, enter the SET SQLTERMINATOR command.

#### **Example**

This SET SQLTERMINATOR command sets the SQL terminator to a period (.):

```
SQL> SET SQLTERMINATOR .
SQL> INSERT INTO sales.custlist
+> (SELECT * FROM invent.supplier
+> WHERE suppnum=8).
--- 1 row(s) inserted.
SQL>
```
To show the SQL terminator that is in effect for the session, enter the SHOW SQLTERMINATOR command.

#### **Example**

This SHOW SQLTERMINATOR command displays SQLTERMINATOR ., where the period (.) is the SQL terminator for the session:

```
SQL> SHOW SQLTERMINATOR
SQLTERMINATOR .
SQL>
```
For more information, see the [SET SQLTERMINATOR Command](#page-167-0) and the [SHOW SQLTERMINATOR Command.](#page-197-0)

### **5.2.5. Display the Elapsed Time**

By default, trafci does not display the elapsed time of an SQL statement after the statement executes. To display the elapsed time after each SQL statement executes, enter the SET TIMING ON command:

```
SQL> SET TIMING ON
SQL> SELECT suppname, street, city, state, postcode
+> FROM invent.supplier
+> WHERE suppnum=3;
SUPPNAME STREET CITY STATE POSTCODE
----------------- -------------------- -------------- ------------ ----------
HIGH DENSITY INC 7600 EMERSON NEW YORK NEW YORK 10230
--- 1 row(s) selected. Elapsed :00:00:00.111 SQL>
```
To prevent the elapsed time from being displayed after each SQL statement executes, enter the SET TIMING OFF command:

```
SQL> SET TIMING OFF
SQL> /
SUPPNAME STREET CITY STATE POSTCODE
----------------- -------------------- -------------- ------------ ----------
HIGH DENSITY INC 7600 EMERSON NEW YORK NEW YORK 10230
--- 1 row(s) selected.
SQL>
```
For more information, see the [SET TIMING Command.](#page-173-0)

### **5.2.6. Set and Show the Current Schema**

By default, the schema of the session is USR. The SQL statement, SET SCHEMA, allows you to set the schema for the trafci session.

#### **Example**

This SET SCHEMA statement changes the default schema to PERSNL for the session:

```
SQL> SET SCHEMA persnl;
--- SQL operation complete.
SQL> DELETE FROM employee
+> WHERE first_name='TIM' AND
+> last_name='WALKER';
--- 1 row(s) deleted.
SQL>
```
The schema that you specify with SET SCHEMA remains in effect until the end of the session or until you execute another SET SCHEMA statement.

If you execute this statement in a script file, it affects not only the SQL statements in the script file but all subsequent SQL statements that are run in the current session. If you set the schema in a script file, reset the default schema for the session at the end of the script file.

For more information about the SET SCHEMA statement, see the [Trafodion SQL Reference Manual](http://trafodion.apache.org/docs/sql_reference/index.html).

The SHOW SCHEMA command displays the current schema for the session.

#### **Example**

This SHOW SCHEMA command displays SCHEMA PERSNL, where PERSNL is the name of the current schema for the session:

SQL> SHOW SCHEMA SCHEMA persnl SQL>

For more information, [SHOW SCHEMA Command](#page-192-0).

## **5.2.7. Limit Query Result Set**

To set the maximum number of rows to be returned by SELECT statements that are executed in the session, enter the SET LIST\_COUNT command.

#### **Example**

This SET LIST\_COUNT command limits the result set of queries to 20 rows:

SQL> SET LIST\_COUNT 20

To show the limit that is in effect for the session, enter the SHOW LIST\_COUNT command.

#### **Example**

This SHOW LIST\_COUNT command shows that the number of rows returned by SELECT statements is unlimited:

SQL> SHOW LIST\_COUNT LISTCOUNT 0 [All Rows]

For more information, see the [SET LIST\\_COUNT Command](#page-152-0) and [SHOW LIST\\_COUNT Command.](#page-186-0)

### <span id="page-50-0"></span>**5.2.8. Display Executed Commands**

To display commands that were recently executed in the trafci session, enter the HISTORY command. The HISTORY command associates each command with a number that you can use to re-execute or edit the command with the FC command. See [Edit and Reexecute a Command.](#page-51-0)

#### **Example**

This HISTORY command displays a maximum of 100 commands that were entered in the session:

```
SQL> HISTORY
1> SET IDLETIMEOUT 0
2> SET SCHEMA persnl;
3> SELECT * FROM project;
SQL>
```
To save the session history in a user-specified file, enter the SAVEHIST command.

#### **Example**

This SAVEHIST command saves the session history in a file named history.txt in the local directory where you are running trafci:

```
SQL> SAVEHIST history.txt
```
For more information, see the [HISTORY Command](#page-109-0) and the [SAVEHIST Command.](#page-142-0)

## <span id="page-51-0"></span>**5.2.9. Edit and Reexecute a Command**

To edit and reexecute a command in the history buffer of an trafci session, enter the FC command. To display the commands in the history buffer, use the HISTORY command. See [Display Executed Commands.](#page-50-0)

#### **Example**

This **FC** command and its delete (D) editing command correct a SELECT statement that was entered incorrectly:

SQL> FC SQL> SELECCT FROM employee; .... d SQL> SELECT FROM employee;

Pressing Enter executes the corrected SELECT statement. For more information, see the [FC Command.](#page-99-0)

## **5.2.10. Clear the Interface Window**

After entering commands in trafci, you can clear the interface window by using the CLEAR command.

#### **Example**

This CLEAR command clears the interface window so that only the prompt appears at the top of the window:

SQL> CLEAR

For more information, see the [CLEAR Command.](#page-88-0)

## **5.2.11. Obtain Help**

To display help text for an interface command that is supported in trafci, enter the HELP command.

#### **Example**

This HELP command displays syntax and examples of the FC command:

SQL> HELP FC

For more information, see the [HELP Command.](#page-107-0)

## **5.3. Run SQL Statements**

In trafci, you can run SQL statements interactively. trafci supports all the SQL statements, SQL utilities, and other SQLrelated commands that the Trafodion database engine supports. For more information about those SQL statements, see the [Trafodion SQL Reference Manual](http://trafodion.apache.org/docs/sql_reference/index.html).

To run SQL statements from script files in trafci, see Run Scripts.

### **5.3.1. Execute an SQL Statement**

#### **Example**

You can query the EMPLOYEE table and return an employee's salary by executing this SELECT statement in trafci:

```
SQL> SELECT salary
+> FROM persnl.employee
+> WHERE jobcode=100;
SALARY
----------
 175500.00
  137000.10
 139400.00
  138000.40
  75000.00
  90000.00
 118000.00
  80000.00
  70000.00
  90000.00
  56000.00
--- 11 row(s) selected.
SQL>
```
If the SQL statement executes successfully, trafci returns a message indicating that the SQL operation was successful, followed by the standard prompt. If a problem occurs during the execution of the SQL statement, trafci returns an error message.

### **5.3.2. Repeat an SQL Statement**

To run a previously executed SQL statement, use the /, RUN, or REPEAT command.

SQL> / SALARY ---------- 175500.00 137000.10 139400.00 138000.40 75000.00 90000.00 118000.00 80000.00 70000.00 90000.00 56000.00 --- 11 row(s) selected. SQL>

For more information, see the [/ Command](#page-85-0), [RUN Command,](#page-141-0) or [REPEAT Command.](#page-136-0)

### **5.3.3. Prepare and Execute SQL Statements**

You can prepare, or compile, an SQL statement by using the PREPARE statement and later execute the prepared SQL statement by using the EXECUTE statement.

#### **Prepare a SQL Statement**

Use the PREPARE statement to compile an SQL statement for later execution with the EXECUTE statement. You can also use the PREPARE statement to check the syntax of an SQL statement without executing the statement.

#### **Example**

This PREPARE statement compiles a SELECT statement named empsal and detects a syntax error:

```
SQL> PREPARE empsal FROM
+> SELECT salary FROM employee
+> WHERE jobcode = 100;
SQL>
```
You can then correct the syntax of the SQL statement and prepare it again:

```
SQL> PREPARE empsal FROM
+> SELECT salary FROM persnl.employee
+> WHERE jobcode = 100;
--- SOL command prepared.
```
To specify a parameter to be supplied later, either in a SET PARAM statement or in the USING clause of an EXECUTE statement, use one of these types of parameters in the SQL statement:

- Named parameter, which is represented by ?param-name
- Unnamed parameter, which is represented by a question mark (?) character

#### **Example**

This prepared SELECT statement specifies unnamed parameters for salary and job code:

```
SQL> PREPARE findemp FROM
+> SELECT FROM persnl.employee
+> WHERE salary > ? AND jobcode = ?;
--- SQL command prepared.
```
This PREPARE statement prepares another SELECT statement named empcom, which has one named parameter, ?dn,

for the department number, which appears twice in the statement:

```
SQL> PREPARE empcom FROM
+> SELECT first_name, last_name, deptnum
+> FROM persnl.employee
+> WHERE deptnum <> ?dn AND salary <=
+> (SELECT AVG(salary)
+> FROM persnl.employee
+> where deptnum = ?dn);
--- SQL command prepared.
```
For the syntax of the PREPARE statement, see the [Trafodion SQL Reference Manual](http://trafodion.apache.org/docs/sql_reference/index.html).

#### **Setting Parameters**

In an trafci session, you can set a parameter of an SQL statement (either prepared or not) by using the SET PARAM command.

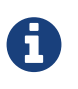

The parameter name is case-sensitive. If you specify it in lowercase in the SET PARAM command, you must specify it in lowercase in other statements, such as DML statements or EXECUTE.

#### **Example**

This SET PARAM command sets a value for the parameter named ?sal, which you can apply to one of the unnamed parameters in the prepared findemp statement or to a named parameter with an identical name in an SQL statement:

SQL> SET PARAM ?sal 40000.00

This SELECT statement uses sal as a named parameter:

```
SQL> SELECT last_name
+> FROM persnl.employee
+> WHERE salary = ?sal;
```
This SET PARAM command sets a value for the parameter named dn, which you can apply to the named parameter, ?dn, in the prepared empcom statement or to a named parameter with an identical name in an SQL statement:

SQL> SET PARAM ?dn 1500

For the syntax of the SET PARAM command, see the [SET PARAM Command.](#page-160-0)

To determine what parameters you have set in the current session, use the SHOW PARAM command.

#### **Example**

This SHOW PARAM command displays the recent SET PARAM settings:

```
SQL> SHOW PARAM dn 1500
sal 40000.00
SQL>
```
For the syntax of the SHOW PARAM command, [SHOW PARAM Command.](#page-188-0)

#### **Reset the Parameters**

To change the value of a parameter, specify the name of the parameter in the RESET PARAM command and then use the SET PARAM command to change the setting.

#### **Example**

Suppose that you want to change the salary parameter to 80000.00:

```
SQL> RESET PARAM ?sal
SQL> SET PARAM ?sal 80000.00
SQL>
```
Entering the RESET PARAM command without specifying a parameter name clears all parameter settings in the session.

#### **Example**

SQL> RESET PARAM SQL> SHOW PARAM SQL>

To use the parameters that you had set before, you must reenter them in the session:

```
SQL> SET PARAM ?dn 1500
SQL> SET PARAM ?sal 80000.00
SQL> SHOW PARAM dn 1500
sal 80000.00
SQL>
```
For the syntax of the RESET PARAM command, see the [RESET PARAM Command.](#page-140-0)

## **5.3.4. Execute a Prepared SQL Statement**

To execute a prepared SQL statement, use the EXECUTE statement.

#### **Example**

This EXECUTE statement executes the prepared empsal statement, which does not have any parameters:

```
SQL> EXECUTE empsal;
SALARY
----------
 137000.10
  90000.00
  75000.00
 138000.40
  56000.00
 136000.00
  80000.00
  70000.00
 175500.00
  90000.00
 118000.00
--- 11 row(s) selected.
SQL>
```
This EXECUTE statement executes the prepared empcom statement, which has one named parameter, ?dn, which was set by SET PARAM for the department number:

#### SQL>EXECUTE empcom;

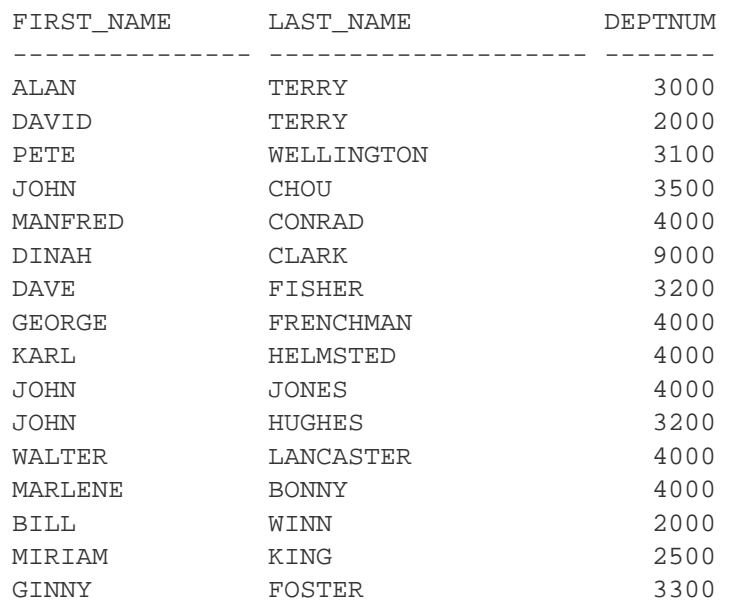

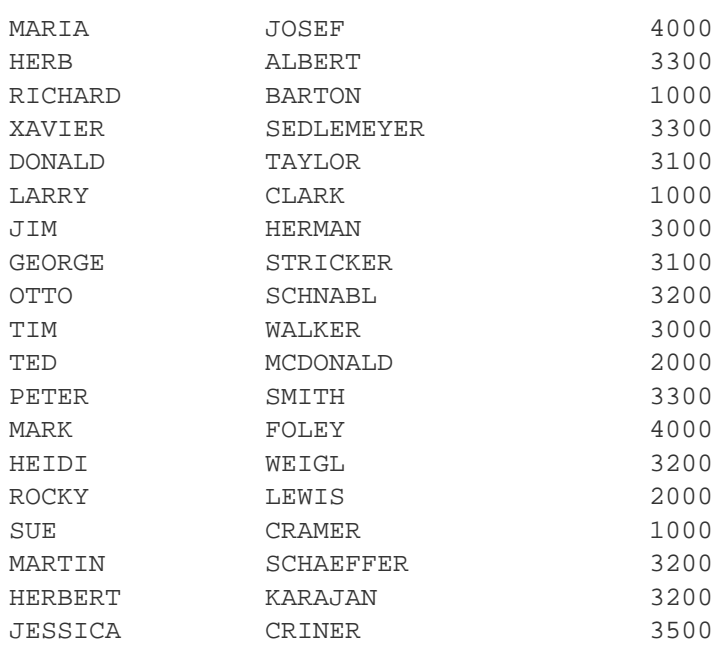

--- 35 row(s) selected.

SQL>

This EXECUTE statement executes the prepared findemp statement, which has two unnamed parameters: ?sal, which was set by SET PARAM for the salary, and a parameter that was not set in advance for the job code:

```
SQL> EXECUTE findemp USING ?sal, 100;
EMP_NUM FIRST_NAME LAST_NAME DEPTNUM JOBCODE SALARY
------- --------------- -------------------- ------- ------- ---------
 213 ROBERT WHITE 1500 100 90000.00
 23 JERRY HOWARD 1000 100 137000.10
 1 ROGER GREEN 9000 100 175500.00
   29 JANE RAYMOND 3000 100 136000.00
 32 THOMAS RUDLOFF 2000 100 138000.40
 43 PAUL WINTER 3100 100 90000.00
 65 RACHEL MCKAY 4000 100 118000.00
--- 7 row(s) selected.
SQL>
```
For the syntax of the EXECUTE statement, see the [Trafodion SQL Reference Manual](http://trafodion.apache.org/docs/sql_reference/index.html).

# <span id="page-63-0"></span>**5.4. Log Output**

To log an trafci session, use the SPOOL or LOG command. The SPOOL and LOG commands record into a log file the commands that you enter in the command-line interface and the output of those commands.

## **5.4.1. Start the Logging Process**

To start logging, enter one of these commands:

- SPOOL ON or LOG ON
- SPOOL log-file or LOG log-file

For more information, see the [LOG Command](#page-116-0) and the [SPOOL Command.](#page-201-0)

#### SPOOL ON **or** LOG ON **Command**

The SPOOL ON OT LOG ON command logs information about a session in the sqlspool.lst file, which trafci stores in the bin directory:

• On Windows:

<trafci-installation-directory>\Trafodion Command Interface\bin\sqlspool.lst

trafci-installation-directory is the directory where you installed the trafci software files.

• On Linux:

<trafci-installation-directory>/trafci/bin/sqlspool.lst

trafci-installation-directory is the directory where you installed the trafci software files.

#### **Example**

This SPOOL ON command starts logging the session in the sqlspool.lst file:

SQL> SPOOL ON

### **5.4.2.** SPOOL log-file **or** LOG log-file **Command**

The SPOOL log-file and LOG log-file commands record information about a session in a log file that you specify. If you specify a directory for the log file, the directory must exist as specified. Otherwise, an error occurs when you try to run the SPOOL or LOG command. If you do not specify a directory for the log file, trafci uses the bin directory.

#### **Example**

This SPOOL log-file command starts logging the session in the persnl\_updates.log file in the C:\log directory:

SQL> SPOOL C:\log\persnl\_updates.log

#### **Using the** CLEAR **Option**

The CLEAR option clears the contents of an existing log file before logging new information to the file. If you omit CLEAR, trafci appends new information to existing information in the log file.

#### **Example**

This SPOOL log-file CLEAR command clears existing information from the specified log file and starts logging the session in the log file:

SQL> SPOOL C:\log\persnl\_updates.log clear

#### **Log Concurrent the trafci Sessions**

If you plan to run two or more trafci sessions concurrently on the same workstation, use the SPOOL  $log-file$  or LOG log-file command and specify a unique name for each log file. Otherwise, each session writes information to the same log file, making it difficult to determine which information belongs to each session.

## **5.4.3. Stopping the Logging Process**

To stop logging, enter one of these commands:

- SPOOL OFF
- LOG OFF

#### **Example**

This SPOOL OFF command stops logging in an trafci session:

SQL> SPOOL OFF

### **5.4.4. View the Contents of a Log File**

The log file is an ASCII text file that contains all the lines in trafci from the time you start logging to the time you stop logging. The logged lines include prompts, entered commands, output from commands, and diagnostic messages.

#### **Example**

This log file contains information from when you started logging to when you stopped logging:

```
================================================================================
Spooling started at May 29, 2105 4:52:23 PM
================================================================================
SQL> SET TRANSACTION ISOLATION LEVEL SERIALIZABLE;
--- SQL operation complete. SQL>begin work;
--- SQL operation complete.
SQL> DELETE FROM employee WHERE empnum=32;
-- 1 row(s) deleted.
SQL> INSERT INTO employee
(empnum, first_name, last_name, deptnum, salary) values(51, 'JERRY',
'HOWARD', 1000, 137000.00);
-- 1 row(s) inserted.
SQL> UPDATE dept SET manager=50
where deptnum=1000;
--- 1 row(s) updated.
SQL> COMMIT WORK;
--- SQL operation complete.
SQL> LOG OFF
```
# **Chapter 6. Run Scripts**

## **6.1. Create a Script File**

A script file that you run in trafci must be an ASCII text file that contains only these elements:

- [SQL Statements](#page-67-0)
- [Commands](#page-67-1)
- [Comments](#page-67-2)
- [Section Headers](#page-68-0)

For an example, see <script\_example, Example Script File>>.

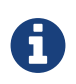

You cannot use shell commands in a script file that you run in trafci. To create shell scripts that run trafci, see Run trafci from Perl or Python.

## <span id="page-67-0"></span>**6.2. SQL Statements**

Script files support any of the various SQL statements that you can run in trafci. For more information about SQL statements, see the [Trafodion SQL Reference Manual](http://trafodion.apache.org/docs/sql_reference/index.html).

## <span id="page-67-1"></span>**6.3. Commands**

Most interface commands are supported in script files except the FC command. For a list of the interface commands, see [Commands](#page-80-0).

## <span id="page-67-2"></span>**6.4. Comments**

You can include comments anywhere in a script file. SQL also supports comments. Comments are useful for documenting the functionality of the script file and for debugging. When debugging, use comments to disable specific statements or commands without removing them from the script file.

To denote a comment in a script file, use two hyphens before the comment:

```
-- comment
```
The end of the line marks the end of the comment.

# <span id="page-68-0"></span>**6.5. Section Headers**

To create sections of commands within a script file, put a section header at the beginning of each section:

#### ?SECTION section-name

The section-name cannot begin with a number or an underscore. Each section name in a script file should be unique because trafci executes the first section that it finds that matches the section name in the @ or OBEY command. For more information, see the [@ Command](#page-83-0) [OBEY Command](#page-121-0).

## **6.6. Example Script File**

This script file creates tables in the inventory schema:

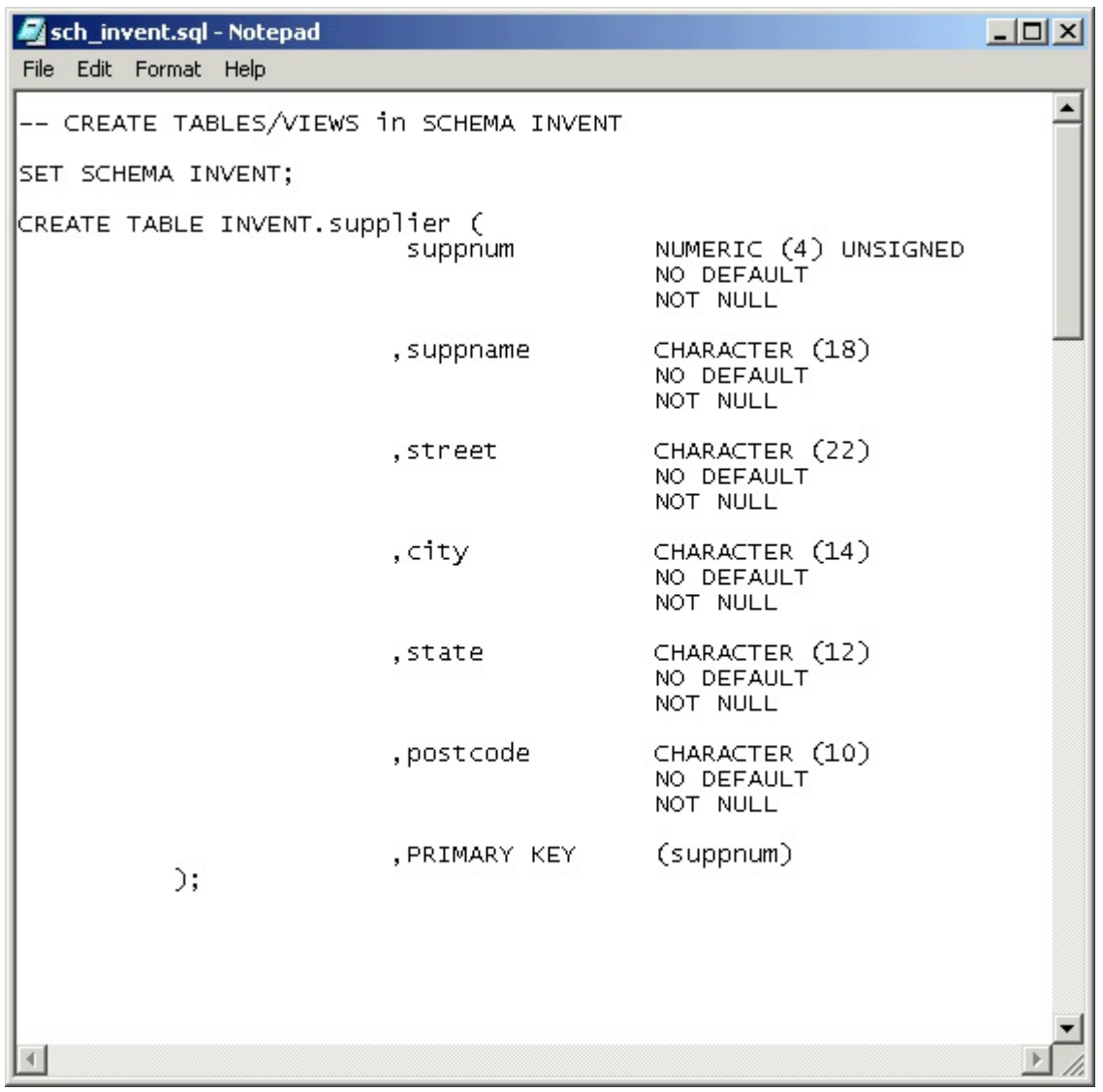

## **6.7. Run a Script File**

To run a script file in trafci, use the @ or OBEY command. The @ and OBEY commands run one script file at a time in trafci. To run a script file when launching trafci, see [Run Script When Launching trafci.](#page-35-0)

#### **Example**

This @ command runs a script file, sch\_invent.sql, that creates tables in the inventory schema:

@C:\ddl\_scripts\sch\_invent.sql

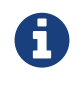

If the script file is outside the directory of the trafci.cmd or trafci.sh file (by default, the bin directory), you must specify the full path of the script file in the @ or OBEY command.

```
SQL>@C:\ddl_scripts\sch_invent.sql
SQL>-- CREATE SCHEMA
SQL>CREATE SCHEMA INVENT;
--- SQL operation complete.
SQL>-- CREATE TABLES/VIEWS in SCHEMA INVENT
SQL> SET SCHEMA INVENT;
--- SQL operation complete.
SQL>CREATE TABLE INVENT.supplier (
+> suppnum NUMERIC (4) UNSIGNED
+> NO DEFAULT
+> NOT NULL
+> ,suppname CHARACTER (18)
+> NO DEFAULT
+> NOT NULL
+> ,street CHARACTER (22)
+> NO DEFAULT
+> NOT NULL
+> ,city CHARACTER (14)
+> NO DEFAULT
+> NOT NULL
+> ,state CHARACTER (12)
+> NO DEFAULT
+> NOT NULL
+> ,postcode CHARACTER (10)
+> NO DEFAULT
+> NOT NULL
+> ,PRIMARY KEY (suppnum)
+ > );
--- SQL operation complete.
```
For more information about the @ and OBEY commands, see the [@ Command](#page-83-0) and the [OBEY Command](#page-121-0).

## **6.8. Log Output**

To log output of an trafci session while running one script file at a time, use the SPOOL or LOG command. When you run an OBEY or @ command, trafci displays each command in the script file, the output for each command, and diagnostic messages in trafci. The SPOOL or LOG command captures this output as it appears in trafci and logs it in a log file.

For more information, [Log Output](#page-63-0).

# **6.9. Run Scripts in Parallel**

In trafci, the @ and OBEY commands allow you to run only one script file at a time. However, the PRUN command allows you to run multiple script files simultaneously.

The PRUN command is most useful for running sets of data definition language (DDL) statements simultaneously, which speeds up the process of creating large databases. Put all dependent or related DDL statements in the same script file. For more information on running scripts in parallel using the PRUN command, see the PRUN Command.
# **Chapter 7. Run trafci From Perl or Python**

You can execute SQL statements in Perl or Python by invoking the trafci Perl or Python wrapper script.

These instructions assume that you installed the trafci product. For more information, see [Install and Configure](#page-18-0).

# **7.1. Set the Login Environment Variables**

Before launching trafci from Perl or Python, set these login environment variables:

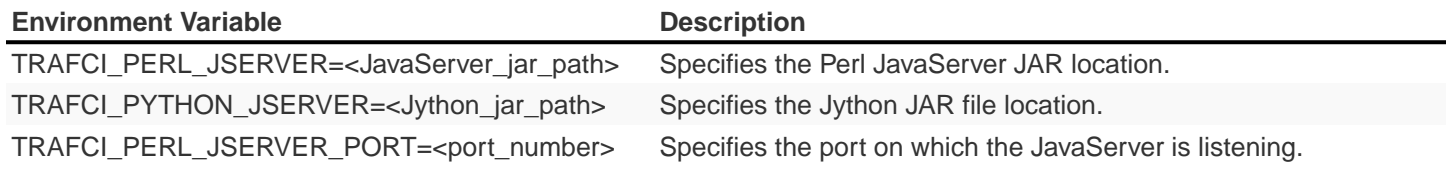

The Trafodion Command Interface Installer Wizard can attempt to automatically download and install both the Perl JavaServer and Jython open source extensions. If you wish to download and install them manually, refer to the instructions in the README file in the samples directory.

To set the login environment variables, see the instructions for the operating system of the client workstation:

- [Set the Login Environment Variables on Windows](#page-73-0).
- [Set the Login Environment Variables on Linux or Unix](#page-76-0).

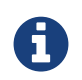

The Perl and Python wrapper scripts do not require these environment variables:

- TRAFCI\_SERVER
- TRAFCI\_USER
- TRAFCI\_PASSWORD

### <span id="page-73-0"></span>**7.1.1. Set the Login Environment Variables on Windows**

You can set the login environment variables for the session at command prompts, or you can set the login environment variables for the system or user by including them in the System Properties.

#### **Set Login Environment Variables on the Command Line**

At each command prompt, enter one of these commands:

```
set TRAFCI_PERL_JSERVER=<absolute-path-of-JavaServer.jar>
set TRAFCI_PYTHON_JSERVER=<absolute-path-of-Jython.jar>
set TRAFCI PERL JSERVER PORT=<portnumber>
```
## **7.1.2. Set Login Environment Variables in the System Properties**

1. Right-click the **Computer** icon on your desktop, and then select **Properties**:

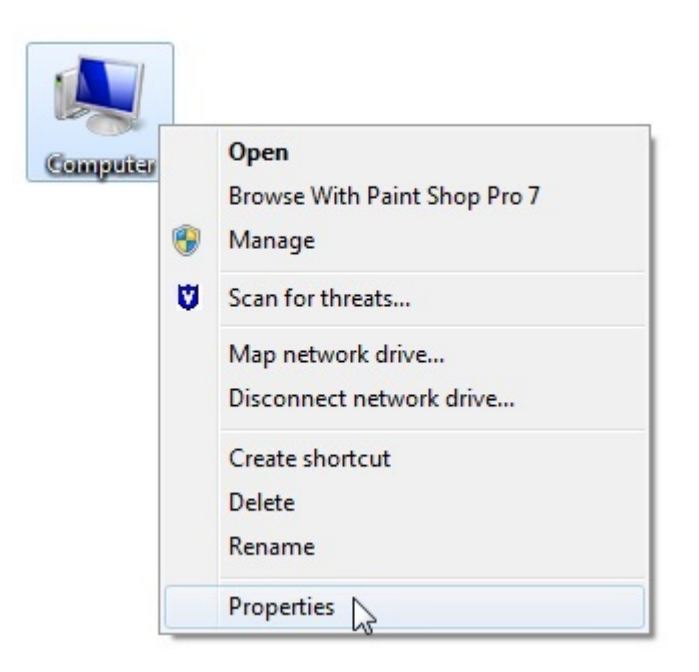

- 2. In the **Control Panel**, click the **Advanced** system settings.
- 3. In the **System Properties** dialog box, click the **Advanced** tab.

4. Click the **Environment Variables** button:

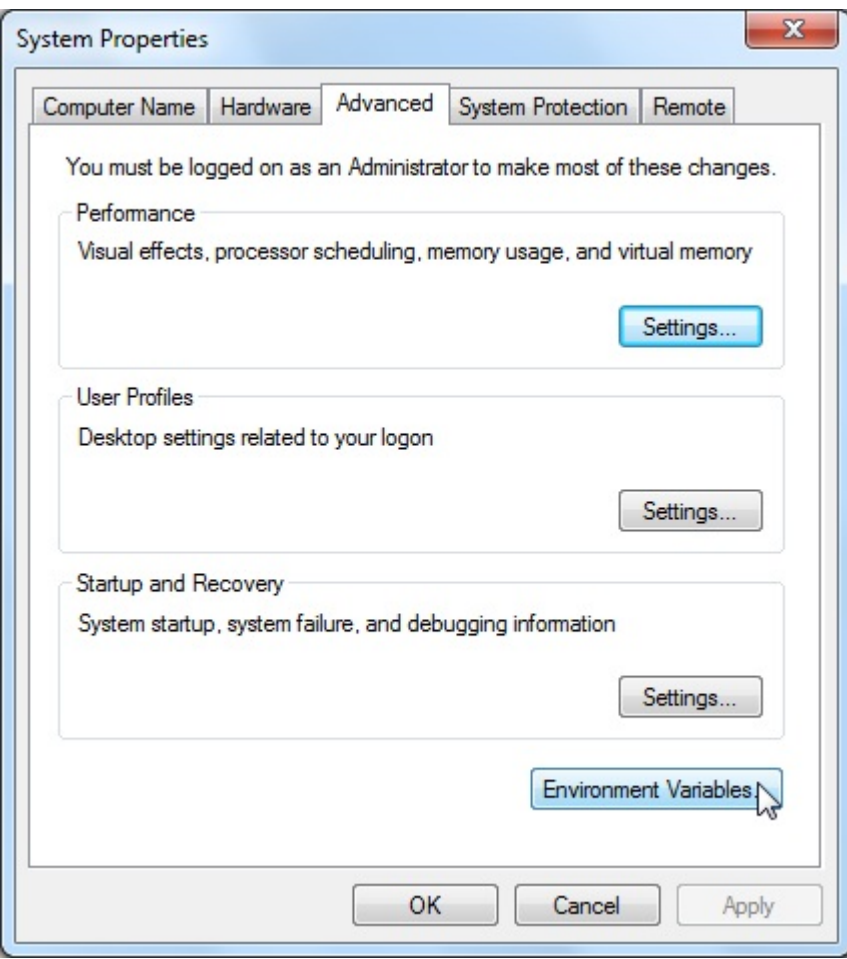

#### Command Interface Guide

5. In the **Environment Variables** dialog box, click **New** under System or User variables, whichever you prefer.

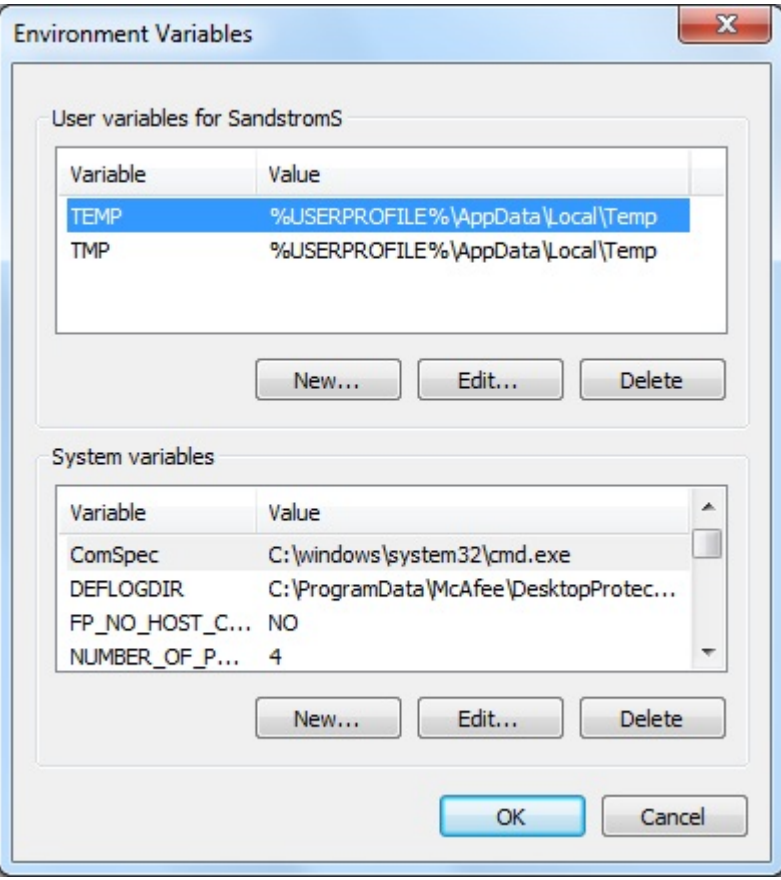

6. In the **New System Variable** (or **New User Variable**) dialog box, type the name of the login environment variable for the Variable Name and the required value for the Variable Value, and then click **OK**:

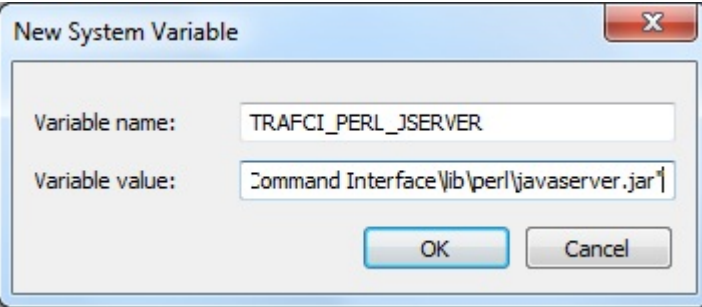

- 7. Verify that the environment variable appears under System or User variables.
- 8. Repeat Step 5 to Step 7 for each login environment variable.
- 9. After adding all three environment variables, click **OK** in the **Environment Variables and System Properties** dialog boxes to accept the changes.

### <span id="page-76-0"></span>**7.1.3. Set the Login Environment Variables on Linux or UNIX**

You can set the login environment variables for the session at command prompts, or you can set the login environment variables for each user by including the variables in the user profile on a Linux or UNIX client workstation.

#### **Set Login Environment Variables on the Command Line**

At each command prompt in any shell except the C shell, enter one of these commands:

```
export TRAFCI_PERL_JSERVER=<absolute-path-of-JavaServer.jar>
export TRAFCI_PYTHON_JSERVER=<absolute-path-of-Jython.jar>
export TRAFCI_PERL_JSERVER_PORT=<portnumber>
```
At each command prompt in the C shell, enter one of these commands:

```
setenv TRAFCI PERL SERVER=<absolute-path-of-JavaServer.jar>
setenv TRAFCI_PYTHON_JSERVER=<absolute-path-of-Jython.jar>
setenv TRAFCI_PERL_JSERVER_PORT=<portnumber>
```
#### **Setting Login Environment Variables in the User Profile**

To set the login environment variables in the user profile:

1. Open the user profile (.profile or .bash\_profile for the Bash shell) in the \$HOME directory.

#### **Example**

```
vi .profile
```
2. Add these export commands (or setenv commands for the C shell) to the user profile.

#### **Example**

```
export TRAFCI_PERL_JSERVER=<absolute-path-of-JavaServer.jar>
export TRAFCI_PYTHON_JSERVER=<absolute-path-of-Jython.jar>
export TRAFCI_PERL_JSERVER_PORT=<portnumber>
```
3. To activate the changes, either log out and log in again or execute the user profile.

#### **Example**

. .profile

# **7.2. Perl and Python Wrapper Scripts**

The Perl or Python wrapper scripts enable you to run SQL statements and script files using a single connection or multiple connections within Perl or Python programs. The Perl wrapper script is trafci.pl, and the Python wrapper script is trafci.py. By default, these wrapper scripts are located in the bin directory:

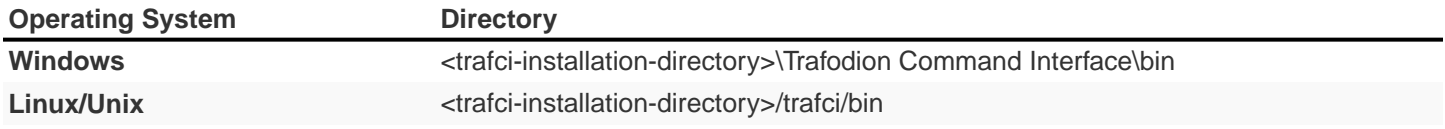

trafci-installation-directory is the directory where you installed the trafci software files.

# **7.3. Launch trafci From the Perl or Python Command Line**

You can launch the Perl or Python wrapper scripts as shown below:

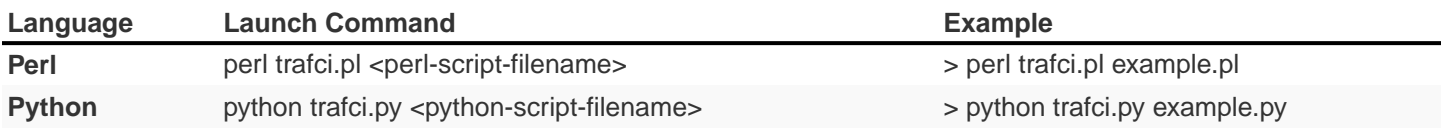

## **7.3.1. Example Perl Program (**sample.pl**)**

You can download the sample.pl example from

[http://trafodion.apache.org/docs/command\\_interface/resources/source/sample.pl](http://trafodion.apache.org/docs/command_interface/resources/source/sample.pl).

Alternatively, copy and paste the following code into a file named sample.pl:

```
use lib 'C:\\Program Files (x86)\\Apache Software Foundation\\Trafodion Command
Interface\\lib\\perl';
use Session;
# create a new session
$sess = Session->new();
# connect to the database
$sess->connect("user1","password","16.123.456.78","23400");
$retval=$sess->execute(" set schema TRAFODION.CI_SAMPLE ");
print $retval;
# Execute sample queries
$retval=$sess->execute("select * from employee"); print $retval;
$retval=$sess->execute("get statistics"); print $retval;
# disconnect from the database
print "\n\nSession 1: Disconnecting first session. \n\n";
$sess->disconnect();
```
## **7.3.2. Example Python Program (**sample.py**)**

You can download the sample.py example from

[http://trafodion.apache.org/docs/command\\_interface/resources/source/sample.py.](http://trafodion.apache.org/docs/command_interface/resources/source/sample.py)

Alternatively, copy and paste the following code into a file named  $\text{sample.py:}$ 

```
import os import sys
## Modify this path
sys.path.append("C:\\Program Files (x86)\\Apache Software Foundation\\Trafodion Command
Interface\\lib\\python")
import Session
# create a new session
sess = Session.Session()
# Connect to the database
x=sess. connect ("user1","password","16.123.456.78","23400")
# Execute sample queries
# execute takes the query string as argument
setSchema = "set schema TRAFODION.CI_SAMPLE"
selectTable = "select * from employee"
getStats = "get statistics"
#Contruct a list of SQL statements to be executed
queryList = [setSchema, selectTable, getStats] print "\n";
for query in queryList:
   print sess.execute (query)
# disconnect the session
sess.disconnect()
del sess
sess=None
```
# <span id="page-80-0"></span>**Chapter 8. Commands**

TrafCI supports these commands in the command-line interface or in script files that you run from the command-line interface.

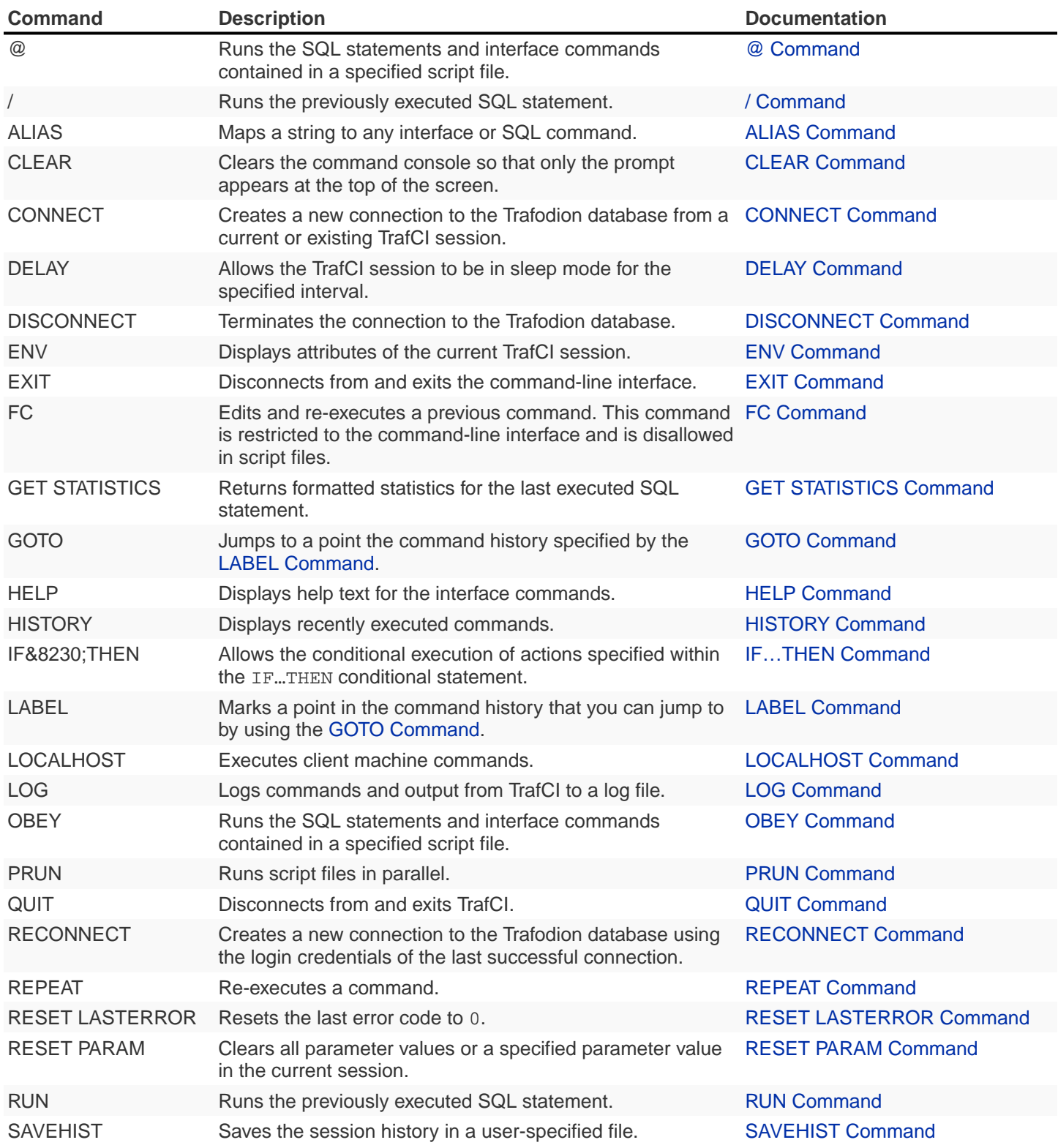

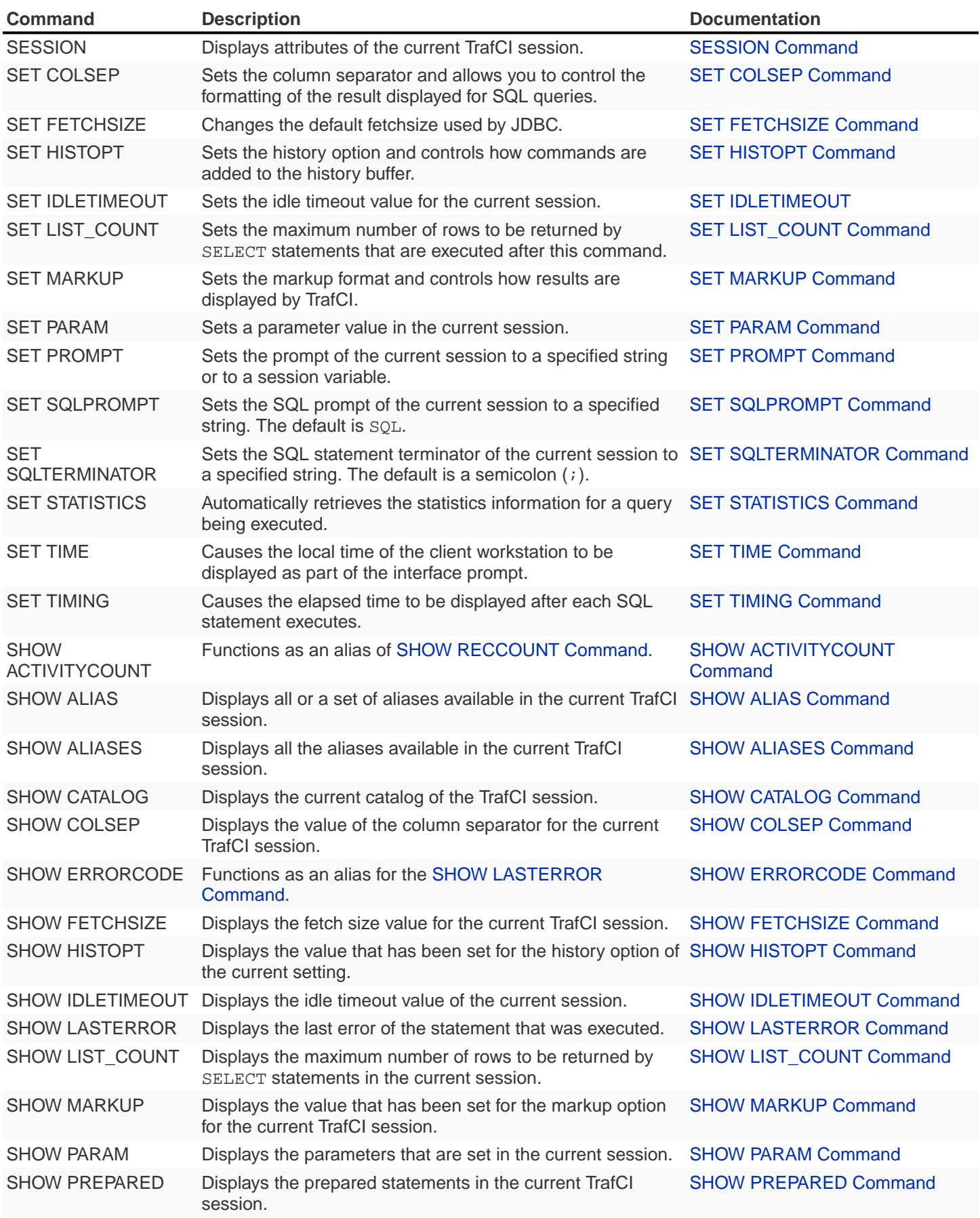

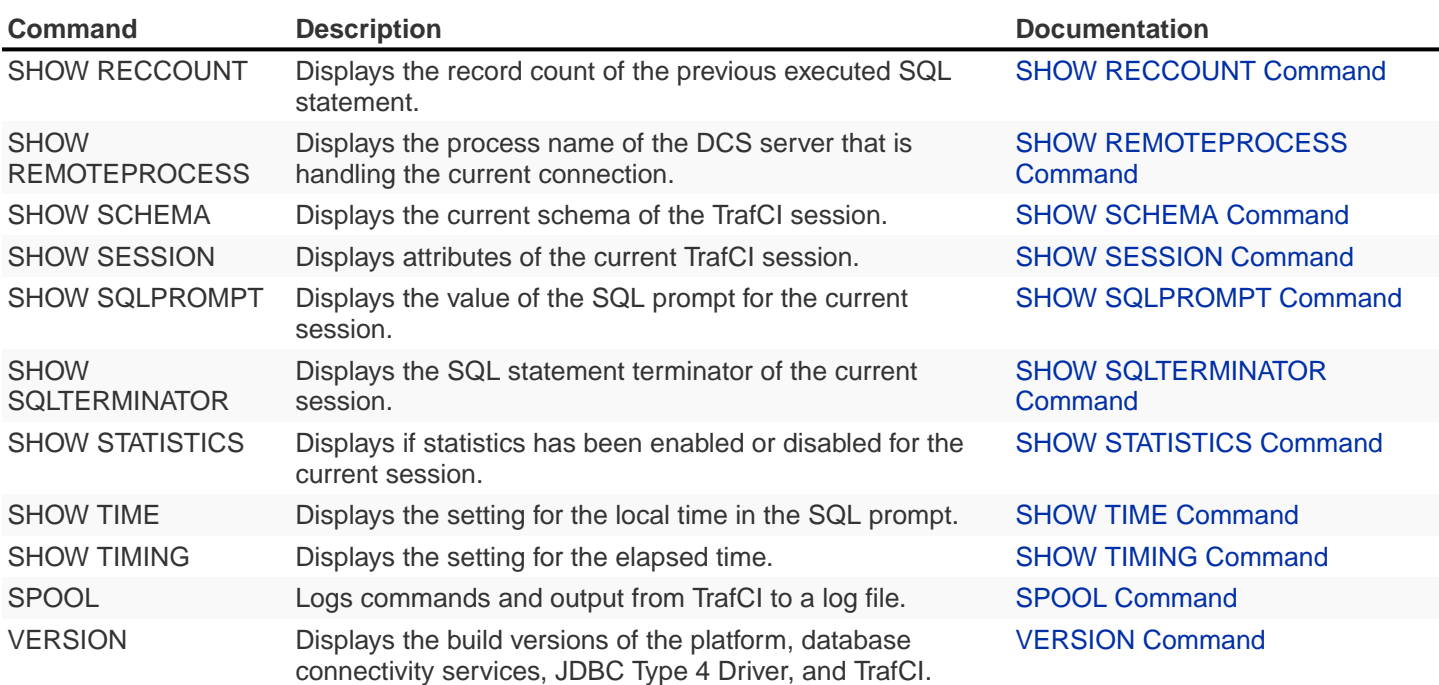

# <span id="page-83-0"></span>**8.1. @ Command**

The @ command executes the SQL statements and interface commands contained in a specified script file. The @ command is executed the same as the OBEY command. For more information on syntax and considerations, [OBEY](#page-121-0) [Command](#page-121-0).

### **8.1.1. Syntax**

```
@{script-file | wild-card-pattern} [(section-name)]
```
• script-file

is the name of an ASCII text file that contains SQL statements, interface commands, and comments. If the script file exists outside the local directory where you launch TrafCI (by default, the bin directory) specify the full directory path of the script file.

#### • wild-card-pattern

is a character string used to search for script files with names that match the character string. wild-card-pattern matches a string, depending on the operating system for case-sensitivity, unless you enclose it within double quotes. To look for similar values, specify only part of the characters of  $width$ -card-pattern combined with these wild-card characters:

- Use an asterisk () to indicate zero or more characters of any type. For example, \*art matches SMART, ARTIFICIAL, and PARTICULAR.
- ? Use a question mark (?) to indicate any single character. For example, boo? matches BOOK and BOOT but not BOO or BOOTS.
- (section-name)

is the name of a section within the  $script$ -file to execute. If you specify section-name, the  $\omega$  command executes the commands between the header line for the specified section and the header line for the next section (or the end of the script file). If you omit section-name, the @ command executes the entire script file. For more information, [Section Headers.](#page-68-0)

## **8.1.2. Considerations**

- You must enter the command on one line. The command does not require an SQL terminator.
- Space is disallowed between the @ sign and the first character of the script name.
- For additional considerations, see the [OBEY Command](#page-121-0).

## **8.1.3. Examples**

• This @ command runs the script file from the local directory (the same directory where you are running TrafCI):

SQL> @ddl.sql

• This @ command runs the script file in the specified directory on a Windows workstation:

SQL> @c:\my\_files\ddl.sql

• This @ command runs the script file in the specified directory on a Linux or UNIX workstation:

SQL> @./my\_files/ddl.sql

# <span id="page-85-0"></span>**8.2. / Command**

The / command executes the previously executed SQL statement. This command does not repeat an interface command.

### **8.2.1. Syntax**

/

## **8.2.2. Considerations**

- You must enter the command on one line.
- The command does not require an SQL terminator.

## **8.2.3. Example**

This / command executes the previously executed SELECT statement:

```
SQL> SELECT COUNT() FROM persnl.employee;
(EXPR)
--------------------
62
--- 1 row(s) selected.
`SQL>`/
(EXPR)
--------------------
62
--- 1 row(s) selected.
SQL>
```
# <span id="page-86-0"></span>**8.3. ALIAS Command**

The ALIAS command allows you to map a string to any interface or SQL command. The syntax of the interface or SQL command is checked only when the mapped string is executed. This command replaces only the first token of a command string, which allows the rest of the tokens to be treated as parameters.

### **8.3.1. Syntax**

ALIAS value AS command SQL-terminator

• value

is a case-insensitive string without spaces. Value cannot be a command.

• command

is an command or SQL command.

• SQL-terminator

is the default terminator (;) or a string value defined for the statement terminator by the [SET SQLTERMINATOR](#page-167-0) [Command](#page-167-0). For more information, see [Set and Show the SQL Terminator](#page-46-0).

#### **8.3.2. Considerations**

- You must enter the command on one line. The command does not require an SQL terminator.
- The ALIAS command lasts only for the duration of the session.
- An alias on an alias is not supported.

#### **8.3.3. Examples**

• This command creates an alias named . OS to perform the LOCALHOST (LH) command:

SQL> ALIAS .OS AS LH;

• This command executes the new ALIAS with the ls option:

```
SQL> .OS ls
trafci-perl.pl trafci-python.py trafci.cmd trafci.pl trafci.py trafci.sh
```
• This command creates an alias named .GOTO to perform the GOTO command:

```
SQL> ALIAS .GOTO AS GOTO;
SQL> .GOTO mylabel
```
The GOTO statement executed, ignoring all commands until a 'LABEL MYLABEL' command is encountered.

• This command creates an alias named USE to perform the SET SCHEMA operation, uses the alias to set the schema to TRAFODION.USR, and checks the current schema to verify that the alias worked correctly:

```
SQL> ALIAS use AS "SET SCHEMA";
SQL> use TRAFODION.USR;
SQL> SHOW SCHEMA
SCHEMA USR
```
# <span id="page-88-0"></span>**8.4. CLEAR Command**

The CLEAR command clears the interface window so that only the prompt appears at the top of the window. CLEAR does not clear the log file or reset the settings of the session.

## **8.4.1. Syntax**

CLEAR

## **8.4.2. Considerations**

- You must enter the command on one line.
- The CLEAR command does not require an SQL terminator.

### **8.4.3. Example**

This CLEAR command clears the interface window:

SQL> CLEAR

After the CLEAR command executes, the interface window appears with only the prompt showing:

SQL>

# <span id="page-89-0"></span>**8.5. CONNECT Command**

The CONNECT command creates a new connection to the database from the current or existing TrafCI session.

#### **8.5.1. Syntax**

CONNECT [ username [ /password ][@hostname]]

• username

specifies the user name for logging in to the database platform.

- If the user name is not specified, then TrafCI prompts for the user name.
- $\bullet$  If the user name contains spaces or special characters, such as a period (.), hyphen (-), or underscore ( $\Box$ ), then put the name within double quotes. For example: **"sq.user-1"**.
- /password

specifies the password of the user for logging in to the database platform.

- If the password is not specified, then TrafCI prompts for the password.
- If the password contains spaces or special characters, such as @ or a single quote ('), then put the password within double quotes. For example: **"Tr@f0d!0n"**.
- @hostname

specifies the host name or IP address of the database platform to which you want the client to connect.

- If the hostname is not specified, then the value is automatically used from the current TrafCI session.
- If TrafCI was invoked with the -noconnect launch parameter, then you are prompted for a hostname value.

#### **8.5.2. Considerations**

- You must enter the command on one line. The command does not require an SQL terminator.
- If TrafCI was invoked with the -noconnect launch parameter, then TrafCI prompts you for the values.
- If the user name or password contains space or special characters, then you must put the name or password within double quotes.

#### **8.5.3. Examples**

• This command creates a new connection to the Trafodion database from the current or existing TrafCI session:

```
SQL> CONNECT
User Name: user1
Password:
```
Connected to Trafodion

• This command creates a new connection to the Trafodion database from the current or existing TrafCI session:

```
SQL> CONNECT user1/password
Connected to Trafodion
```
• This command creates a new connection to the Trafodion database from the current or existing TrafCI session:

```
SQL> CONNECT user1/password@host0101
```

```
Connected to Trafodion
```
• This command creates a new connection to the Trafodion database from the current or existing TrafCI session:

SQL> CONNECT user2

Password:

Connected to Trafodion

# <span id="page-91-0"></span>**8.6. DELAY Command**

The DELAY command allows the TrafCI session to be in sleep mode for the specified interval.

### **8.6.1. Syntax**

DELAY time [sec[ond][s] | min[ute][s]]

• time

is an integer.

#### **8.6.2. Considerations**

- If seconds or minutes are not specified, then the default is seconds.
- The maximum delay limit is 3600 seconds. You can override this value by setting trafci.maxDelayLimit in \_JAVA\_OPTIONS. The unit is seconds for trafci.maxDelayLimit.
- This command does not require an SQL terminator.

### **8.6.3. Examples**

• This DELAY command puts the TrafCI session to sleep for 5 seconds before executing the next command:

```
SQL> DELAY 5 secs
SQL> SHOW VIEWS
```
• This DELAY command puts TrafCI session to sleep for 5 minutes before executing the next command, which is to exit the session:

```
SQL> DELAY 5 mins
SQL> EXIT
```
# <span id="page-92-0"></span>**8.7. DISCONNECT Command**

The DISCONNECT command terminates the connection from the database, not from TrafCI.

#### **8.7.1. Syntax**

```
DISCONNECT [WITH] [status] [IF {condition}]
```
• status

is any 1-byte integer. status is a shell return value, and the range of allowable values is platform dependent.

• condition

is the same as the condition parameter defined for the [IF&8230;THEN Command](#page-110-0). See Condition Parameter.

#### **8.7.2. Considerations**

- You must enter the command on one line. The command does not require an SQL terminator.
- After you disconnect from the Trafodion database, you can still run these interface commands:

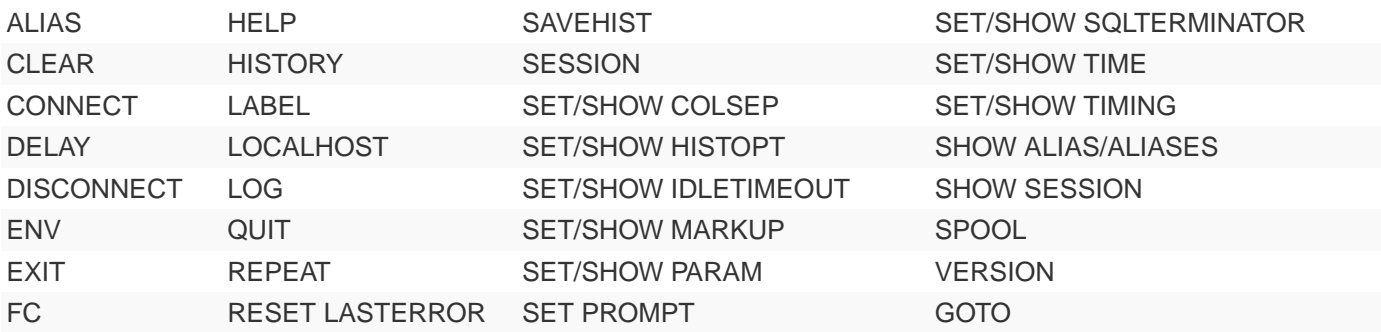

# **8.7.3. Examples**

This command terminates the connection to the Trafodion database. You can connect to the Trafodion database by using the CONNECT and RECONNECT commands:

#### SQL> DISCONNECT

Session Disconnected. Please connect to the database by using connect/reconnect command.

# <span id="page-94-0"></span>**8.8. ENV Command**

ENV displays attributes of the current TrafCI session. You can also use the SESSION and SHOW SESSION commands to perform the same function.

# **8.8.1. Syntax**

ENV

## **8.8.2. Considerations**

- You must enter the command on one line. The command does not require an SQL terminator.
- ENV displays these attributes:

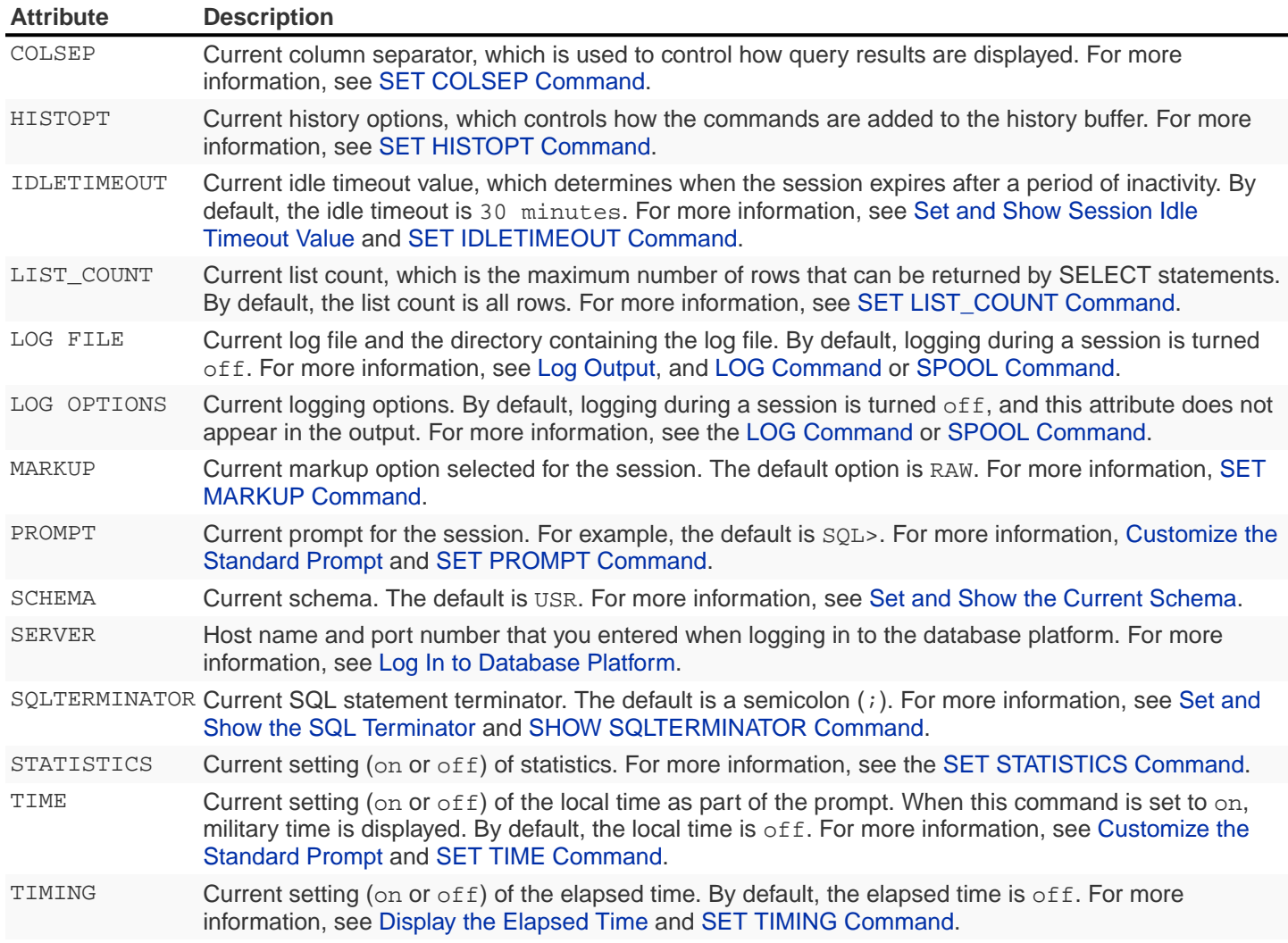

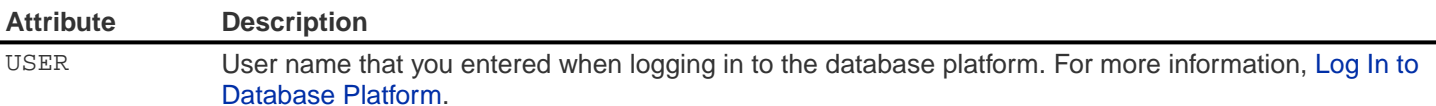

# **8.8.3. Examples**

• This ENV command displays the attributes of the current session:

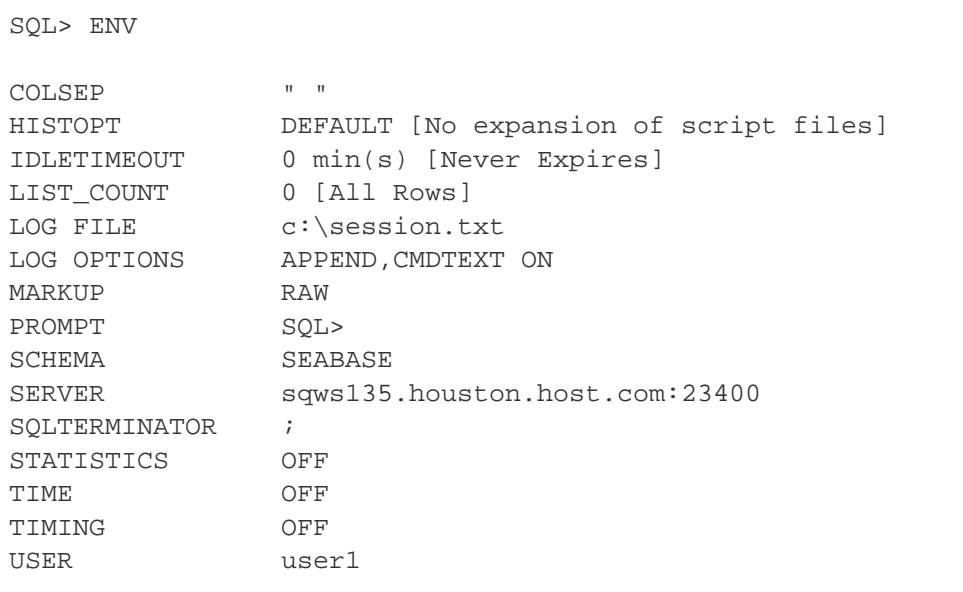

• This ENV command shows the effect of setting various session attributes:

```
4:16:43 PM > ENV
COLSEP " "<br>HISTOPT DEF
           DEFAULT [No expansion of script files]
IDLETIMEOUT 30 min(s)
LIST_COUNT 0 [All Rows]
LOG OFF
MARKUP RAW
PROMPT SQL>
SCHEMA SEABASE
SERVER sqws135.houston.host.com:23400
SQLTERMINATOR ;
STATISTICS OFF
TIME OFF
TIMING OFF
USER user1
4:16:49 PM >
```
# <span id="page-97-0"></span>**8.9. EXIT Command**

The EXIT command disconnects from and exits TrafCI. EXIT can return a status code. If no status code is specified, then 0 (zero) is returned by default. In addition, a conditional statement can be appended to the command.

#### **8.9.1. Syntax**

```
EXIT [WITH] [status] [IF {condition}]
```
• status

is any 1-byte integer. status is a shell return value, and the range of allowable values is platform dependent.

• condition

is the same as the condition parameter defined for the [IF&8230;THEN Command](#page-110-0). See Condition Parameter.

## **8.9.2. Considerations**

You must enter the command on one line. The command does not require an SQL terminator.

### **8.9.3. Examples**

• This command disconnects from and exits TrafCI, which disappears from the screen:

SQL> EXIT

• In a script file, the conditional exit command causes the script file to quit running and disconnect from and exit TrafCI when the previously run command returns error code 4082:

```
LOG c:\errorCode.log
SELECT * FROM employee;
EXIT IF errorcode=4082
LOG OFF
```
These results are logged when error code 4082 occurs:

SQL> SELECT \* FROM employee; \*\*\*\* ERROR[4082] Table, view or stored procedure TRAFODION.USR.EMPLOYEE does not exist or is inaccessible. SQL> EXIT IF errorcode=4082

• The following two examples are equivalent:

```
SQL> EXIT -1 IF LASTERROR <> 0
SQL> EXIT WITH -1 IF LASTERROR != 0
```
• This example exits TrafCI if the last error code is equal to 4082:

```
SQL> EXIT WITH 82 IF LASTERROR == 4082
SQL> EXIT -- default status is 0
```
# <span id="page-99-0"></span>**8.10. FC Command**

The FC command allows you to edit and reissue a command in the history buffer of an TrafCI session. You can display the commands in the history buffer by using the HISTORY command. For information about the history buffer, see the [HISTORY Command](#page-109-0).

### **8.10.1. Syntax**

FC [text | [-]number]

• text

is the beginning text of a command in the history buffer. Case is not significant in matching the text to a command.

• number

is either a positive integer that is the ordinal number of a command in the history buffer or a negative integer that indicates the position of a command relative to the most recent command.

Without text or number, FC retrieves the most recent command.

### **8.10.2. Considerations**

- You must enter the command on one line. The command does not require an SQL terminator.
- You cannot execute this command in a script file. You can execute this command only at a command prompt.
- As each line of the command is displayed, you can modify the line by entering these editing commands (in uppercase or lowercase letters) on the line below the displayed command line:

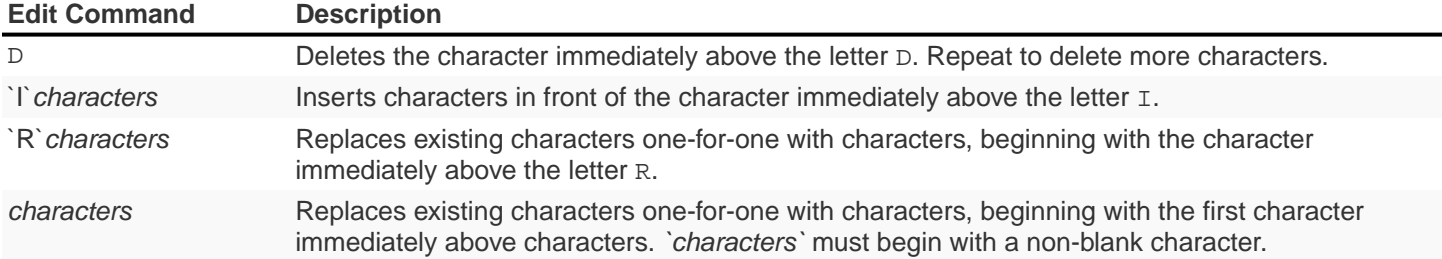

To specify more than one editing command on a line, separate the editing commands with a double slash (//). The end of a line terminates an editing command or a set of editing commands.

After you edit a line of the command, TrafCI displays the line again and allows you to edit it again. Press **Enter** without specifying editing commands to stop editing the line. If that line is the last line of the command, pressing **Enter** executes the command.

To terminate a command without saving changes to the command, use the double slash (//), and then press **Enter**.

### **8.10.3. Examples**

• Re-execute the most recent command that begins with SH:

```
SQL> FC SH
SQL> SHOW SCHEMA
....
```
Pressing **Enter** executes the SHOW SCHEMA command and displays the current schema, PERSNL:

```
SQL> FC SH
SQL> SHOW SCHEMA
....
SCHEMA PERSNL
SQL>
```
• Correct an SQL statement that you entered incorrectly by using the delete (D) editing command:

```
SQL> SELECT * FROM persnl.employee;
*** ERROR[15001] A syntax error occurred at or before:
SELECCT * FROM persnl.employee;
     \lambdaSQL> FC
SQL> SELECCT * FROM persnl.employee;
.... d
SQL>SELECT * FROM persnl.employee;
....
```
Pressing **Enter** executes the corrected SELECT statement.

• Correct an SQL statement that you entered incorrectly by using more than one editing command:

```
SQL> SELT * FROMM persnl.employee;
*** ERROR[15001] A syntax error occurred at or before:
SELT * FROMM persnl.employee;
 \lambdaSQL> FC
SQL> SELT * FROMM persnl.employee;
.... iEX// d
SQL> SELECT * FROM persnl.employee;
....
```
Pressing **Enter** executes the corrected SELECT statement.

• Modify a previously executed statement by replacing a value in the WHERE clause with another value:

```
SQL> SELECT first_name, last_name
+> FROM persnl.employee
+> WHERE jobcode=111;
--- 0 row(s) selected.
SQL> FC
SQL> SELECT first_name, last_name
....
SQL> FROM persnl.employee
....
SQL> WHERE jobcode=111;
                   450
....
SQL> WHERE jobcode=450;
....
```
Pressing Enter lists the first and last names of all of the employees whose job code is 450.

• Modify a previously executed statement by replacing a column name in the select list with another column name:

```
SQL> SELECT first_name, last_name
+> FROM persnl.employee
+> WHERE jobcode=450;
FIRST_NAME LAST_NAME
--------------- --------------------
MANFRED CONRAD
WALTER LANCASTER
JOHN JONES
KARL HELMSTED
THOMAS SPINNER
--- 5 row(s) selected.
SQL> FC
SQL> SELECT first_name, last_name
.... R empnum,
SQL> SELECT empnum, last_name
....
SQL> FROM persnl.employee
....
SQL> WHERE jobcode=450;
....
```
Pressing **Enter** lists the employee number and last names of all employees whose job code is 450:

EMPNUM LAST\_NAME ------ -------------------- 180 CONRAD 215 LANCASTER 216 JONES 225 HELMSTED 232 SPINNER --- 5 row(s) selected. SQL>

# <span id="page-104-0"></span>**8.11. GET STATISTICS Command**

The GET STATISTICS command returns formatted statistics for the last executed SQL statement.

### **8.11.1. Syntax**

GET STATISTICS

# **8.11.2. Description of Returned Values**

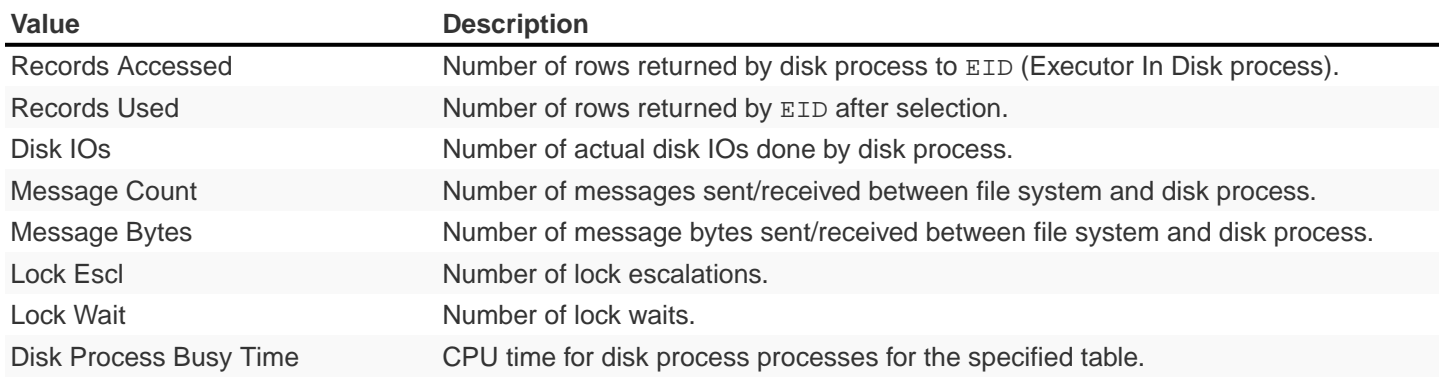

# **8.11.3. Considerations**

The command requires an SQL terminator.

#### **8.11.4. Examples**

SQL> SELECT \* FROM job; JOBCODE JOBDESC ------- ------------------ 100 MANAGER 1234 ENGINEER 450 PROGRAMMER 900 SECRETARY 300 SALESREP 500 ACCOUNTANT 400 SYSTEM ANALYST 250 ASSEMBLER 420 ENGINEER 600 ADMINISTRATOR 200 PRODUCTION SUPV --- 11 row(s) selected. SQL> GET STATISTICS; Start Time 21:45:34.082329 End Time 21:45:34.300265 Elapsed Time 00:00:00.217936 Compile Time 00:00:00.002423 Execution Time 00:00:00.218750 Table Name Records Records Disk Message Message Lock Lock Disk Process Accessed Used I/Os Count Bytes Escl Wait Busy Time TRAFODION.TOI.JOB 2 2 0 4 15232 0 0 363 --- SQL operation complete.

# <span id="page-106-0"></span>**8.12. GOTO Command**

The GOTO command allows you to jump to a designated point in the command history. The point in the command history is designated by a LABEL command. All commands executed after a GOTO statement are ignored until the specified label is set. To set a label, use the [LABEL Command.](#page-113-0)

#### **8.12.1. Syntax**

GOTO {label}

• label

is a string of characters without quotes and spaces, or a quoted string.

#### **8.12.2. Considerations**

- You must enter the command on one line.
- The GOTO command cannot currently jump back in the command history; it is a forward-only command.

#### **8.12.3. Examples**

These examples show the use of the GOTO and LABEL commands:

```
SQL> GOTO ViewManagers
SQL> SELECT FROM Employees; -- skipped
SQL> SHOW RECCOUNT; -- skipped
SQL> LABEL ViewManagers
SQL> SELECT FROM Managers;
SQL> GOTO "View Customers"
SQL> SELECT FROM Invoices; -- skipped
SQL> LABEL "View Customers"
SQL> SELECT FROM Customers;
```
# <span id="page-107-0"></span>**8.13. HELP Command**

The HELP command displays help text for the commands. See [Commands](#page-80-0) for a descriptions of the commands.

# **8.14. Syntax**

HELP [command-name]

command-name

is the name of a command.

- If you do not specify a command, then TrafCI returns a list of all commands.
- If you specify SET, then TrafCI returns a list of all SET commands.
- If you specify SHOW, then TrafCI returns a list of all SHOW commands.

## **8.14.1. Considerations**

You must enter the command on one line. The command does not require an SQL terminator.
### **8.14.2. Examples**

• This HELP command lists all the interface commands that are supported:

SQL> HELP

• This HELP command lists all the SET commands that are supported:

SQL> HELP SET

• This HELP command lists all the SHOW commands that are supported:

SQL> HELP SHOW

• This HELP command shows help text for SET IDLETIMEOUT:

SQL> HELP SET IDLETIMEOUT

# <span id="page-109-0"></span>**8.15. HISTORY Command**

The HISTORY command displays recently executed commands, identifying each command by a number that you can use to re-execute or edit the command.

## **8.15.1. Syntax**

HISTORY [number]

• number

is the number of commands to display. The default number is 10. The maximum number is 100.

# **8.15.2. Considerations**

- You must enter the command on one line. The command does not require an SQL terminator.
- You can use the FC command to edit and re-execute a command in the history buffer, or use the REPEAT command to re-execute a command without modifying it. See [FC Command](#page-99-0) or [REPEAT Command.](#page-136-0)

### **8.15.3. Example**

Display the three most recent commands and use FC to redisplay one:

```
SQL> HISTORY 3
14> SET SCHEMA SALES;
15> SHOW TABLES
16> SHOW VIEWS
SQL> FC 14
SQL> SET SCHEMA sales
....
```
Now you can use the edit capabilities of FC to modify and execute a different SET SCHEMA statement.

# <span id="page-110-0"></span>**8.16. IF…THEN Command**

IF…THEN statements allow for the conditional execution of actions. If the condition is met, the action is executed; otherwise, no action is taken.

## **8.16.1. Syntax**

```
IF {condition} THEN {action} {SQL-terminator}
```
• condition

The condition parameter  $(condition)$  is a Boolean statement structured as follows:

( {variable-name | value} {operator} {variable-name | value}

• variable-name

is one of:

```
{ LASTERROR
| RECCOUNT
| ACTIVITYCOUNT
| ERRORCODE
 | [%]any ENV variable | any SQL parameter
}
```
• value

is any integer or a quoted string, where the quoted string is any non-quote character. \ is the optional escape character.

• operator

is one of:

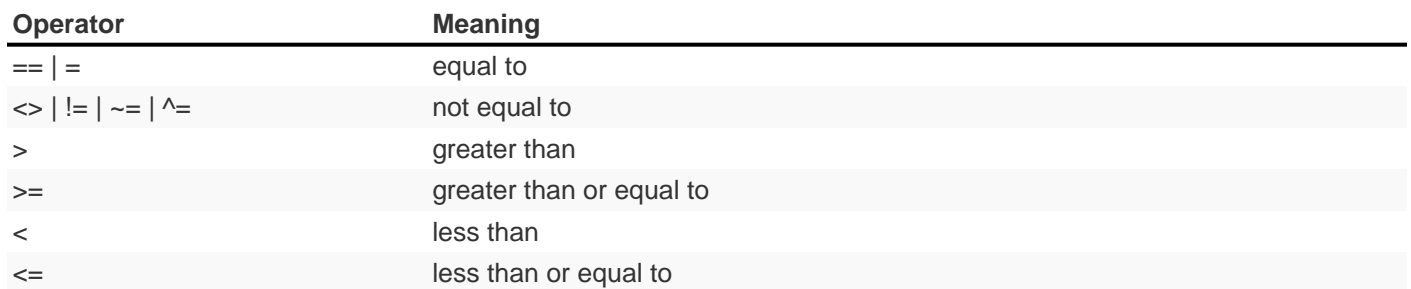

• action

The action parameter (action) is any interface or SQL command.

• SQL Terminator

The SQL terminator ( $SQL-terminator$ ) is the default terminator (;) or a string value defined for the statement terminator by the [SET SQLTERMINATOR Command](#page-167-0). See [Set and Show the SQL Terminator](#page-46-0).

### **8.16.2. Considerations**

- IF…THEN is itself an action. Thus, nested IF…THEN statements are allowed.
- An action must end with the SQL terminator, even if the action is an interface command.

#### **8.16.3. Examples**

These commands show multiple examples of IF…THEN statements:

```
SQL> INVOKE employees
SQL> -- ERROR 4082 means the table does not exist
SQL> IF ERRORCODE != 4082 THEN GOTO BeginPrepare
SQL> CREATE TABLE employees(ssn INT PRIMARY KEY NOT NULL NOT DROPPABLE, fname
VARCHAR(50), lname VARCHAR(50), hiredate DATE DEFAULT CURRENT_DATE);
SQL> LABEL beginprepare
SQL> PREPARE empSelect FROM
+> SELECT * FROM
+> employees
+> WHERE SSN=?empssn;
SQL> IF user == "alice" THEN SET PARAM ?empssn 987654321;
SQL> IF %user == "bob" THEN SET PARAM ?empssn 123456789;
SQL> EXECUTE empselect
SQL> IF user == "alice" THEN
+> IF activitycount == 0 THEN GOTO insertalice;
SQL> IF user == "bob" THEN IF activitycount == 0 THEN GOTO insertbob;
SQL> EXIT
SQL> LABEL insertalice
SQL> INSERT INTO employees(ssn, fname, lname) VALUES(987654321, 'Alice', 'Smith');
SQL> EXIT
SQL> LABEL insertbob
SQL> INSERT INTO employees(ssn, fname, lname) VALUES(123456789, 'Bob', 'Smith');
SQL> EXIT
```
# **8.17. LABEL Command**

The LABEL command marks a point in the command history that you can jump to by using the GOTO command. For more information, see the [GOTO Command](#page-106-0).

## **8.17.1. Syntax**

LABEL {label}

• label

is a string of characters without quotes and spaces, or a quoted string.

# **8.17.2. Considerations**

You must enter the command on one line.

# **8.17.3. Examples**

• This command creates a label using a string of characters:

SQL> LABEL MyNewLabel

• This command creates a label using a quoted string:

SQL> LABEL "Trafodion Label"

# **8.18. LOCALHOST Command**

The LOCALHOST command allows you to execute client machine commands.

#### **8.18.1. Syntax**

LOCALHOST | LH <client M/C commands>

#### **8.18.2. Considerations**

- You must enter the command on one line. The command does not require an SQL terminator.
- The LOCALHOST command has a limitation. When input is entered for the operating system commands (for example, date, time, and cmd), the input is not visible until you hit the enter key.
- If the SET TIMING is set to ON, the elapsed time information is displayed.

#### **8.18.3. Examples**

• If you are using a Windows system, dir lists the contents of the directory name. Similarly, if you are on a UNIX system you enter LOCALHOST LS to display the contents of the folder.

```
SQL> LOCALHOST dir
Volume in drive C is E-Client
Volume Serial Number is DC4F-5B3B
Directory of c:\Program Files (x86)\Apache Software Foundation\Trafodion Command
Interface\bin 05/11/2105 01:17 PM <DIR>
05/11/2105 01:17 PM <DIR>
05/16/2105 09:47 AM 1,042 trafci-perl.pl
05/16/2105 09:47 AM 1,017 trafci-python.pl
05/16/2105 09:47 AM 752 trafci.cmd<br>05/16/2105 09:47 AM 1,416 trafci.pl
05/16/2105 09:47 AM
05/16/2105 09:47 AM 2,388 trafci.py
05/16/2105 09:47 AM 3,003 trafci.sh
           6 Files(s) 19,491 bytes
           2 Dir (s) 57,686,646,784 bytes free
SQL> LH mkdir c:\trafci -- Will create a directory c:\trafci on your local machine.
```
• This command displays the elapsed time information because the SET TIMING command is set to ON:

SQL> SET TIMING ON SQL> LOCALHOST ls trafci-perl.pl trafci-python.py trafci.cmd trafci.pl trafci.py trafci.sh

Elapsed :00:00:00.078

# **8.19. LOG Command**

The LOG command logs the entered commands and their output from TrafCI to a log file. If this is an obey script file, then the command text from the obey script file is shown on the console.

## **8.19.1. Syntax**

```
LOG { ON [CLEAR, QUIET, CMDTEXT {ON | OFF}]
     | log-file [CLEAR, QUIET, CMDTEXT {ON | OFF}]
     | OFF
     }
```
• ON

starts the logging process and records information in the sqlspool. Ist file in the bin directory.

• CLEAR

instructs TrafCI to clear the contents of the sqlspool.lst file before logging new information to the file.

• QUIET

specifies that the command text is displayed on the screen, but the results of the command are written only to the log file and not to the screen.

• CMDTEXT ON

specifies that the command text and the log header are displayed in the log file.

• CMDTEXT OFF

specifies that the command text and the log header are not displayed in the log file.

• log-file

is the name of a log file into which TrafCI records the entered commands and their output. If you want the log file to exist outside the local directory where you launch TrafCI (by default, the bin directory), specify the full directory path of the log file. The log file does not need to exist, but the specified directory must exist before you execute the LOG command.

• log-file CLEAR

instructs TrafCI to clear the contents of the specified  $log-file$  before logging new information to the file.

• OFF

stops the logging process.

# **8.19.2. Considerations**

- You must enter the command on one line. The command does not require an SQL terminator.
- Use a unique name for each log file to avoid writing information from different TrafCI sessions into the same log file.

### **8.19.3. Examples**

• This command starts the logging process and records information to the sqlspool. Lst file in the bin directory:

SQL> LOG ON

• This command starts the logging process and appends new information to an existing log file, persnl\_updates.log, in the local directory (the same directory where you are running TrafCI):

SQL> LOG persnl\_updates.log

• This command starts the logging process and appends new information to a log file, sales\_updates.log, in the specified directory on a Windows workstation:

SQL> LOG c:\log\_files\sales\_updates.log

• This command starts the logging process and appends new information to a log file, sales\_updates.log, in the specified directory on a Linux or UNIX workstation:

SQL> LOG ./log\_files/sales\_updates.log

• This command starts the logging process and clears existing information from the log file before logging new information to the file:

SQL> LOG persnl\_ddl.log CLEAR

• This command start the logging process, clears existing information from the log file, and specifies that the command

text and log header is not displayed in the log file:

SQL> LOG c:\temp\a.txt clear, CMDTEXT OFF SQL> (SELECT \* FROM trafodion.toi.job  $\rightarrow$  ; JOBCODE JOBDESC ------- ------------------ 100 MANAGER 450 PROGRAMMER 900 SECRETARY 300 SALESREP 500 ACCOUNTANT 400 SYSTEM ANALYST 250 ASSEMBLER 420 ENGINEER 600 ADMINISTRATOR 200 PRODUCTION SUPV --- 10 row(s) selected. SQL> log off Output of c:\temp\a.txt JOBCODE JOBDESC ------- ------------------ 100 MANAGER 450 PROGRAMMER 900 SECRETARY 300 SALESREP 500 ACCOUNTANT 400 SYSTEM ANALYST 250 ASSEMBLER 420 ENGINEER 600 ADMINISTRATOR 200 PRODUCTION SUPV --- 10 row(s) selected

• This command start the logging process, clears existing information from the log file, specifies that no output appears on the console window, and the quiet option is enabled:

SQL> LOG c:\temp\b.txt CLEAR, CMDTEXT OFF, QUIET SQL> SELECT +> FROM trafodion.toi.job; + SQL> LOG OFF Output of c:\temp\b.txt JOBCODE JOBDESC ------- ------------------ 100 MANAGER 450 PROGRAMMER 900 SECRETARY 300 SALESREP 500 ACCOUNTANT 400 SYSTEM ANALYST 250 ASSEMBLER 420 ENGINEER 600 ADMINISTRATOR 200 PRODUCTION SUPV --- 10 row(s) selected

This command stops the logging process:

SQL> LOG OFF

For more information, see [Log Output](#page-63-0).

# **8.20. OBEY Command**

The OBEY command executes the SQL statements and interface commands of a specified script file or an entire directory. This command accepts a single filename or a filename with a wild-card pattern specified. Executing the OBEY command without optional parameters prompts you to enter a filename. If a filename is not specified, then  $*$ . sql is used.

### **8.20.1. Syntax**

OBEY {script-file | wild-card-pattern} [(section-name)]

• script-file

is the name of an ASCII text file that contains SQL statements, interface commands, and comments. If the script file exists outside the local directory where you launch TrafCI (by default, the bin directory), specify the full directory path of the script file.

#### • wild-card-pattern

is a character string used to search for script files with names that match the character string. wild-card-pattern matches a string, depending on the operating system for case-sensitivity, unless you enclose it within double quotes. To look for similar values, specify only part of the characters of  $width$ -card-pattern combined with these wild-card characters:

#### • (section-name)

is the name of a section within the script-file to execute. If you specify section-name, the OBEY command executes the commands between the header line for the specified section and the header line for the next section (or the end of the script file). If you omit section-name, the OBEY command executes the entire script file. For more information, see [Section Headers.](#page-68-0)

## **8.20.2. Considerations**

- You must enter the command on one line. The command does not require an SQL terminator.
- Put a space between OBEY and the first character of the file name.
- You can execute this command in a script file.
- Before putting dependent SQL statements across multiple files, consider the order of the file execution. If a directory is not passed to the OBEY command, the file or wild card is assumed to be in the current working directory.
- $\bullet$  If the  $(\ast)$  is issued in the OBEY command, all files are executed in the current directory. Some of the files in the directory could be binary files. The OBEY command tries to read those binary files and junk or invalid characters are displayed on the console. For example, this command causes invalid characters to be displayed on the console:

SQL> OBEY C:\trafci\bin\

• OBEY detects recursive obey files (for example, an SQL file that calls OBEY on itself) and prevents infinite loops using a max depth environment variable. If no variable is passed to the JVM, the default depth is set to 10. To change this depth (for example to a value of 20), pass a Java environment variable as follows:

-Dtrafci.obeydepth=20

# **8.20.3. Examples**

• This OBEY command runs the script file from the local directory (the same directory where you are running TrafCI):

SQL> OBEY ddl.sql

• This OBEY command runs the script file in the specified directory on Windows.

```
SQL> OBEY c:\my_files\ddl.sql
```
• This OBEY command runs the script file in the specified directory on a Linux or UNIX workstation:

```
SQL> OBEY ./my_files/ddl.sql
```
• This sample file contains sections to be used in conjunction with the OBEY command:

```
?section droptable
DROP TABLE course ;
?section create
CREATE TABLE course ( cno VARCHAR(3) NOT NULL
                     , cname VARCHAR(22) NOT NULL
                      , cdescp VARCHAR(25) NOT NULL
                      , cred INT
                      , clabfee NUMERIC(5,2)
                      , cdept VARCHAR(4) NOT NULL
                     , PRIMARY KEY (cno)
                     ) ;
?section insert
INSERT INTO course VALUES ('C11', 'Intro to CS','for Rookies',3, 100, 'CIS') ;
INSERT INTO course VALUES ('C22', 'Data Structures','Very Useful',3, 50, 'CIS') ;
INSERT INTO course VALUES ('C33', 'Discrete Mathematics', 'Absolutely Necessary',3,
0,'CIS') ;
?section select
SELECT * FROM course ;
?section delete
PURGEDATA course;
```
To run only the commands in section create, execute the following:

```
SQL> OBEY C:\Command Interfaces\course.sql (create)
SQL> ?section create
SQL> CREATE TABLE course
\rightarrow (
+> cno VARCHAR(3) NOT NULL,
+> cname VARCHAR(22) NOT NULL,
+> cdescp VARCHAR(25) NOT NULL,
+> cred INT,
+> clabfee NUMERIC(5,2),
+> cdept VARCHAR(4) NOT NULL,
+> PRIMARY KEY (cno)
+ > ) ;
--- SQL Operation complete.
```
To run only the commands in the insert section, execute the following:

```
SQL> OBEY C:\Command Interfaces\course.sql (insert)
SQL> ?section insert
SQL> INSERT INTO course VALUES
+> ('C11', 'Intro to CS','For Rookies',3, 100, 'CIS');
--- 1 row(s) inserted.
SQL> INSERT INTO course VALUES
+> ('C22', 'Data Structures','Very Useful',3, 50, 'CIS');
--- 1 row(s) inserted.
SQL> INSERT INTO course VALUES
+> ('C33', 'Discrete Mathematics', 'Absolutely Necessary',3, 0, 'CIS');
--- 1 row(s) inserted.
```
• This command executes all files with . sql extension:

```
SQL> OBEY c:\trafci\.sql;
SQL> OBEY c:\trafci
```
• This command executes all files beginning with the word "script" and contains one character after the word script and ends with .sql extension. For example: script1.sql, script2.sql, scriptZ.sqland so on.

```
SQL> OBEY C:\trafci\script?.sql
```
• This command executes all files that contain the word "test". This includes the files that do not end with . sql extension.

SQL> OBEY C:\trafci\test

• This command executes all files that begin with the word "script" and contains one character after the word "script" and ends with an extension prefixed by a dot. For example: script1.sql, script2.bat, scriptZ.txt, and so on.

```
SQL> OBEY C:\trafci\script?.
```
• This command executes all files that have  $.txt$  extension in the current directory, the directory in which the command interface was launched.

```
SQL> OBEY .txt;
```
• This command prompts the user to enter the script filename or a pattern. The default value is  $*$ .  $sql$ .

```
SQL> OBEY;
Enter the script filename [.sql]:
```
# **8.21. PRUN Command**

The PRUN command runs script files in parallel.

### **8.21.1. Syntax**

```
PRUN { -d | -defaults }
PRUN
[ { -sd | -scriptsdir } scriptsdirectory ]
[ { -e | -extension } filedirectory ]
[ { -ld | -logsdir } log-directory ]
[\begin{array}{c} 0 \end{array}] -overwrite \} \{Y \mid N\}[ \{ -c \} ] -connections \} num ]
```
• -d | -defaults

Specify this option to have PRUN use these default settings:

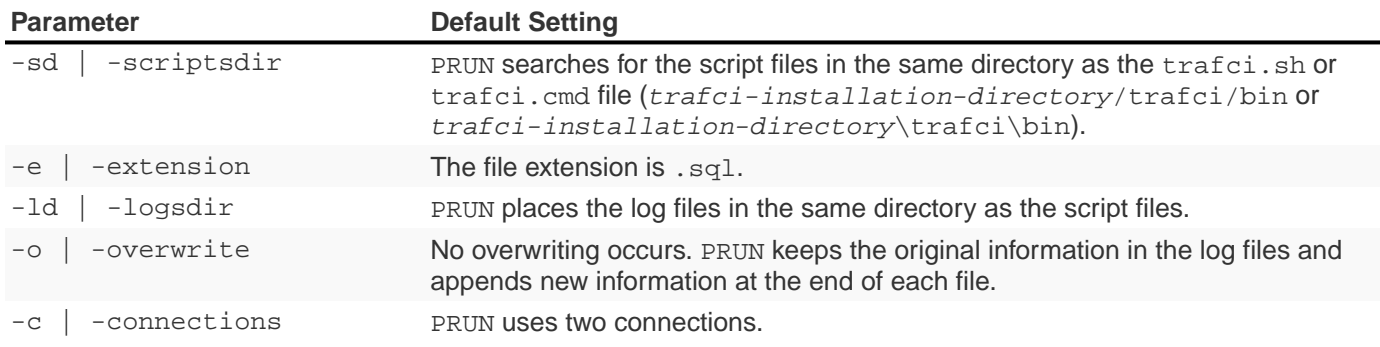

• {-sd | -scriptsdir} scripts-directory

In this directory, PRUN processes every file with the specified file extension. If you do not specify a directory or if you specify an invalid directory, an error message occurs, and you are prompted to reenter the directory. Before running PRUN, verify that this directory contains valid script files.

• {-e | -extension} file-extension

Specify the file extension of the script files. The default is . sql.

• {-ld | -logsdir} log-directory

In this directory, PRUN creates a log file for each script file by appending the .log extension to the name of the script file. If you do not specify a log file directory, PRUN places the log files in the same directory as the script files.

•  $\{-o \mid \neg overwrite\} \{y \mid n\}$ 

If you specify  $y$ , PRUN overwrites the contents of existing log files. By default, PRUN keeps the original information in the log files and appends new information at the end of each file.

• {-c | -connections} num

Enter a number for the maximum number of connections If you do not specify the maximum number of connections, PRUN uses two connections.

### **8.21.2. Considerations**

- You must enter the command on one line. The command does not require an SQL terminator.
- If you execute the PRUN command without any arguments, then TrafCI prompts you for the PRUN arguments. If you specify one or more options, then the PRUN command runs without prompting you for more input. In the non-interactive mode, if any options are not specified, PRUN uses the default values.
- The -d or -defaults option cannot be specified with any other option.
- The PRUN log files also contain the log end time.
- PRUN does not support the SPOOL or LOG commands. Those commands are ignored in PRUN script files.
- The environment values from the main session (which are available through the SET commands) are propagated to new sessions started via PRUN. However, prepared statements and parameters are bound only to the main user session.
- For a summary of all errors and warnings that occurred during the PRUN operation, go to the error subdirectory in the same directory as the log files (for example,  $C:\log\error)$  and open the prun.err.log summary file.
- For details about the errors that occurred during the execution of a script file, open each individual log file ( $script$ file.sql.log).

### **8.21.3. Examples**

• To use PRUN, enter the PRUN command in the TrafCI session:

```
SQL> PRUN
Enter as input to stop the current prun session
--------------------------------------------------
Enter the scripts directory : c:\ddot{\text{d}}\text{d} \text{ is } cEnter the script file extension[sql] :
Enter the logs directory[scripts dir] : c:\log
Overwrite the log files (y/n)[n]? : y
Enter the number of connections(2-248)[2]: 3
```
After you enter the number of connections, PRUN starts to process the script files and displays this status:

```
Status: In Progress.......
```
#### Command Interface Guide

After executing all the script files, PRUN returns a summary of the operation:

```
\overline{\phantom{a}} , \overline{\phantom{a}} , \overline{\phantom{a}} PARALLELRUN(PRUN) SUMMARY
```

```
\overline{\phantom{a}} , \overline{\phantom{a}} , \overline{\phantom{a}} Total files present............................. 3
               Total files processed........................... 3
               Total queries processed........................ 40
               Total errors.................................... 4
               Total warnings.................................. 0
               Total successes................................ 36
               Total connections............................... 3
               Total connection failures....................... 0
               Please verify the error log file c:\log\error\prun.err.log
```
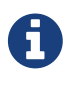

SQL>

In the PRUN summary, the Total queries processed is the total number of commands that PRUN processes. Those commands can include SQL statements and commands. The total errors, warnings, and successes also include commands other than SQL statements.

• This PRUN command initiates a parallel run operation with the -d option:

```
SQL> PRUN -d
SQL> PRUN -scriptsdir ./prun/sql -e sql -ld ./prun/logs -o y -connections 5
PRUN options are -scriptsdir c:/_trafci/prun
                         -logsdir c:/_trafci/prun/logs
                           -extension sql
                          -overwrite y
                           -connections 5
Status: Complete
\overline{\phantom{a}} , \overline{\phantom{a}} , \overline{\phantom{a}} PARALLELRUN(PRUN) SUMMARY
\mathcal{L}_\text{max} , and the contract of the contract of the contract of the contract of the contract of the contract of the contract of the contract of the contract of the contract of the contract of the contract of the contr
              Total files present............................ 99
              Total files processed.......................... 99
              Total queries processed....................... 198
              Total errors.................................... 0
              Total warnings.................................. 0
              Total warnings.................................. 0
              Total connections............................... 5
             Total connection failures.............................. 0
===========================================================================
PRUN completed at May 20, 2105 9:33:21 AM
===========================================================================
```
• PRUN can be started in non-interactive mode using the  $-q$  parameter of  $\text{trafci}.\text{cmd}$  or  $\text{trafci}.\text{sh},\text{thus requiring}$ no input:

```
trafci.cmd -h 16.123.456.78
-u user1 -p host1
-q "PRUN -sd c:/_trafci/prun -o y -c 3"
```
• PRUN can be started in non-interactive mode from an OBEY file:

```
SQL> OBEY startPrun.txt
SQL> PRUN -sd c:/_trafci/prun -ld c:/_trafci/prun/logs -e sql -o y -c 5
PRUN options are -scriptsdir c:/_trafci/prun
 -logsdir c:/_trafci/prun/logs
 -extension sql
 -overwrite yes
              -connections 5
Status: Complete
```
# **8.22. QUIT Command**

The QUIT command disconnects from and exits TrafCI.

#### **8.22.1. Syntax**

```
QUIT [WITH] [status] [IF {condition}]
```
• status

is any 1-byte integer. status is a shell return value, and the range of allowable values is platform dependent.

• condition

is the same as the condition parameter defined for the [IF…THEN Command](#page-110-0). See Condition Parameters.

#### **8.22.2. Considerations**

You must enter the command on one line. The command does not require an SQL terminator.

#### **8.22.3. Examples**

• This command disconnects from and exits TrafCI, which disappears from the screen:

SQL> QUIT

• In a script file, the conditional exit command causes the script file to quit running and disconnect from and exit TrafCI when the previously run command returns error code 4082:

```
SQL> LOG c:\errorCode.log
SQL> SELECT * FROM employee;
SQL> QUIT IF errorcode=4082
SQL> LOG OFF
```
These results are logged when error code 4082 occurs:

SQL> SELECT \* FROM employee; \*\*\*\* ERROR[4082] Table, view or stored procedure TRAFODION.USR.EMPLOYEE does not exist or is inaccessible. SQL> QUIT IF errorcode=4082

# **8.23. RECONNECT Command**

The RECONNECT command creates a new connection to the Trafodion database using the login credentials of the last successful connection.

## **8.23.1. Syntax**

RECONNECT

# **8.23.2. Considerations**

The host name (or IP address) and port number, plus the credentials (user name and password), are used from information previously entered. This is the information specified at launch or when the last CONNECT command was executed.

If TrafCI was invoked with the -noconnect launch parameter, TrafCI prompts you for the values.

# **8.23.3. Examples**

• This command creates a new connection to the Trafodion database using the login credentials of the last successful connection:

SQL> RECONNECT Connected to Trafodion

# <span id="page-136-0"></span>**8.24. REPEAT Command**

The REPEAT command re-executes a previous command.

### **8.24.1. Syntax**

REPEAT [text | [-]number ]

• text

specifies the text of the most recently executed command. The command must have been executed beginning with text, but text need be only as many characters as necessary to identify the command. TrafCI ignores leading blanks.

• number

is an integer that identifies a command in the history buffer. If number is negative, it indicates the position of the command in the history buffer relative to the current command; if number is positive, it is the ordinal number of a command in the history buffer.

The HISTORY command displays the commands or statements in the history buffer. See the [HISTORY Command.](#page-109-0)

# **8.25. Considerations**

- You must enter the command on one line. The command does not require an SQL terminator.
- To re-execute the immediately preceding command, enter REPEAT without specifying a number. If you enter more than one command on a line, then the REPEAT command re-executes only the last command on the line.
- When a command is selected for repeat, and the SQL terminator value has changed since the execution of that command, then TrafCI replaces the SQL terminator in the command with the current SQL terminator value and executes the command.

# **8.25.1. Examples**

• Display the previously executed commands and re-execute the second to the last command:

```
SQL> HISTORY
1> SET IDLETIMEOUT 0
2> LOG ON
3> SET SCHEMA persnl;
4> SELECT * FROM employee;
5> SHOW TABLES
6> SELECT * FROM dept;
7> SHOW VIEWS
8> SELECT * FROM emplist;
SQL>
SQL> REPEAT -2
SHOW VIEWS
VIEW NAMES
-------------------------------------------------------------
EMPLIST MGRLIST
SQL>
```
• Re-execute the fifth command in the history buffer:

```
SQL> REPEAT 5
SHOW TABLES
TABLE NAMES
-------------------------------------------------------------
DEPT EMPLOYEE JOB PROJECT
SQL>
```
• Re-execute the SHOW TABLES command:

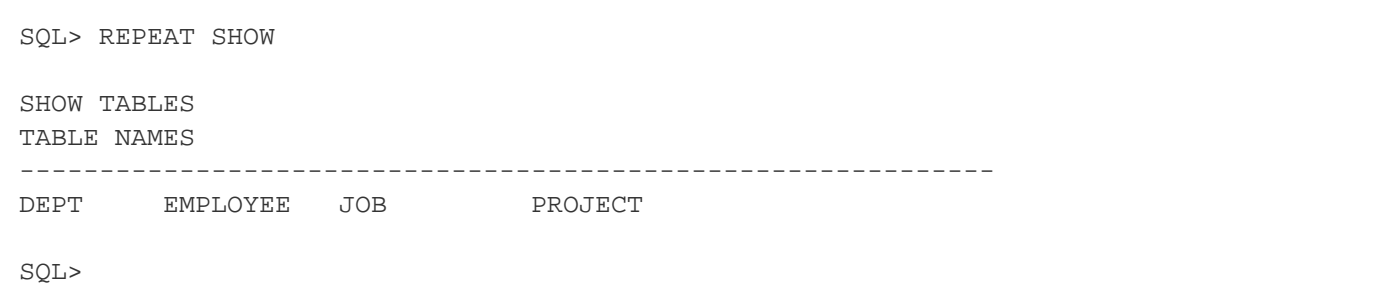

# **8.26. RESET LASTERROR Command**

The RESET LASTERROR command resets the last error code to 0.

### **8.26.1. Syntax**

RESET LASTERROR

### **8.26.2. Considerations**

You must enter the command on one line. The command does not require an SQL terminator.

### **8.26.3. Examples**

• This command resets the last error in the current session:

```
SQL> SELECT * FROM emp;
**** ERROR[4082]Object TRAFODION.SCH.EMP does not exist or is inaccessible.
SQL> SHOW LASTERROR
LASTERROR 4082
SQL> RESET LASTERROR
SQL> SHOW LASTERROR
LASTERROR 0
```
# **8.27. RESET PARAM Command**

The RESET PARAM command clears all parameter values or a specified parameter value in the current session.

### **8.27.1. Syntax**

RESET PARAM [param-name]

• param-name

is the name of the parameter for which you specified a value. Parameter names are case-sensitive. For example, the parameter ?pn is not equivalent to the parameter ?PN. param-name can be preceded by a question mark (?), such as ?param-name.

If you do not specify a parameter name, all of the parameter values in the current session are cleared.

### **8.27.2. Considerations**

- You must enter the command on one line. The command does not require an SQL terminator.
- To clear several parameter values but not all, you must use a separate RESET PARAM command for each parameter.

#### **8.27.3. Example**

• This command clears the setting of the ?sal (salary) parameter, and the SET PARAM command resets it to a new value:

```
SQL> RESET PARAM ?sal +
SQL> SET PARAM ?sal 80000.00
```
For more information, see [Reset the Parameters.](#page-58-0)

# **8.28. RUN Command**

The RUN command executes the previously executed SQL statement. This command does not repeat an interface command.

# **8.28.1. Syntax**

RUN

# **8.28.2. Considerations**

- You must enter the command on one line.
- The command does not require an SQL terminator.

### **8.28.3. Example**

• This command executes the previously executed SELECT statement:

```
SQL> SELECT COUNT(*) FROM persnl.employee;
(EXPR)
--------------------
62
--- 1 row(s) selected.
SQL> RUN
(EXPR)
--------------------
62
--- 1 row(s) selected.
SQL>
```
# **8.29. SAVEHIST Command**

The SAVEHIST command saves the session history in a user-specified file. The session history consists of a list of the commands that were executed in the TrafCI session before the SAVEHIST command.

### **8.29.1. Syntax**

```
SAVEHIST file-name [CLEAR]
```
• file-name

is the name of a file into which TrafCI stores the session history. If you want the history file to exist outside the local directory where you launch TrafCI (by default, the bin directory), specify the full directory path of the history file. The specified directory must exist before you execute the SAVEHIST command.

• CLEAR

instructs TrafCI to clear the contents of the specified file before adding the session history to the file.

### **8.29.2. Considerations**

- You must enter the command on one line. The command does not require an SQL terminator.
- If the specified file already exists, TrafCI appends newer session-history information to the file.

#### **8.29.3. Examples**

• This command clears the contents of an existing file named history.txt in the local directory (the same directory where you are running TrafCI) and saves the session history in the file:

```
SQL> SAVEHIST history.txt CLEAR
SQL>
```
• This command saves the session history in a file named hist.txt in the specified directory on a Windows workstation:

```
SQL> SAVEHIST c:\log_files\hist.txt
SQL>
```
• This command saves the session history in a file named hist.txt in the specified directory on a Linux or UNIX workstation:

```
SQL> SAVEHIST ./log_files/hist.txt
SQL>
```
For more information, see [Display Executed Commands](#page-50-0).
## **8.30. SET COLSEP Command**

The SET COLSEP command sets the column separator and allows you to control the formatting of the result displayed for SQL queries. The SET COLSEP command specifies a delimiter value to use for separating columns in each row of the results. The default delimiter is " "(white space).

#### **8.30.1. Syntax**

SET COLSEP [separator]

#### **8.30.2. Considerations**

- You must enter the command on one line.
- The SET COLSEP command has no effect if the markup is set to HTML, XML, or CSV.

#### **8.30.3. Examples**

• This command specifies the separator as a "|"(pipe):

```
SQL> SET COLSEP |
SQL> SHOW COLSEP
COLSEP "|"
SQL> SELECT * FROM employee;
EMPNUM | EMPNAME | REGNUM | BRANCHNUM | JOB
------|--------------|------|---------|--------
    \begin{array}{c|c|c|c} 1&\text{ROGER} &\text{GREF} & 99& & 1&\text{MANAGER} \\ 23&\text{JERRY HOWARD} & 2& 2& 1&\text{MANAGER} \end{array}| 23|JERRY HOWARD | 2| 1|MANAGER
| 29|JACK RAYMOND | 1| 1|MANAGER
| 32 THOMAS RUDLOFF | 5 | 3 MANAGER
| 39|KLAUS SAFFERT | 5| 2|MANAGER
--- 5 row(s) selected.
```
## **8.31. SET FETCHSIZE Command**

The SET FETCHSIZE command allows you to change the default fetchsize used by JDBC. Setting the value to 0 sets the fetchsize to the default value used in JDBC.

### **8.31.1. Syntax**

SET FETCHSIZE \_value\_

• value

is an integer representing the fetch size as a number of rows. Zero (0) represents the default value of fetch size set in JDBC.

### **8.31.2. Considerations**

- You must enter the command on one line.
- The command does not require an SQL terminator.

### **8.31.3. Examples**

• This command sets the fetchsize to 1:

```
SQL> SET FETCHSIZE 1
SQL> SHOW FETCHSIZE
FETCHSIZE 1
SQL> SELECT * FROM stream(t1);
C1 C2 C3
------- ------- -------
TEST1 TEST2 TEST3
AAA BBB CCC
```
# **8.32. SET HISTOPT Command**

The SET HISTOPT command sets the history option and controls how commands are added to the history buffer. By default, commands within a script file are not added to history. If the history option is set to ALL, then all the commands in the script file are added to the history buffer. If no options are specified, DEFAULT is used.

### **8.32.1. Syntax**

SET HISTOPT [ ALL | DEFAULT ]

### **8.32.2. Considerations**

You must enter the command on one line.

#### **8.32.3. Examples**

• This command shows only the obey commands added to the history buffer.

```
SQL> SHOW HISTOPT
HISTOPT DEFAULT [No expansion of script files]
SQL> OBEY e:\scripts\nobey\insert2.sql
SQL> ?SECTION insert
SQL> SET SCHEMA trafodion.sch;
--- SQL operation complete.
SQL> INSERT INTO course1 VALUES
+> ('C11', 'Intro to CS','For Rookies',3, 100,'CIS');
--- 1 row(s) inserted.
SQL> INSERT INTO course1 VALUES
+> ('C55', 'Computer Arch.','VON Neumann''S Mach.',3, 100, 'CIS');
--- 1 row(s) inserted.
```
SQL> HISTORY;

```
1> SHOW HISTOPT
2> OBEY e:\scripts\nobey\insert2.sql
```
• This command shows all the commands added to the history buffer.

```
SQL> SET HISTOPT ALL
SQL> OBEY e:\scripts\nobey\insert2.sql
?SECTION insert
SQL> set schema trafodion.sch;
--- SQL operation complete.
SQL> INSERT INTO course1 VALUES
+> ('C11','Intro to CS','For Rookies',3, 100, 'CIS');
---1 row(s) inserted.
SQL> INSERT INTO course1 VALUES
+> ('C55','Computer Arch.','Von Neumann''s Mach.',3,100, 'CIS');
---1 row(s) inserted.
SQL> HISTORY;
1> SHOW HISTOPT
2> OBEY e:\scripts\nobey\insert2.sql
3> HISTORY;
4> SET HISTOPT ALL
5> SET SCHEMA trafodion.sch;
6> INSERT INTO course1 VALUES
     ('C11','Intro to CS','For Rookies',3, 100, 'CIS');
7> INSERT INTO course1 VALUES
     ('C55','Computer Arch.','Von Neumann''s MACH.',3,100, 'CIS');
```
## **8.33. SET IDLETIMEOUT Command**

The SET IDLETIMEOUT command sets the idle timeout value for the current session. The idle timeout value of a session determines when the session expires after a period of inactivity. The default is 30 minutes.

### **8.33.1. Syntax**

SET IDLETIMEOUT value

• value

is an integer representing the idle timeout value in minutes. Zero represents an infinite amount of time, meaning that the session never expires.

### **8.33.2. Considerations**

- You must enter the command on one line. The command does not require an SQL terminator.
- If you execute this command in a script file, it affects the session in which the script file runs. You can specify this command in PRUN script files. However, running this command from a PRUN script file does not affect the idle timeout value for the current session.
- To reset the default timeout value, enter this command:

SET IDLETIMEOUT 30

## **8.33.3. Examples**

• This command sets the idle timeout value to four hours:

SQL> SET IDLETIMEOUT 240

• This command sets the idle timeout value to an infinite amount of time so that the session never expires:

SQL> SET IDLETIMEOUT 0

• To reset the idle timeout to the default, enter this command:

```
SQL> SET IDLETIMEOUT 30
SQL>
```
For more information, see [Set and Show Session Idle Timeout Value.](#page-44-0)

## **8.34. SET LIST\_COUNT Command**

The SET LIST\_COUNT command sets the maximum number of rows to be returned by SELECT statements that are executed after this command. The default is zero, which means that all rows are returned.

#### **8.34.1. Syntax**

SET LIST\_COUNT num-rows

• num-rows

is a positive integer that specifies the maximum number of rows of data to be displayed by SELECT statements that are executed after this command. Zero means that all rows of data are returned.

#### **8.34.2. Considerations**

- You must enter the command on one line. The command does not require an SQL terminator.
- To reset the number of displayed rows, enter this command:

SET LIST\_COUNT 0

#### **8.34.3. Examples**

• This command specifies that the number of rows to be displayed by SELECT statements is five:

```
SQL> SET LIST_count 5
SQL> SELECT empnum, first_name, last_name FROM persnl.employee ORDER BY empnum;
EMPNUM FIRST_NAME LAST_NAME
------ --------------- --------------------
    1 ROGER GREEN
    23 JERRY HOWARD
    29 JANE RAYMOND
    32 THOMAS RUDLOFF
    39 KLAUS SAFFERT
--- 5 row(s) selected. LIST_COUNT was reached.
SQL>
```
• This command resets the number of displayed rows to all rows:

```
SQL> SET LIST_COUNT 0
SQL> SELECT empnum, first_name, last_name
+> FROM persnl.employee
+> ORDER BY empnum;
EMPNUM FIRST_NAME LAST_NAME
------ --------------- --------------------
1 ROGER GREEN
 23 JERRY HOWARD
 29 JANE RAYMOND
 32 THOMAS RUDLOFF
 39 KLAUS SAFFERT
 43 PAUL WINTER
 65 RACHEL MCKAY
65 RACHEL MCKAY<br>...
 995 Walt Farley
--- 62 row(s) selected.
SQL>
```
## **8.35. SET MARKUP Command**

The SET MARKUP command sets the markup format and controls how results are displayed by TrafCI.

#### **8.35.1. Syntax**

SET MARKUP [ RAW | HTML | XML | CSV | COLSEP ]

The supported options enable results to be displayed in XML, HTML, CSV (Comma Separated Values), and COLSEP format. The default format is RAW.

### **8.35.2. Considerations**

- You must enter the command on one line.
- If the MARKUP format is CSV or COLSEP, the column header information and status messages are not displayed.
- For the XML and HTML markup format, the syntax and interface errors is consistent XML and HTML markup is displayed.
- For XML markup, any occurrence of  $1$ ] > that appear in the error message or invalid query are replaced with  $1$ ] >.
- When error messages are output as HTML markup, both the > (greater than) and < (less than) symbols are replaced with their escaped versions: > and <, respectively. An example of the formatted error messages are show below.

#### **8.35.3. Examples**

• This command specifies results be displayed in HTML:

```
SQL> SET MARKUP HTML
SQL> SELECT c.custnum, c.custnum, ordernum, order_date
+> FROM customer c, orders o where c.custnum=o.custnum;
<TABLE>
<!--SELECT c.custnum, c.custname,ordernum,order_date
FROM customer c, orders o where c.custnum=o.custnum;-->
<tr>
   <th>CUSTNUM</th>
 <th>CUSTNAME</th>
  <th>ORDERNUM</th>
  <th>ORDER_DATE</th>
\langletr>
<tr>
  <td>143</td>
 <td>STEVENS SUPPLY</td>
   <td>700510</td>
  <td>2105-05-01</td>
\langletr>
<tr>
  <td>3333</td>
   <td>NATIONAL UTILITIES</td>
  <td>600480</td>
  <td>2105-05-12</td>
\langletr>
<tr>
   <td>7777</td>
   <td>SLEEP WELL HOTELS</td>
   <td>100250</td>
  <td>2105-01-23</td>
</tr>
\leftarrow --- 3 row(s) selected. --</TABLE>
```

```
SQL> SELECT c.custnum, c.custname,ordernum,order_date,
+> FROM customer c, orders o where c.custnum=o.custnum;
<TABLE>
<!-- SELECT c.custnum, c.custname,ordernum,order_date,
FROM customer c, orders o where c.custnum=o.custnum;-->
<tr>
  <th>Error Id</th>
  <th>Error Code</th>
  <th>Error Message</th>
\langletr>
<tr>
 <td>1</td>
 <td>4082</td>
  <td>Object TRAFODION.NVS.CUSTOMER does not exist or is inaccessible.</td>
\langletr>
</TABLE>
```
• To set the application to format output as HTML:

SQL> SET MARKUP HTML

HTML formatted error message example:

```
SQL> SET MARKUP <invalid>
<?xml version="1.0"?>
<Results>
   <Query>
     <![CDATA[set markup <invalid ]]>
   </Query>
   <ErrorList>
     <Error id="1">
     <ErrorCode>NVCI001</ErrorCode>
     <ErrorMsg> <![CDATA[
ERROR: A syntax error occurred at or before:
set markup <invalid>
          \uparrow 1]
     </ErrorMsg>
   </ErrorList>
</Results>
```
• This command specifies results be displayed in CSV:

SQL> SET MARKUP CSV SQL> SELECT c.custnum, c.custnum, ordernum, order\_date +> FROM customer c,orders o where c.custnum=o.custnum; 143,STEVENS SUPPLY ,700510,2105-05-01 3333,NATIONAL UTILITIES,600480,2105-05-12 7777,SLEEPWELL HOTELS ,100250,2105-01-23 324,PREMIER INSURANCE ,500450,2105-04-20 926,METALL-AG. ,200300,2105-02-06 123,BROWN MEDICAL CO ,200490,2105-03-19 123,BROWN MEDICAL CO ,300380,2105-03-19 543,FRESNO STATE BANK ,300350,2105-03-03 5635,ROYAL CHEMICALS ,101220,2105-05-21 21,CENTRAL UNIVERSITY,200320,2105-02-17 1234,DATASPEED ,100210,2105-04-10 3210,BESTFOOD MARKETS ,800660,2105-05-09

• This command specifies results be displayed in XML:

```
SQL> SET MARKUP XML
SQL> SELECT * FROM author
<?xml version="1.0"?>
<Results>
   <Query>
     <![CDATA[select from author;]]>
   </Query>
   <rowid="1">
     <AUTHORID>91111</AUTHORID>
     <AUTHORNAME>Bjarne Stroustrup</AUTHORNAME>
  \langle /row>
   <rowid="2">
     <AUTHORID>444444</AUTHORID>
     <AUTHORNAME>John Steinbeck</AUTHORNAME>
  \langle /row>
   <rowid="3">
     <AUTHORID>2323423</AUTHORID>
     <AUTHORNAME>Irwin Shaw</AUTHORNAME>
  \langle / r ow ><rowid="4">
     <AUTHORID>93333</AUTHORID>
     <AUTHORNAME>Martin Fowler</AUTHORNAME>
  \langlerow>
   <rowid="5">
     <AUTHORID>92222</AUTHORID>
     <AUTHORNAME>Grady Booch</AUTHORNAME>
  \langlerow>
  <rowid="6">
     <AUTHORID>84758345</AUTHORID>
     <AUTHORNAME>Judy Blume</AUTHORNAME>
  \langlerow>
   <rowid="7">
     <AUTHORID>89832473</AUTHORID>
     <AUTHORNAME>Barbara Kingsolver</AUTHORNAME>
  \langle row>
   <Status> <![CDATA[-- 7 row(s) selected .]]></Status>
</Results>
```
• To set the application to format output as XML:

SQL> SET MARKUP XML

XML formatted error message examples:

```
SQL> SET MARKUP <]]>
<?xml version="1.0"?>
<Results>
  <Query>
   <! [CDATA[set markup <] ] & #62; ] ] >>
   </Query>
   <ErrorList>
     <Error id="1">
     <ErrorCode>UNKNOWN ERROR CODE</ErrorCode
     <ErrorMessage> <![CDATA[
ERROR: A syntax error occurred at or before:
set markup \langle] \&#62;>
           \uparrow ]] <>
     </ErrorMessage>
  </ErrorList>
</Results>
```
• This command displays CSV like output using the COLSEP value as a separator.

```
SQL> SET COLSEP |
SQL> SET MARKUP COLSEP
SQL> SELECT * FROM employee;
32|THOMAS |RUDLOFF |2000|100|138000.40
39|KLAUS |SAFFERT |3200|100|75000.00
89| PETER | SMITH | 3300 | 300 | 37000.40
29|JANE |RAYMOND |3000|100|136000.00
65|RACHEL | MCKAY | 4000|100|118000.00
75|TIM |WALKER |3000|300|320000.00
11|ROGER |GREEN |9000|100|175500.00
93|DONALD | TAYLOR | 3100|300|33000.00
```
# **8.36. SET PARAM Command**

The SET PARAM command associates a parameter name with a parameter value in the current session. The parameter name and value are associated with one of these parameter types:

- Named parameter (represented by ?*param-name*) in a DML statement or in a prepared SQL statement
- Unnamed parameter (represented by ?) in a prepared SQL statement only

A prepared statement is one that you SQL compile by using the PREPARE statement. For more information about PREPARE, see the [Trafodion SQL Reference Manual](http://trafodion.apache.org/docs/sql_reference/index.html).

After running SET PARAM commands in the session:

- You can specify named parameters (?*param-name*) in a DML statement.
- You can execute a prepared statement with named parameters by using the EXECUTE statement without a USING clause.
- You can execute a prepared statement with unnamed parameters by using the EXECUTE statement with a USING clause that contains literal values and/or a list of the named parameters set by SET PARAM.

The EXECUTE statement substitutes parameter values for the parameters in the prepared statement. For more information about EXECUTE, see the [Trafodion SQL Reference Manual](http://trafodion.apache.org/docs/sql_reference/index.html).

#### **8.36.1. Syntax**

SET PARAM param-name [UTF8] param-value

• param-name

is the name of the parameter for which a value is specified. Parameter names are case-sensitive. For example, the parameter ?pn is not equivalent to the parameter ?PN. param-name can be preceded by a question mark (?), such as ?param-name.

• UTF8

specifies that a character string specified for the parameter value, param-value, uses the UTF8 character set. If the character string is in UTF8 format, it must be prefixed by UTF8.

• param-value

is a numeric or character literal that specifies the value for the parameter. If you do not specify a value, TrafCI returns an error.

If param-value is a character literal and the target column type is a character string, you do not have to enclose the value in single quotation marks. Its data type is determined from the data type of the column to which the literal is assigned. Character strings specified as parameter values are always case-sensitive even if they are not enclosed in quotation marks. If the character string is in UTF8 format, it must be prefixed by UTF8.

#### **8.36.2. Considerations**

- You must enter the command on one line. The command does not require an SQL terminator.
- Use separate SET PARAM commands to name and assign values to each unique parameter in a prepared SQL statement before running the EXECUTE statement.
- Parameter names are case-sensitive. If you specify a parameter name in lowercase in the SET PARAM command, you must specify it in lowercase in other statements, such as DML statements or EXECUTE.
- The name of a named parameter (?*param-name*) in a DML statement must be identical to the parameter name (param-name) that you specify in a SET PARAM command.

#### **8.36.3. Examples**

• This command sets a value for the ?sal (salary) parameter:

SQL> SET PARAM ?sal 40000.00

• This command sets a character string value, GREEN, for the ?lastname parameter:

```
SQL> SET PARAM ?lastname GREEN
```
• These commands set values for named parameters in a subsequent SELECT statement:

```
SQL> SET PARAM ?sal 80000.00
SQL> SET PARAM ?job 100
SQL> SELECT * FROM persnl.employee WHERE salary = ?sal AND jobcode = ?job;
EMPNUM FIRST_NAME LAST_NAME DEPTNUM JOBCODE SALARY
------ --------------- -------------------- ------- ------- ----------
    72 GLENN THOMAS 3300 100 80000.00
--- 1 row(s) selected.
SQL>
```
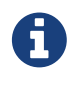

The names of the named parameters, ?sal and ?job, in the SELECT statement are identical to the parameter names, sal and job, in the SET PARAM command.

• This command sets a character string value, Peña, which is in UTF8 format, for the ?lastname parameter:

```
SQL> SET PARAM ?lastname UTF8'Peña'
```
• This command sets a character string value, which uses the UTF8 character set and is in hexadecimal notation, for the ?lastname parameter:

SQL> SET PARAM ?lastname UTF8x'5065266e74696c64653b61'

For more information, see [Set Parameters.](#page-56-0)

## **8.37. SET PROMPT Command**

The SET PROMPT command sets the prompt of the current session to a specified string and/or to the session variables, which start with %. The default prompt is SQL>.

### **8.37.1. Syntax**

```
SET PROMPT [string] [%USER] [%SERVER] [%SCHEMA]
```
• string

is a string value to be displayed as the prompt. The string may contain any characters. Spaces are allowed if you enclose the string in double quotes ("). If you do not enclose the string in double quotes, the prompt is displayed in uppercase.

• %USER

displays the session user name as the prompt.

• %SERVER

displays the session host name and port number as the prompt.

• %SCHEMA

displays the session schema as the prompt.

#### **8.37.2. Considerations**

- You must enter the command on one line. The command does not require an SQL terminator.
- To reset the default prompt, enter this command:

SET PROMPT

#### **8.37.3. Examples**

• This SET PROMPT command sets the SQL prompt to ENTER>:

```
SQL> SET PROMPT Enter>
ENTER>
```
• To reset the SQL prompt to the default, enter this SET PROMPT command:

```
ENTER> SET PROMPT +
SQL>
```
• This command displays the session user name for the prompt:

```
SQL> SET PROMPT %user>
user1>
```
• This command displays the session host name and port number for the prompt:

```
SQL> SET PROMPT %server>
sqws135.houston.host.com:22900>
```
• This command displays the session schema for the prompt:

```
SQL> SET PROMPT "Schema %schema:"
Schema USR:
```
• This command displays multiple session variables:

```
SQL> SET PROMPT %USER@%SCHEMA> user1@USR>
user1@USR>set prompt %SERVER:%USER>
sqws135.houston.host.com:22900:user1>
sqws135.houston.host.com:22900:user1> SET PROMPT "%schema CI> "
USR CI>
```
For more information, see [Customize Standard Prompt](#page-45-0).

## **8.38. SET SQLPROMPT Command**

The SET SQLPROMPT command sets the SQL prompt of the current session to a specified string. The default is SQL>.

#### **8.38.1. Syntax**

SET SQLPROMPT [string] [%USER] [%SERVER] [%SCHEMA]

• string

is a string value to be displayed as the SQL prompt. The string may contain any characters. Spaces are allowed if you enclose the string in double quotes. If you do not enclose the string in double quotes ("), the prompt is displayed in uppercase.

• %USER

displays the session user name as the prompt.

• %SERVER

displays the session host name and port number as the prompt.

• %SCHEMA

displays the session schema as the prompt.

#### **8.38.2. Considerations**

- You must enter the command on one line. The command does not require an SQL terminator.
- To reset the default SQL prompt, enter this command:

SET SQLPROMPT

#### **8.38.3. Examples**

• This command sets the SQL prompt to ENTER>:

```
SQL> SET SQLPROMPT Enter>
ENTER>
```
• To reset the SQL prompt to the default, enter this command:

```
ENTER> SET SQLPROMPT
SQL>
```
• This command displays the session user name for the prompt:

```
SQL> SET SQLPROMPT %user>
user1>
```
• This command displays the session host name and port number for the prompt:

```
SQL> SET SQLPROMPT %server>
sqws135.houston.host.com:22900>
```
• This command displays the session schema for the prompt:

```
SQL> SET SQLPROMPT "Schema %schema:"
Schema USR:
```
• This command displays multiple session variables:

```
SQL> SET SQLPROMPT %USER@%SCHEMA>
user1@USR>
SQL> SET SQLPROMPT %SERVER:%USER>
sqws135.houston.host.com:22900:user1>
sqws135.houston.host.com:22900:user1> SET SQLPROMPT "%schema CI> "
USR CI>
```
For more information, see [Customize Standard Prompt](#page-45-0).

## **8.39. SET SQLTERMINATOR Command**

The SET SQLTERMINATOR command sets the SQL statement terminator of the current session. The default is a semicolon (;).

### **8.39.1. Syntax**

#### SET SQLTERMINATOR string

• string

is a string value for the SQL terminator. The string may contain any characters except spaces. Spaces are disallowed even if you enclose the string in double quotes. Lowercase and uppercase characters are accepted, but the SQL terminator is always shown in uppercase.

### **8.39.2. Considerations**

- You must enter the command on one line. The command does not require an SQL terminator.
- Do not include a reserved word as an SQL terminator.
- If you execute this command in a script file, it affects not only the SQL statements in the script file but all subsequent SQL statements that are run in the current session. If you set the SQL terminator in a script file, reset the default terminator at the end of the script file.
- To reset the default SQL terminator (;), enter this command:

SET SQLTERMINATOR ;

### **8.39.3. Examples**

• This command sets the SQL terminator to a period (.):

SQL> SET SQLTERMINATOR .

• This command sets the SQL terminator to a word, go:

```
SQL> SET SQLTERMINATOR go
```
This query ends with the new terminator, go:

```
SQL> SELECT * FROM persnl.employee go
```
• To reset the SQL terminator to the default, enter this command:

SQL> SET SQLTERMINATOR ;

For more information, [Set and Show the SQL Terminator.](#page-46-0)

# **8.40. SET STATISTICS Command**

The SET STATISTICS command automatically retrieves the statistics information for a query being executed. The results returned are the same as would have been returned if the GET STATISTICS command was executed. The default is OFF which means the statistics information is not automatically printed for any queries.

### **8.40.1. Syntax**

SET STATISTICS { ON | OFF }

#### **8.40.2. Considerations**

You must enter the command on one line.

#### **8.40.3. Examples**

• This command shows the default output format as PERTABLE:

```
SQL> SET STATISTICS ON
SQL> SELECT * FROM job;
JOBCODE JOBDESC
------- ------------------
100 MANAGER
450 PROGRAMMER
900 SECRETARY
300 SALESREP
500 ACCOUNTANT
400 SYSTEM ANALYST
250 ASSEMBLER
420 ENGINEER
600 ADMINISTRATOR
200 PRODUCTION SUPV
--- 11 row(s) selected.
Start Time 2105/05/18 21:45:34.082329
End Time 2105/05/18 21:45:34.300265
Elapsed Time 00:00:00.217936
Compile Time 00:00:00.002423
Execution Time 00:00:00.218750
Table Name Records Records Disk Message Message Lock Lock Disk Process
         Accessed Used I/Os Count Bytes Escl Wait Busy Time
TRAFODION.TOI.JOB
               2 2 0 4 15232 0 0 363
SQL>
```
For more information on the STATISTICS command, see the [Trafodion SQL Reference Manual](http://trafodion.apache.org/docs/sql_reference/index.html).

## **8.41. SET TIME Command**

The SET TIME command causes the local time of the client workstation to be displayed as part of the interface prompt. By default, the local time is not displayed in the interface prompt.

### **8.41.1. Syntax**

SET TIME { ON[12H] | OFF }

• ON

specifies that the local time be displayed as part of the prompt.

• OFF

specifies that the local time not be displayed as part of the prompt. OFF is the default.

### **8.41.2. Considerations**

- You must enter the command on one line. The command does not require an SQL terminator.
- The default is a 24-hour military style display. The additional argument of 12h allows the time to be displayed in a 12 hour AM/PM style.

### **8.41.3. Examples**

• This command causes the local time to be displayed in the SQL prompt:

```
SQL> SET TIME ON
14:17:17 SQL>
```
• This command causes the local time to be displayed in 12-hour AM/PM style in the SQL prompt:

```
SQL> SET TIME ON 12H
2:17:17 PM SQL>
```
• This command turns off the local time in the SQL prompt:

```
2:17:17 PM SQL> SET TIME OFF
SQL>
```
For more information, see [Customize the Standard Prompt](#page-45-0).

## **8.42. SET TIMING Command**

The SET TIMING command causes the elapsed time to be displayed after each SQL statement executes. This command does not cause the elapsed time of interface commands to be displayed. By default, the elapsed time is off.

### **8.42.1. Syntax**

SET TIMING { ON | OFF }

• ON

specifies the elapsed time be displayed after each SQL statement executes.

• OFF

specifies that the elapsed time not be displayed after each SQL statement executes. OFF is the default.

### **8.42.2. Considerations**

- You must enter the command on one line. The command does not require an SQL terminator.
- The elapsed time value includes compile and execution time plus any network I/O time and client-side processing time.

### **8.42.3. Examples**

• This command displays the elapsed time of SQL statements:

SQL> SET TIMING ON

• This command turns off the elapsed time:

```
SQL> SET TIMING OFF
```
For more information, see [Display the Elapsed Time.](#page-47-0)

## **8.43. SHOW ACTIVITYCOUNT Command**

The SHOW ACTIVITYCOUNT command provides an alias for SHOW RECCOUNT. ACTIVITYCOUNT is an alias for RECCOUNT. For more information, see the SHOW RECCOUNT Command.

### **8.43.1. Syntax**

SHOW ACTIVITYCOUNT

### **8.43.2. Examples**

• This command shows the record count of the previous executed SQL statement:

SQL> SHOW ACTIVITYCOUNT

ACTIVITYCOUNT 0

## **8.44. SHOW ALIAS Command**

The SHOW ALIAS command displays all or a set of aliases available in the current TrafCI session. If a pattern is specified, then all aliases matching the pattern are displayed. By default, all aliases in the current session are displayed.

### **8.44.1. Syntax**

SHOW ALIAS [ alias-name | wild-card-pattern ]

• alias-name

is any alias name that is used with the ALIAS command. See [ALIAS Command](#page-86-0).

• wild-card-pattern

is a character string used to search for and display aliases with names that match the character string. wild-cardpattern matches an uppercase string unless you enclose it within double quotes. To look for similar values, specify only part of the characters of  $width$ -card-pattern combined with these wild-card characters.

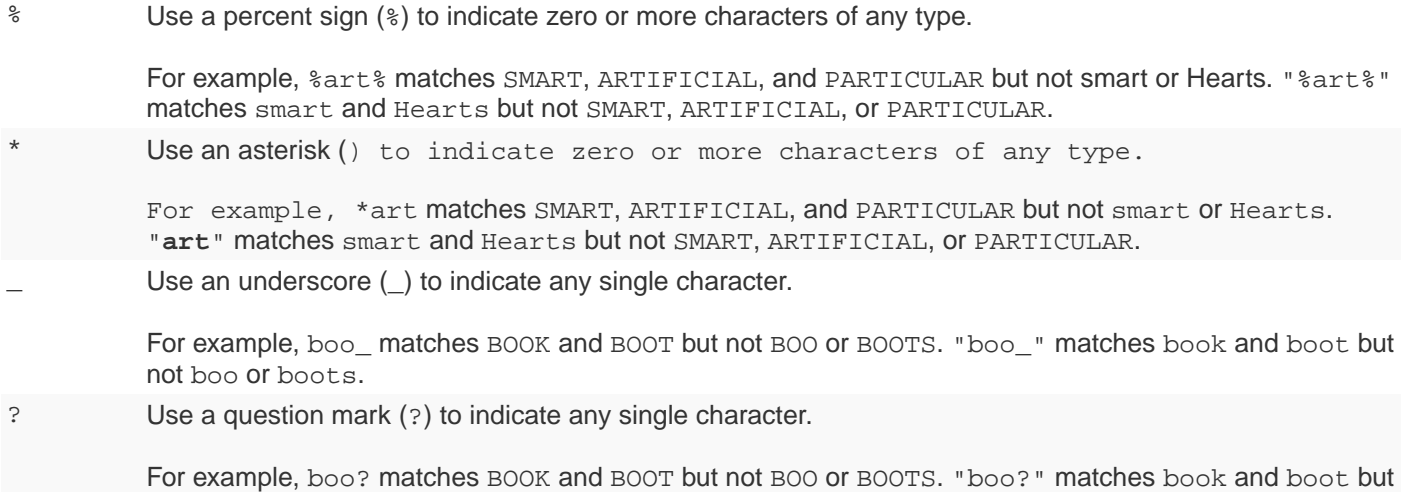

### **8.44.2. Considerations**

not boo or boots.

You must enter the command on one line. The command does not require an SQL terminator.

#### **8.44.3. Examples**

• This command displays a list of the available aliases:

```
SQL> SHOW ALIAS
.OS AS LH
.GOTO AS GOTO
USE AS SET SCHEMA
```
• This command displays the .GOTO alias:

SQL> SHOW ALIAS .GOTO

.GOTO AS GOTO

• This command displays the .FOO alias:

SQL> SHOW ALIAS .FOO

No aliases found.

• This command displays all aliases beginning with the letter S:

SQL> SHOW ALIAS S\*

SEL AS SELECT SHOWTIME AS SHOW TIME ST AS SHOW TABLES

## **8.45. SHOW ALIASES Command**

The SHOW ALIASES command displays all the aliases available in the current TrafCI session.

### **8.45.1. Syntax**

SHOW ALIASES

### **8.45.2. Considerations**

You must enter the command on one line. The command does not require an SQL terminator.

### **8.45.3. Examples**

• This command displays all the aliases in the current TrafCI session:

SQL> SHOW ALIASES .OS AS LH .GOTO AS GOTO USE AS SET SCHEMA

## **8.46. SHOW CATALOG Command**

The SHOW CATALOG command displays the current catalog of the TrafCI session.

### **8.46.1. Syntax**

SHOW CATALOG

### **8.46.2. Considerations**

- You must enter the command on one line. The command does not require an SQL terminator.
- If the SET TIMING command is set to ON, the elapsed time information is displayed.

### **8.46.3. Example**

• This command shows that the current catalog of the session is TRAFODION:

SQL> SHOW CATALOG

CATALOG TRAFODION

## **8.47. SHOW COLSEP Command**

The SHOW COLSEP command displays the value of the column separator for the current TrafCI session.

### **8.47.1. Syntax**

SHOW COLSEP

### **8.47.2. Considerations**

- You must enter the command on one line. The command does not require an SQL terminator.
- If the SET TIMING command is set to ON, the elapsed time information is displayed.

### **8.47.3. Examples**

• This command displays the column separator.

```
SQL> SHOW COLSEP
COLSEP " "
SQL> SET COLSEP
SQL> SHOW COLSEP
COLSEP ""
```
• This command displays the column separator.

```
SQL> SHOW COLSEP
COLSEP " "
SQL> SET COLSEP
SQL> SHOW COLSEP
COLSEP ""
```
# **8.48. SHOW ERRORCODE Command**

The SHOW ERRORCODE command is an alias for the SHOW LASTERROR command. ERRORCODE is an alias for LASTERROR. For more information, see [SHOW LASTERROR Command.](#page-185-0)

# **8.48.1. Syntax**

SHOW ERRORCODE

# **8.48.2. Examples**

• This command displays the error of the last SQL statement that was executed:

SQL> SHOW ERRORCODE

ERRORCODE 29481

# **8.49. SHOW FETCHSIZE Command**

The SHOW FETCHSIZE command displays the fetch size value for the current TrafCI session.

### **8.49.1. Syntax**

SHOW FETCHSIZE

### **8.49.2. Considerations**

You must enter the command on one line.

# **8.49.3. Examples**

• These commands display the fetch size in the current TrafCI session, set the fetch size to a new value, and then redisplay the fetch size:

```
SQL> SHOW FETCHSIZE
FETCHSIZE 0 [Default]
SQL> SET FETCHSIZE 1
SQL> SHOW FETCHSIZE
FETCHSIZE 1
```
# **8.50. SHOW HISTOPT Command**

The SHOW HISTOPT command displays the value that has been set for the history option.

#### **8.50.1. Syntax**

SHOW HISTOPT

## **8.50.2. Considerations**

- You must enter the command on one line.
- If the SET TIMING command is set to ON, the elapsed time information is displayed.

### **8.50.3. Examples**

• This command displays the value set for the history option:

SQL> SHOW HISTOPT HISTOPT DEFAULT [No expansion of script files] SQL> SET HISTOPT ALL SQL> SHOW HISTOPT HISTOPT ALL

# **8.51. SHOW IDLETIMEOUT Command**

The SHOW IDLETIMEOUT command displays the idle timeout value of the current TrafCI session. The idle timeout value of a session determines when the session expires after a period of inactivity. The default is 30 minutes.

# **8.51.1. Syntax**

SHOW IDLETIMEOUT

# **8.51.2. Considerations**

- You must enter the command on one line. The command does not require an SQL terminator.
- If the SET TIMING command is set to ON, the elapsed time information is displayed.

#### **8.51.3. Examples**

• This command shows that the idle timeout value of the session is 30 minutes, which is the default:

SQL> SHOW IDLETIMEOUT IDLETIMEOUT 30 min(s) Elapsed time:00:00:00:078

• This command shows that the idle timeout value of the session is four hours:

SQL> SHOW IDLETIMEOUT IDLETIMEOUT 240 min(s)

• This command shows that the idle timeout value is an infinite amount of time, meaning that the session never expires:

```
SQL> SHOW IDLETIMEOUT
IDLETIMEOUT 0 min(s) [Never Expires]
```
• This command displays the elapsed time information because SET TIMING command is enabled:

```
SQL> SET TIMING ON
SQL> SHOW IDLETIMEOUT
IDLETIMEOUT 0 min(s) [Never Expires]
Elapsed time:00:00:00:078
```
For more information, see [Set and Show Session Idle Timeout Value.](#page-44-0)

# <span id="page-185-0"></span>**8.52. SHOW LASTERROR Command**

The SHOW LASTERROR command displays the error of the last SQL statement that was executed. If the query was successful, then 0 is returned; otherwise an SQL error code is returned.

# **8.52.1. Syntax**

SHOW LASTERROR

# **8.52.2. Considerations**

- You must enter the command on one line. The command does not require an SQL terminator.
- If the SET TIMING command is set to ON, the elapsed time information is displayed.

#### **8.52.3. Examples**

• This command shows the last error in the current session:

```
SQL> SELECT * FROM emp;
**** ERROR[4082]Object TRAFODION.SCH.EMP does not exist or is inaccessible.
SQL> SHOW LASTERROR
LASTERROR 4082
```
# **8.53. SHOW LIST\_COUNT Command**

The SHOW LIST\_COUNT command displays the maximum number of rows to be returned by SELECT statements in the current TrafCI session. The default is zero, which means that all rows are returned.

### **8.53.1. Syntax**

SHOW LIST\_COUNT

# **8.53.2. Considerations**

- You must enter the command on one line. The command does not require an SQL terminator.
- If the SET TIMING command is set to ON, the elapsed time information is displayed.

#### **8.53.3. Examples**

• This command shows that SELECT statements return all rows in the current session:

```
SQL> SHOW LIST_COUNT
LISTCOUNT 0 [All Rows]
Elapsed time:00:00:00:078
```
• This command shows that the maximum number of rows to be displayed by SELECT statements in the session is five:

```
SQL> SET LIST_COUNT 5
SQL> SHOW LIST_COUNT
LIST_COUNT 5
Elapsed time:00:00:00:078
```
# **8.54. SHOW MARKUP Command**

The SHOW MARKUP command displays the value set for the markup option.

### **8.54.1. Syntax**

SHOW MARKUP

# **8.54.2. Considerations**

- You must enter the command on one line.
- If the SET TIMING command is set to ON, the elapsed time information is displayed.

#### **8.54.3. Examples**

• This command displays the value set for the markup option:

SQL> SHOW MARKUP MARKUP RAW Elapsed time:00:00:00:078

# **8.55. SHOW PARAM Command**

The SHOW PARAM command displays the parameters that are set in the current TrafCI session.

#### **8.55.1. Syntax**

SHOW PARAM

### **8.55.2. Considerations**

- You must enter the command on one line. The command does not require an SQL terminator.
- If the SET TIMING command is set to ON, the elapsed time information is displayed.

### **8.55.3. Example**

• This command shows that parameters that are set for the current session:

SQL> SHOW PARAM lastname GREEN dn 1500 sal 40000.00

• This command shows that when no parameters exist, the SHOW PARAM command displays an error message:

SQL> SHOW PARAM No parameters found.

For more information, [Display Session Parameters.](#page-57-0)

# **8.56. SHOW PREPARED Command**

The SHOW PREPARED command displays the prepared statements in the current TrafCI session. If a pattern is specified, then all prepared statements matching the prepared statement name pattern are displayed. By default, all prepared statements in the current session are displayed.

# **8.56.1. Syntax**

SHOW PREPARED

#### **8.56.2. Considerations**

- You must enter the command on one line. The command does not require an SQL terminator.
- If the SET TIMING command is set to ON, the elapsed time information is displayed.

#### **8.56.3. Examples**

• This command shows all the prepared statements, by default:

```
SQL> SHOW PREPARED
S1
       SELECT * FROM t1
S2
        SELECT * FROM student
T1
        SELECT * FROM test123
SQL> SHOW PREPARED s%
S1
        SELECT * FROM t1
S2
        SELECT * FROM student
SQL> SHOW PREPARED t%
T1
        SELECT * FROM test123
```
# **8.57. SHOW RECCOUNT Command**

The SHOW RECCOUNT command displays the record count of the previously executed SQL statement. If the previously executed command was an interface command, then TrafCI returns zero.

# **8.57.1. Syntax**

SHOW RECCOUNT

# **8.57.2. Considerations**

- You must enter the command on one line. The command does not need an SQL terminator.
- If the SET TIMING command is set to ON, the elapsed time information is displayed.

#### **8.57.3. Examples**

• This command displays the record count of the SQL statement that was executed last:

```
SQL> SELECT * FROM employee;
SQL> SHOW RECCOUNT
RECCOUNT 62
```
# **8.58. SHOW REMOTEPROCESS Command**

The SHOW REMOTEPROCESS command displays the process name of the DCS server that is handling the current connection.

# **8.58.1. Syntax**

SHOW REMOTEPROCESS

# **8.58.2. Considerations**

- You must enter the command on one line. The command does not need an SQL terminator.
- The command does not need an SQL terminator.

#### **8.58.3. Example**

• This command displays the process name, \g4t3028.houston.host.com:0.\$Z0000M2, of the DCS server that is handling the current connection:

SQL> SHOW REMOTEPROCESS REMOTE PROCESS \g4t3028.houston.host.com:0.\$Z0000M2 SQL>

# **8.59. SHOW SCHEMA Command**

The SHOW SCHEMA command displays the current schema of the TrafCI session.

#### **8.59.1. Syntax**

SHOW SCHEMA

## **8.59.2. Considerations**

- You must enter the command on one line. The command does not require an SQL terminator.
- If the SET TIMING command is set to ON, the elapsed time information is displayed.

### **8.59.3. Example**

• This command shows that the current schema of the session is PERSNL:

SQL> SHOW SCHEMA

SCHEMA PERSNL

For more information, see [Set and Show the Current Schema](#page-48-0).

# **8.60. SHOW SESSION Command**

SHOW SESSION or SESSION displays attributes of the current TrafCI session. You can also use the ENV command to perform the same function.

# **8.60.1. Syntax**

[SHOW] SESSION

# **8.60.2. Considerations**

- You must enter the command on one line. The command does not require an SQL terminator.
- If the SET TIMING command is set to ON, the elapsed time information is displayed.
- SHOW SESSION or SESSION displays these attributes:

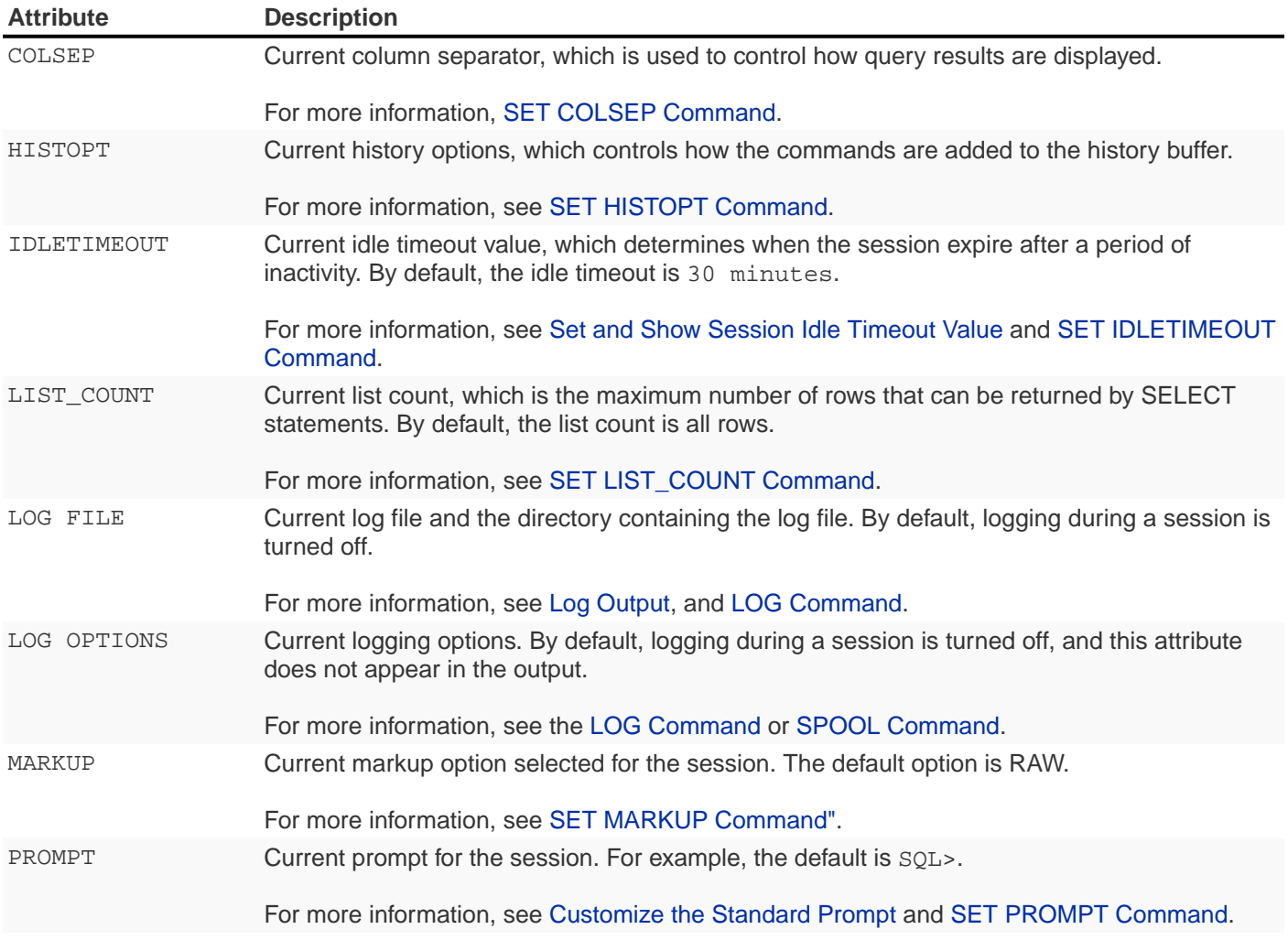

Command Interface Guide

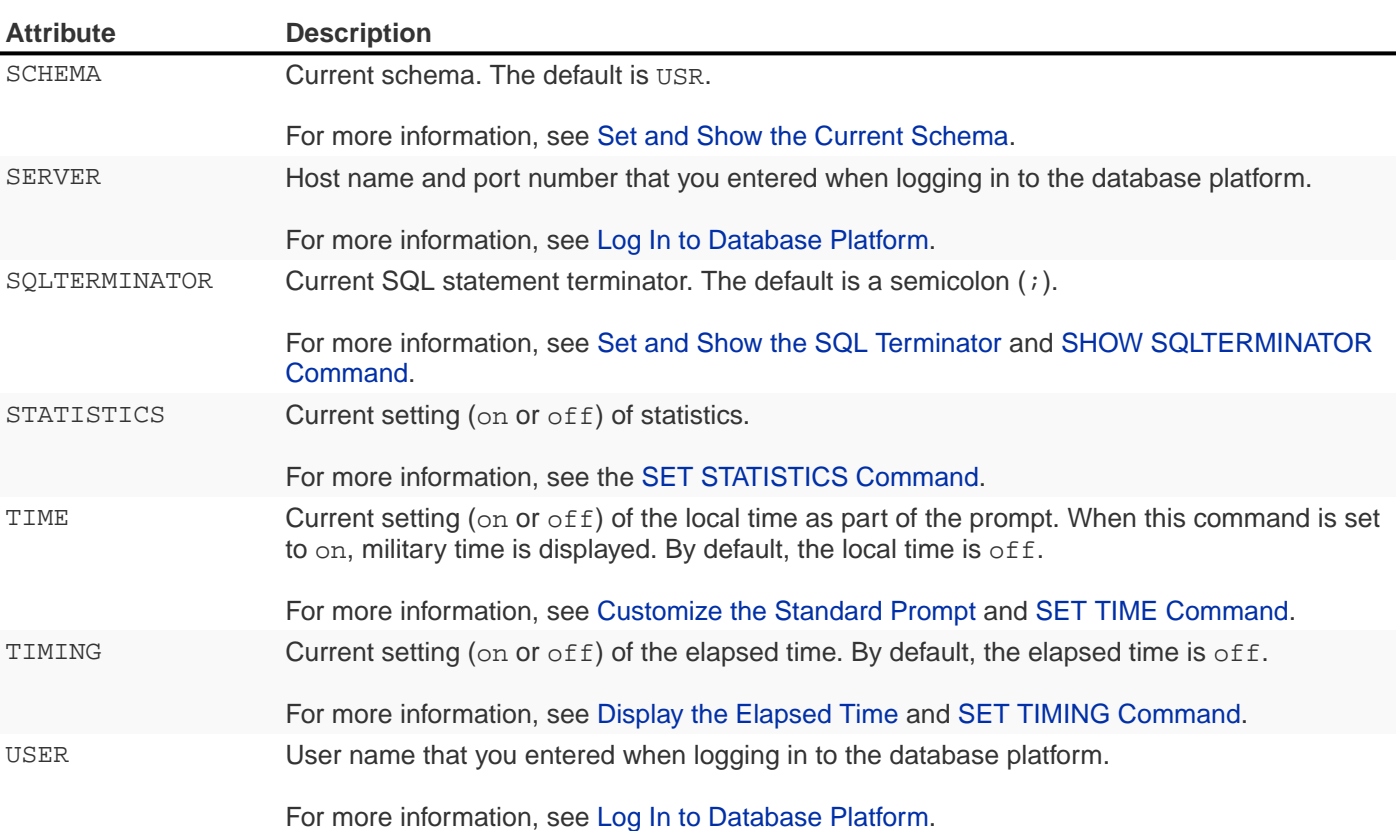

#### **8.60.3. Examples**

• This SHOW SESSION command displays the attributes of the current session:

```
SQL> SHOW SESSION
COLSEP " "<br>HISTOPT DEF
             DEFAULT [No expansion of script files]
IDLETIMEOUT 0 min(s) [Never Expires]
LIST_COUNT 0 [All Rows]<br>
LOC FILE c:\session.t
LOG FILE c:\session.txt
LOG OPTIONS APPEND,CMDTEXT ON
MARKUP RAW
PROMPT SQL>
SCHEMA SEABASE
SERVER sqws135.houston.host.com:23400
SQLTERMINATOR ;
STATISTICS OFF
TIME OFF
TIMING OFF
USER user1
```
• This SESSION command shows the effect of setting various session attributes:

```
SQL> SESSION
COLSEP " "<br>HISTOPT DEF
            DEFAULT [No expansion of script files]
IDLETIMEOUT 30 min(s)
LIST_COUNT 0 [All Rows]
LOG OFF
MARKUP RAW
PROMPT SQL>
SCHEMA SEABASE
SERVER sqws135.houston.host.com:23400
SQLTERMINATOR \qquadSTATISTICS OFF
TIME OFF
TIMING OFF
USER user1
SQL>
```
# **8.61. SHOW SQLPROMPT Command**

The SHOW SQLPROMPT command displays the value of the SQL prompt for the current TrafCI session.

#### **8.61.1. Syntax**

SHOW SQLPROMPT

#### **8.61.2. Considerations**

- You must enter the command on one line. The command does not require an SQL terminator.
- If the SET TIMING command is set to ON, the elapsed time information is displayed.

### **8.61.3. Example**

• This command shows that the SQL prompt for the current session is SQL>:

SQL> SHOW SQLPROMPT SQLPROMPT SQL>

# <span id="page-197-0"></span>**8.62. SHOW SQLTERMINATOR Command**

The SHOW SQLTERMINATOR command displays the SQL statement terminator of the current TrafCI session.

### **8.62.1. Syntax**

SHOW SQLTERMINATOR

#### **8.62.2. Considerations**

- You must enter the command on one line. The command does not require an SQL terminator.
- If the SET TIMING command is set to ON, the elapsed time information is displayed.

# **8.62.3. Example**

• This command shows that the SQL terminator for the current session is a period (.):

SQL> SHOW SQLTERMINATOR

SQLTERMINATOR .

For more information, see [Set and Show the SQL Terminator.](#page-46-0)

# **8.63. SHOW STATISTICS Command**

The SHOW STATISTICS command displays if statistics has been enabled or disabled for the current session.

### **8.63.1. Syntax**

SHOW STATISTICS

#### **8.63.2. Considerations**

- You must enter the command on one line. The command does not require an SQL terminator.
- If the SET TIMING command is set to ON, the elapsed time information is displayed.

### **8.63.3. Example**

• This command shows SHOW STATISTICS disabled and then enabled:

SQL> SHOW STATISTICS STATISTICS OFF SQL> SET STATISTICS ON SQL> SHOW STATISTICS

STATISTICS ON

# **8.64. SHOW TIME Command**

The SHOW TIME command displays whether the setting for the local time in the interface prompt is ON or OFF.

### **8.64.1. Syntax**

SHOW TIME

## **8.64.2. Considerations**

- You must enter the command on one line. The command does not require an SQL terminator.
- If the SET TIMING command is set to ON, the elapsed time information is displayed.

### **8.64.3. Example**

• This command shows that the setting for the local time in the SQL prompt is OFF:

SQL> SHOW TIME TIME OFF

# **8.65. SHOW TIMING Command**

The SHOW TIMING command displays whether the setting for the elapsed time is ON or OFF.

#### **8.65.1. Syntax**

SHOW TIMING

# **8.65.2. Considerations**

- You must enter the command on one line. The command does not require an SQL terminator.
- If the SET TIMING command is set to ON, the elapsed time information is displayed.

### **8.65.3. Example**

• This command displays the elapsed time information because the SET TIMING command is enabled:

SQL> SET TIMING ON SQL> SHOW TIME TIME OFF Elapsed :00:00:00.000

# <span id="page-201-0"></span>**8.66. SPOOL Command**

The SPOOL command logs the entered commands and their output from TrafCI to a log file.

# **8.66.1. Syntax**

```
SPOOL { ON [ CLEAR, QUIET, CMDTEXT { ON | OFF } ]
       | log-file [ CLEAR, QUIET, CMDTEXT { ON | OFF } ]
       | OFF
       }
```
• ON

starts the logging process and records information in the sqlspool. Ist file in the `bin directory.

• ON CLEAR

instructs TrafCI to clear the contents of the sqlspool. Lst file before logging new information to the file.

• QUIET

specifies that the command text is displayed on the screen, but the results of the command are written only to the log file and not to the screen.

• CMDTEXT ON

specifies that the command text and the log header are displayed in the log file.

• CMDTEXT OFF

specifies that the command text and the log header are not displayed in the log file.

• log-file

is the name of a log file into which TrafCI records the entered commands and their output. If you want the log file to exist outside the local directory where you launch TrafCI (by default, the bin directory), then specify the full directory path of the log file. The log file does not need to exist, but the specified directory must exist before you execute the SPOOL command.

• log-file CLEAR

instructs TrafCI to clear the contents of the specified  $log-file$  before logging new information to the file.

• OFF

stops the logging process.

### **8.66.2. Considerations**

- You must enter the command on one line. The command does not require an SQL terminator.
- Use a unique name for each log file to avoid writing information from different TrafCI sessions into the same log file.

### **8.66.3. Examples**

• This command starts the logging process and records information to the sqlspool. Lst file in the bin directory:

SQL> SPOOL ON

• This command starts the logging process and appends new information to an existing log file, persnl\_updates.log, in the local directory (the same directory where you are running TrafCI):

SQL> SPOOL persnl\_updates.log

• This command starts the logging process and appends new information to a log file, sales\_updates.log, in the specified directory on a Windows workstation:

SQL> SPOOL c:\log\_files\sales\_updates.log

• This command starts the logging process and appends new information to a log file, sales\_updates.log, in the specified directory on a Linux or UNIX workstation:

SQL> SPOOL ./log\_files/sales\_updates.log

• This command starts the logging process and clears existing information from the log file before logging new information to the file:

SQL> SPOOL persnl\_ddl.log CLEAR

• This command starts the logging process and records information to the sqlspool. Lst file in the bin directory:

SQL> LOG ON

• This command starts the logging process and appends new information to an existing log file, persnl\_updates.log, in the local directory (the same directory where you are running TrafCI):

SQL> LOG persnl\_updates.log

• This command starts the logging process and appends new information to a log file, sales\_updates.log, in the specified directory on a Windows workstation:

SQL> LOG c:\log\_files\sales\_updates.log

• This command starts the logging process and appends new information to a log file, sales\_updates.log, in the specified directory on a Linux or UNIX workstation:

SQL> LOG ./log\_files/sales\_updates.log

• This command starts the logging process and clears existing information from the log file before logging new information to the file:

SQL> LOG persnl\_ddl.log CLEAR

• This command start the logging process, clears existing information from the log file, and specifies that the command

text and log header is not displayed in the log file:

```
SQL> LOG c:\temp\a.txt clear, CMDTEXT OFF
SQL> SELECT * FROM trafodion.toi.job
\rightarrow ;
JOBCODE JOBDESC
------- ------------------
     100 MANAGER
     450 PROGRAMMER
    900 SECRETARY
     300 SALESREP
     500 ACCOUNTANT
     400 SYSTEM ANALYST
     250 ASSEMBLER
     420 ENGINEER
     600 ADMINISTRATOR
     200 PRODUCTION SUPV
--- 10 row(s) selected.
SQL> LOG OFF
```
Output of c:\temp\a.txt

```
JOBCODE JOBDESC
------- ------------------
      100 MANAGER
     450 PROGRAMMER 900 SECRETARY
      300 SALESREP
     500 ACCOUNTANT
     400 SYSTEM ANALYST
      250 ASSEMBLER
     420 ENGINEER
      600 ADMINISTRATOR
      200 PRODUCTION SUPV
--- 10 row(s) selected
```
• This command start the logging process, clears existing information from the log file, and specifies that no output

appears on the console window:

```
SQL> LOG c:\temp\b.txt CLEAR, CMDTEXT OFF, QUIET
SQL> SELECT *
+>FROM trafodion.toi.job;
SQL> LOG OFF
```
Output of c:\temp\b.txt

```
====================
JOBCODE JOBDESC
------- ------------------
     100 MANAGER
     450 PROGRAMMER
     900 SECRETARY
     300 SALESREP
     500 ACCOUNTANT
     400 SYSTEM ANALYST
     250 ASSEMBLER
     420 ENGINEER
     600 ADMINISTRATOR
     200 PRODUCTION SUPV
--- 10 row(s) selected
```
• This command stops the logging process:

SQL> LOG OFF

For more information, see [Log Output](#page-63-0).

# **8.67. VERSION Command**

The VERSION command displays the build versions of the Trafodion database, Trafodion Connectivity Service, Trafodion JDBC Type 4 Driver, and TrafCI.

### **8.67.1. Syntax**

VERSION

# **8.67.2. Considerations**

You must enter the command on one line. The command does not require an SQL terminator.

#### **8.67.3. Example**

SQL> VERSION

• This command shows versions of the Trafodion database, Trafodion Connectivity Service, Trafodion JDBC Type 4 Driver, and TrafCI:

```
Trafodion Platform : Release 0.8.0
Trafodion Connectivity Services : Version 1.0.0 Release 0.8.0
Trafodion JDBC Type 4 Driver : Traf_JDBC_Type4_Build_40646)
Trafodion Command Interface : TrafCI_Build_40646
SQL>
```
• If TrafCI is started with the -noconnect parameter, the VERSION command displays only TrafCI and the Trafodion JDBC

Type 4 Driver versions.

```
C:\Program Files (x86)\Apache Software Foundation\Trafodion Command Interface\bin>
TRAFCI -noconnect
Welcome to Trafodion Command Interface
Copyright(C) 2013-2105 Apache Software Foundation
SQL> VERSION
Trafodion Platform : Information not available.
Trafodion Connectivity Services : Information not available.
Trafodion JDBC Type 4 Driver : Traf_JDBC_Type4_Build_40646
Trafodion Command Interface : TrafCI_Build_40646
```